# **UNIVERSIDADE DE CAXIAS DO SUL CENTRO DE COMPUTAÇÃO E TECNOLOGIA DA INFORMAÇÃO BACHARELADO EM SISTEMAS DE INFORMAÇÃO**

**Gabriele Dani**

**Ferramenta de** *Business Intelligence* **Aplicada à Pesquisa na Área da Saúde**

> **Caxias do Sul 2013**

# **Gabriele Dani**

**Ferramenta de** *Business Intelligence* **Aplicada à Pesquisa na Área da Saúde**

> Trabalho de Conclusão de Curso para obtenção do Grau de Bacharel em Sistemas de Informação da Universidade de Caxias do Sul.

**Daniel Luís Notari Orientador**

> **Caxias do Sul 2013**

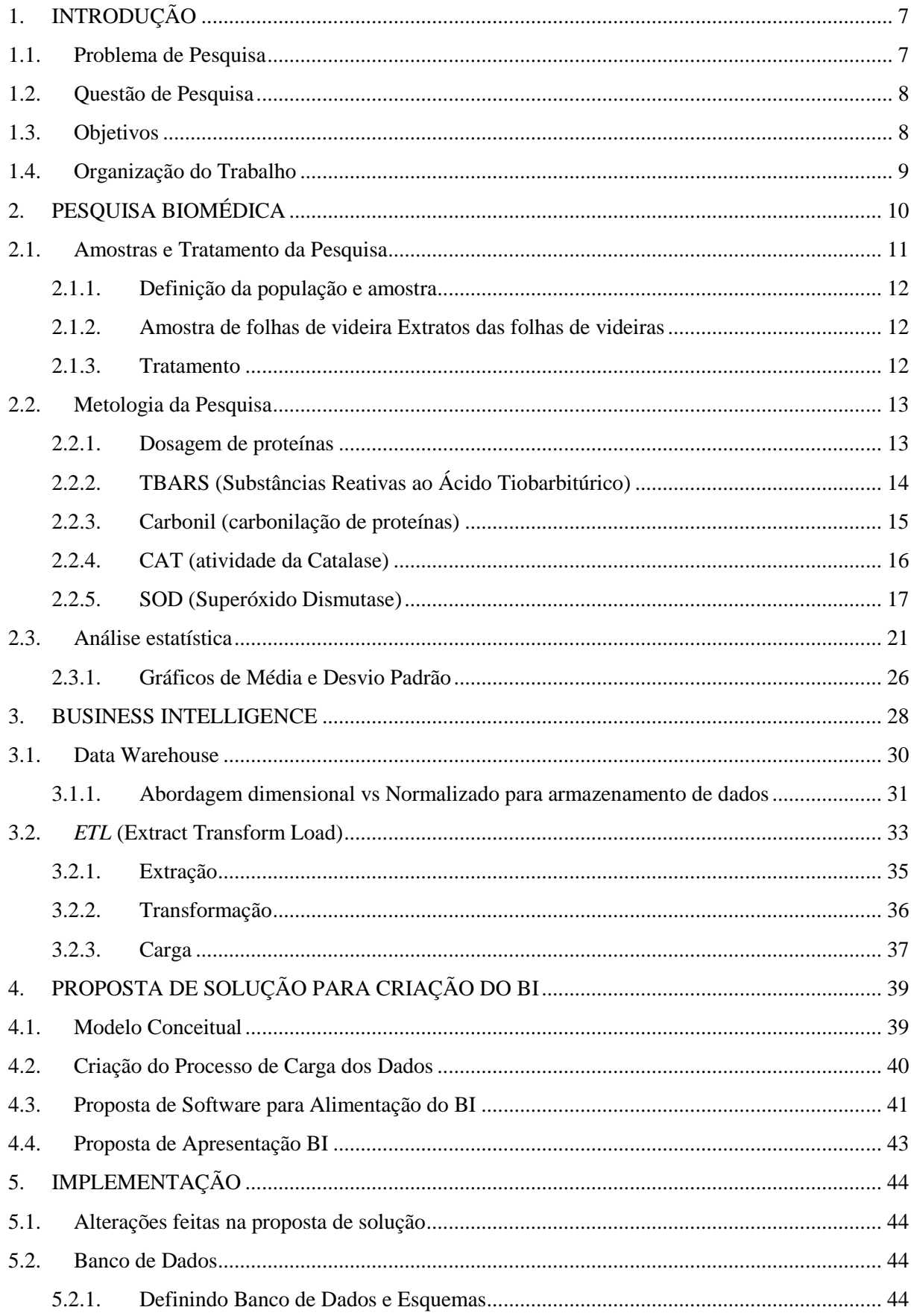

# **SUMÁRIO**

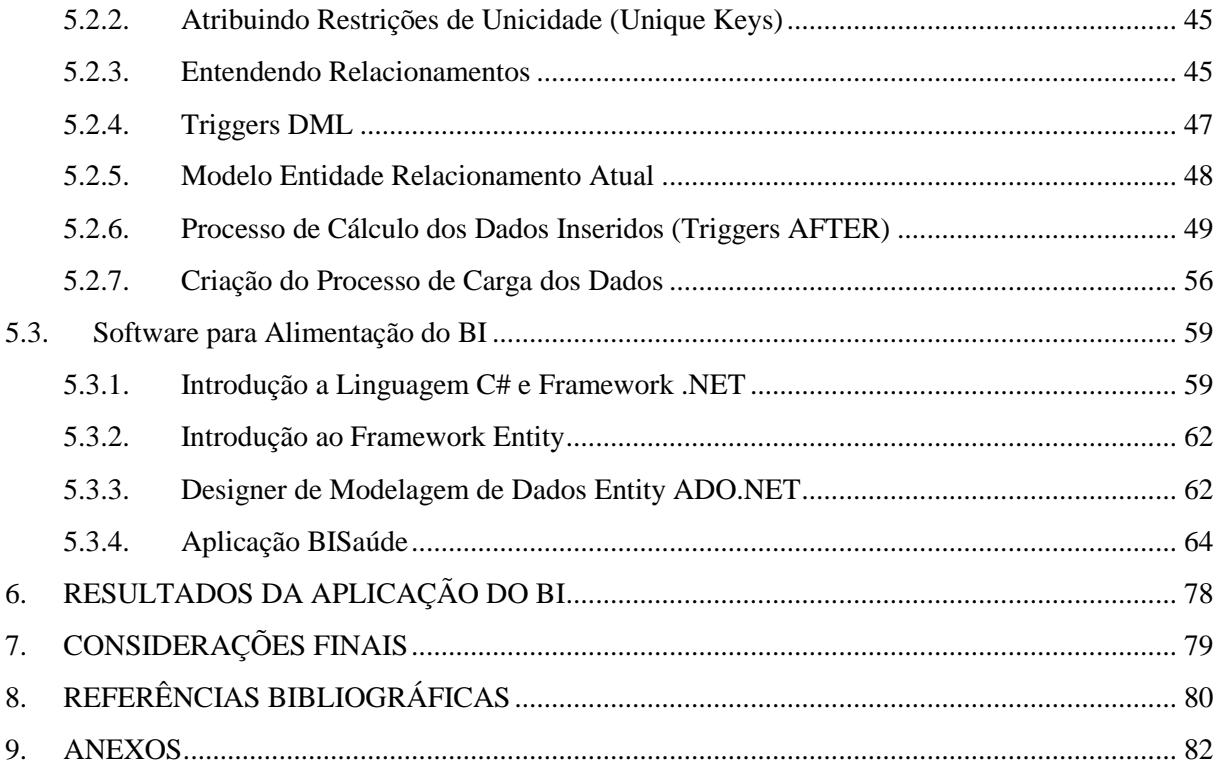

# **RESUMO**

A preocupação com a qualidade e perspectiva de vida está muito presente no dia-a-dia das pessoas e as pesquisas médicas trazem novos conhecimentos que tem o intuito de melhorar esses aspectos para a humanidade. Os resultados dessas pesquisas são de suma importância e precisam ser precisos e objetivos e quando se trata de tempo de processamento de dados a rapidez é muito importante. Este trabalho tem como objetivo utilizar o conceito de *Business Intelligence* para o desenvolvimento de uma ferramenta que possa tratar esses dados para que se obtenha um resultado rápido e acurado dos cálculos biomédicos para posterior utilização nas ferramentas de análise estatística. Será utilizado como base o projeto de pesquisa do Centro Universitário Metodista IPA, onde existe uma linha de pesquisa que tem por objetivo analisar a atividade moduladora de extratos de folhas de videira (*vitis labrusca*), na genotoxicidade e estresse oxidativo de ratos wistar.

**Palavras chave:** *Business Intelligence*, *Data Warehouse*, TBARS (Substâncias Reativas ao Ácido Tiobarbitúrico), Carbonil, Catalase, SOD (Superóxido Dismutase).

# **LISTA DE FIGURAS**

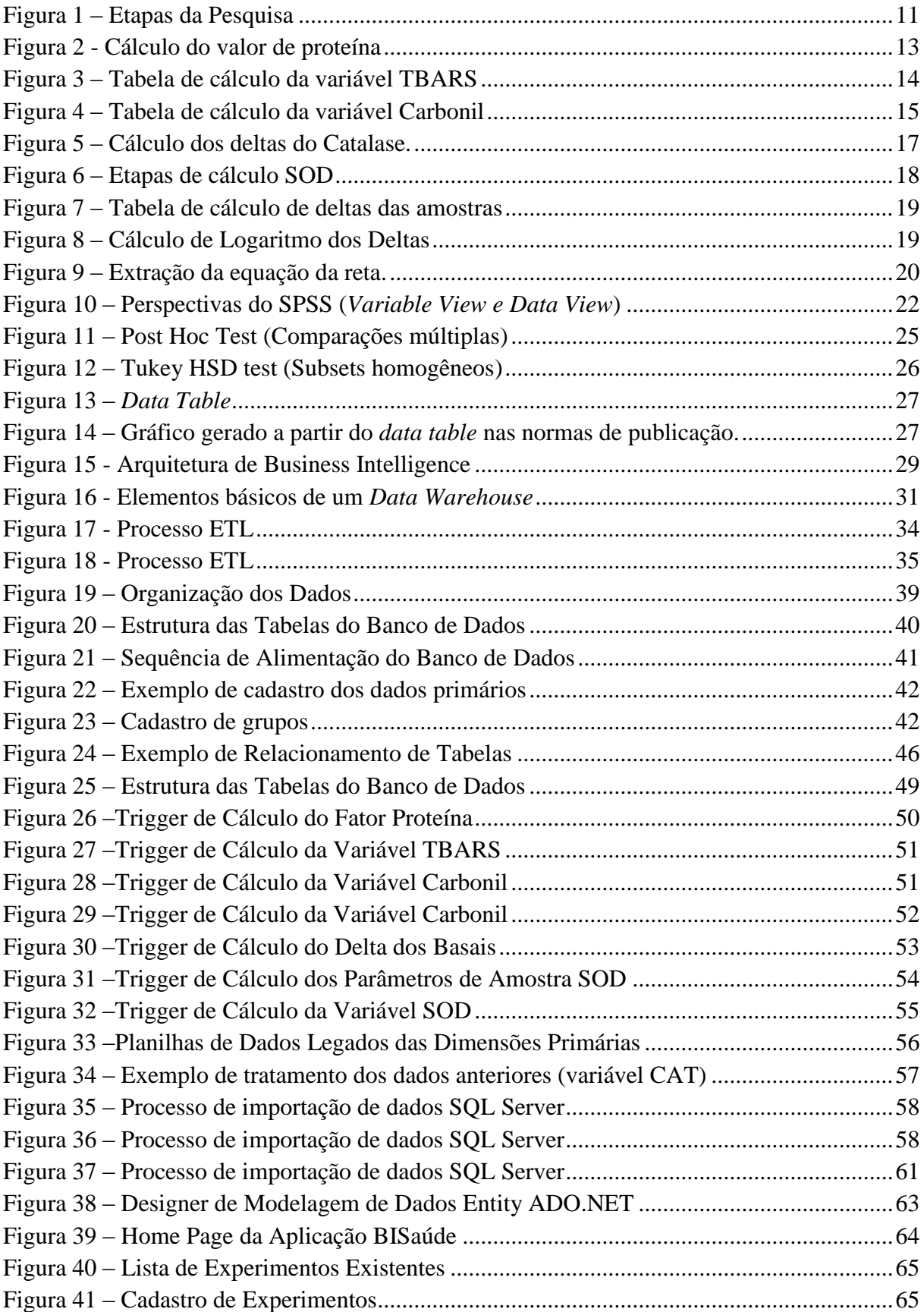

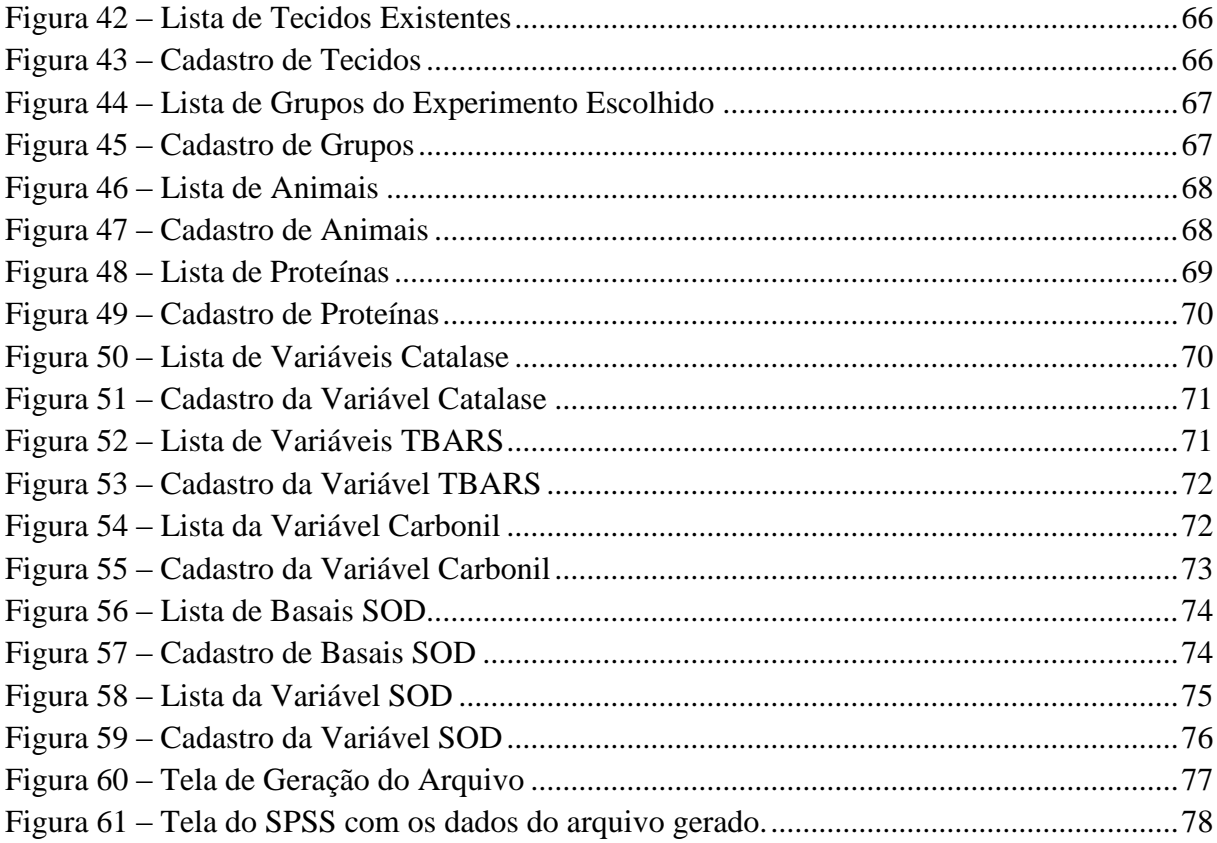

# **LISTA DE TABELAS**

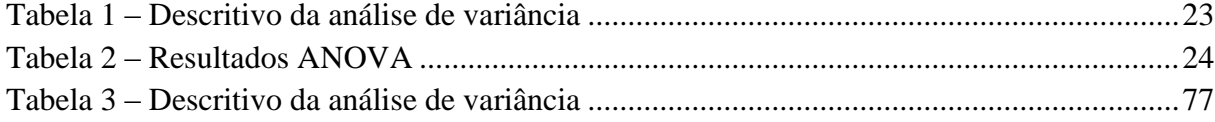

# <span id="page-8-0"></span>**1. INTRODUÇÃO**

Inúmeros avanços na área da biomedicina tem permitido aos pesquisadores estudar o comportamento dos organismos vivos perante a ingestão de novas substâncias. Essas pesquisas têm como objetivo a busca da melhoria da qualidade e aumento da expectativa de vida do ser humano.

Para que os dados dessas pesquisas se tornem conclusões adequadas, os mesmos são submetidos a análises baseadas em conceitos biomédicos específicos. Porém não são facilmente encontradas ferramentas que possam agrupar esses conceitos de acordo com as necessidades de uma determinada pesquisa, bem como trazer os resultados esperados sem a interferência do pesquisador. São investidos tempo e dinheiro em projetos de pesquisa, porém parte desse tempo é dedicado à análise dos dados para que se chegue às conclusões sendo que em algumas situações podem ocorrer erros humanos durante a manipulação dos resultados.

Como sugestões para a melhoria da verificação dos dados gerados em pesquisas de saúde podem ser usados os sistemas de *Business Intelligence* (BI). Esses têm como principal objetivo gerenciar os processos das instituições utilizando ferramentas que permitem a visualização dos dados de forma clara auxiliando na identificação de comportamentos das informações, e com isso sendo um ponto que favoreça na tomada de decisões. Segundo Cavalcanti (2006), cada sistema de BI "tem um objetivo específico, que deriva dos objetivos da organização ou de uma indicação visionária".

# <span id="page-8-1"></span>**1.1. Problema de Pesquisa**

No Centro Universitário Metodista IPA, existe uma linha de pesquisa que tem por objetivo analisar a atividade moduladora de extratos de folhas de videira (*Vitis Labrusca*), na genotoxicidade e estresse oxidativo de ratos *wistar*. Na pesquisa são analisados inúmeros dados resultantes da utilização do extrato na alimentação dos animais.

Os dados são digitados em alguns sistemas nos quais são feitas análises e cálculos baseados em fórmulas pré-definidas. Os dados obtidos nos experimentos da pesquisa são digitados em planilhas Excel para que as fórmulas possam ser aplicadas, os resultados dos cálculos então informados no software de análise estatística para que os quadros comparativos de médias e desvios sejam gerados. Porém para a obtenção dos gráficos desses comparativos os dados gerados na análise precisam ser redigitados no software gráfico onde as imagens dos gráficos podem ser exportadas no formato necessário.

Em virtude de todas as dificuldades apresentadas, se torna necessária a unificação das ferramentas usadas na análise em um único software que integre o que está disseminado em todas as alterativas mostradas. Sem perda dos resultados e com ganho de desempenho, integridade e qualidade.

A apresentação dos dados de uma pesquisa na área da saúde é um ponto chave quando se trata da credibilidade dos dados. Para que seja possível ao público em geral ou até mesmo ao meio científico perceber sua importância e aplicação, os resultados devem ser consistentes, porém também visíveis e de fácil compreensão.

A aplicação dos conceitos biomédicos difere bastante de uma linha de pesquisa para a outra, tratar os dados de acordo com esses métodos demanda tempo e oferece uma oportunidade para ocorrência de erros humanos. Para atender a essas necessidades tão especificas, se faz necessária a implementação de uma ferramenta de BI que atenda as demandas como um todo.

# <span id="page-9-0"></span>**1.2. Questão de Pesquisa**

Qual o melhor conjunto de ferramentas para construir um BI para este cenário?

# <span id="page-9-1"></span>**1.3. Objetivos**

O objetivo desse trabalho é implementar uma ferramenta de BI que apresente os resultados da pesquisa de forma fácil e objetiva levando em consideração todos os conceitos biomédicos envolvidos. Para isso será criado um repositório de dados que unificará as informações para então aplicar os conceitos e fórmulas desejadas resultando na apresentação das análises de forma clara.

Para atingir o objetivo geral citado serão seguidas algumas etapas:

1. Modelar a base de dados a ser construída para armazenar os dados resultantes da aplicação do extrato nos animais em estudo.

- 2. Extrair, Transformar e carregar os dados na estrutura de dados criada.
- 3. Definir as consultas necessárias.
- 4. Implementar a ferramenta de BI.

5. Testar a ferramenta.

### <span id="page-10-0"></span>**1.4. Organização do Trabalho**

O trabalho está organizado em sete capítulos. No capítulo 2, é conceituada a pesquisa biomédica bem como os processos necessários para obtenção dos resultados a serem analisados. No capítulo 3 é conceituado o *Business Intelligence*, relatando todos os processos envolvidos na utilização deste conceito. No capítulo 4 são apresentados os passos de modelagem deste trabalho e o processo de criação do BI, este capítulo contém a proposta de solução e o planejamento do desenvolvimento do sistema de BI. No capítulo 5 são apresentadas as alterações feitas na proposta de solução bem como o desenvolvimento do projeto. No capítulo 6 são apresentados os resultados encontrados através da aplicação do software e das ferramentas de análise. No capítulo 7 são apresentadas as referências bibliográficas utilizadas durante o desenvolvimento deste trabalho.

# <span id="page-11-0"></span>**2. PESQUISA BIOMÉDICA**

O excesso de espécies reativas de oxigênio (ERO) e/ou a diminuição das defesas antioxidantes celulares podem causar uma condição denominada de estresse oxidativo, a qual está associada aos processos de envelhecimento, doenças cardiovasculares, mal de Alzheimer, Doença de Parkinson, esclerose, catarata, câncer, diabetes, etc.

Em vista disso alimentos ricos em antioxidantes vêm sendo cada vez mais utilizados como forma de prevenir patologias associadas ao estresse oxidativo. Entre os alimentos indicados estão os derivados da uva, entre eles o vinho e suco de uva. Também, atualmente já existem na literatura científica, estudos comprovando atividade benéfica a saúde de extratos de sementes de uva e de folhas de videiras. Sabe-se que as folhas de parreiras têm sido tradicionalmente utilizadas para o tratamento de distúrbios gastrointestinais, para hipertensão, para minimizar processos inflamatórios e para diminuição dos níveis de glicose sanguínea. Ricas em compostos fenólicos, as folhas de videiras têm mostrado significativa atividade antioxidante, principalmente por restaurar a atividade de enzimas do sistema de defesa e diminuir a peroxidação lipídica.

Este trabalho com extratos de folhas de parreira é de grande importância para o nosso Estado, uma vez não existem estudos na literatura com folhas *Vitis Labrusca*, considerada a principal espécie utilizada na produção de vinhos e sucos na América do Sul. No Brasil, essas folhas são geralmente usadas como fertilizantes em vinhedos e poderiam ser aplicadas para extração de compostos fenólicos antioxidantes, uma forma barata de aproveitar esse resíduo das videiras. Dessa forma, o objetivo desse trabalho é mostrar os efeitos benéficos dessas folhas, bem como ampliar as fontes de informação sobre esse resíduo que possui um grande valor para a indústria de suplementos dietéticos.

A pesquisa é conduzida em algumas etapas, sendo necessário respeitar os processos de cada uma delas com o tempo de desenvolvimento apropriado como pode ser visto na figura 1.

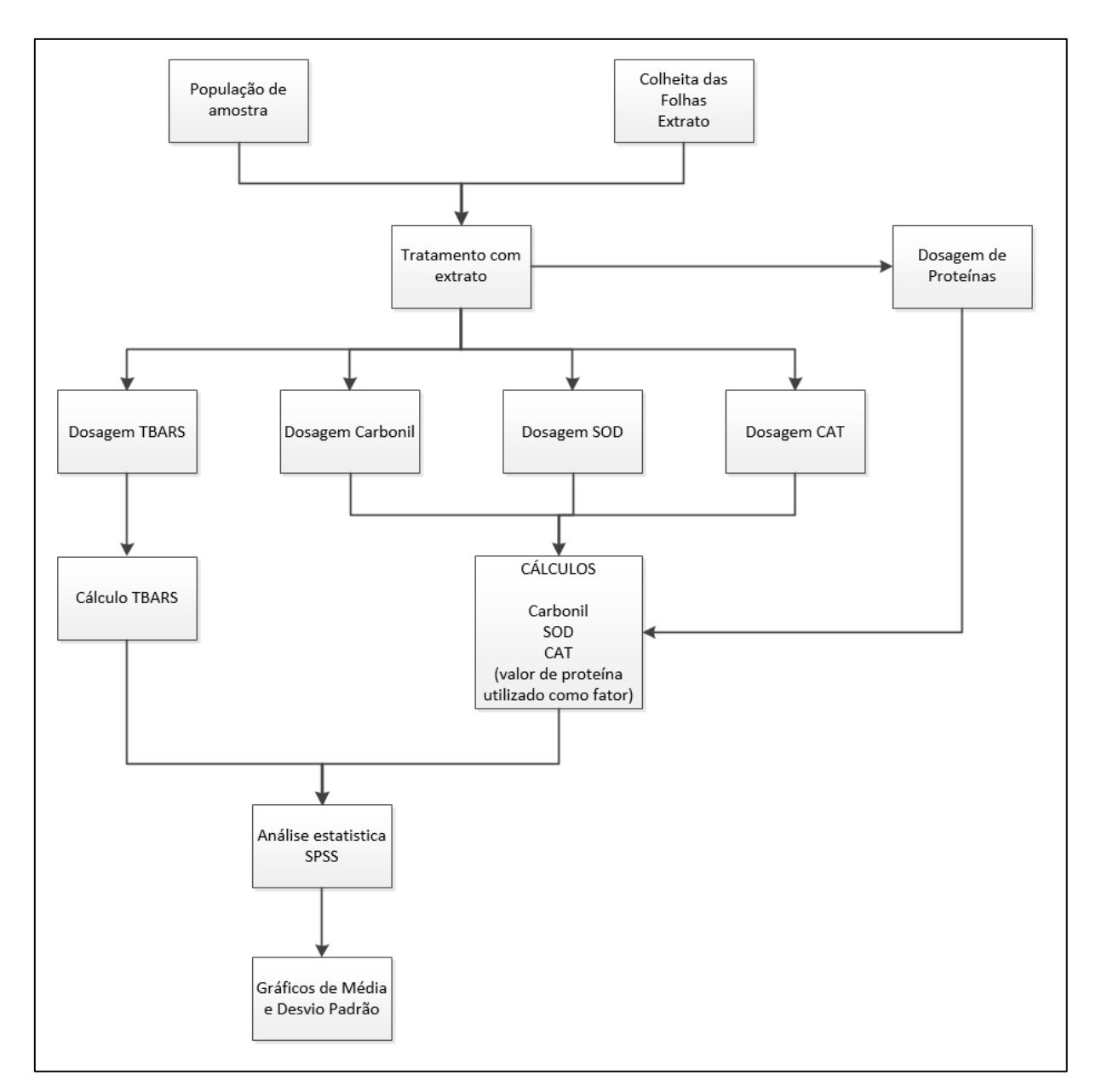

**Figura 1 – Etapas da Pesquisa** Fonte: Autor

# <span id="page-12-1"></span><span id="page-12-0"></span>**2.1. Amostras e Tratamento da Pesquisa**

Nesse capítulo é mostrado de que forma a pesquisa de saúde é conduzida. Quais as premissas necessárias para que o estudo esteja de acordo com as normas de publicação e a legislação vigente.

#### <span id="page-13-0"></span>**2.1.1. Definição da população e amostra**

Atendendo a Lei no 11.794/ 2008, capitulo IV, art.14, § 4o, o número de animais utilizados para a execução de um projeto e o tempo de duração de cada experimento é o mínimo indispensável para produzir o resultado conclusivo, poupando-se, ao máximo, o animal de sofrimento. Neste contexto, o número de animais foi definido com base em estudos anteriores do grupo a fim de atender a lei acima descrita e para a obtenção de resultados significativamente estatísticos. O número de animais foi calculado considerando-se um poder estatístico de 95%, com erro estimado e 1,5 e desvio da média de 2,45. Considerados esses parâmetros o número de animais por grupo deve ser de 13. Desta forma, serão utilizados 39 ratos Wistar para cada etapa do projeto, uma vez que o procedimento é realizado em triplicata, somando um total de 117 ratos Wistar de 60 dias de idade, do sexo masculino, escolhidos aleatoriamente, provenientes do biotério do Centro Universitário Metodista do IPA.

#### <span id="page-13-1"></span>**2.1.2. Amostra de folhas de videira Extratos das folhas de videiras**

As folhas de *Vitis labrusca*, variedade Bordô são coletadas em novembro, ao fim da floração e antes da frutificação. As folhas são secas em estufa de ar circulante e então armazenadas. Os extratos são produzidos a partir da moagem das folhas e extração com álcool 70% em circuito fechado, com temperatura de 70°C durante 20 horas em Soxhlet (PARK,2003). Os extratos são filtrados e concentrados em evaporador rotatório por 5 horas.

#### <span id="page-13-2"></span>**2.1.3. Tratamento**

Os ratos recebem o extrato de folha de videira durante um mês por gavagem na concentração de 250 e 500 mg/Kg de peso de rato. Os animais são divididos em três grupos: controle (receberá salina), extrato de folha (250mg/kg) e extrato de folha (500mg/kg). Ao final do período de tratamento os ratos são injetados intraperitonialmente com tetracloreto de carbono 3,0 ml /Kg de peso de rato e sacrificados 10 horas após essa injeção. Os órgãos (fígado, córtex, substancia nigra, estriado e hipocampo) e o sangue são coletados e armazenados em freezer -80°C até a realização dos ensaios. Nos tecidos são avaliadas a atividade das enzimas superóxido sismutase, catalase, capacidade antioxidante total não enzimática, índice de peroxidação lipídica e de oxidação de proteínas. Em sangue é realizado

o teste cometa e teste de micronúcleos, atividades de superoxido dismutase e catalase, bem como nível de peroxidação lipídica.

# <span id="page-14-0"></span>**2.2. Metologia da Pesquisa**

Nas seções seguintes serão descritas as variáveis resultantes dos procedimentos empregados na pesquisa, bem como o objetivo esperado de cada análise.

# <span id="page-14-1"></span>**2.2.1. Dosagem de proteínas**

As proteínas são quantificadas através do método de (Lowry,1951) usando-se a albumina sérica bovina na concentração de 1mg/ml como padrão.

Após a quantificação ainda é calculado o valor da proteína através da multiplicação por um fator pré-determinado, como pode ser visto na figura 2. Esse valor será utilizado nos cálculos das demais variáveis para que seus valores sejam expressos em função de proteína.

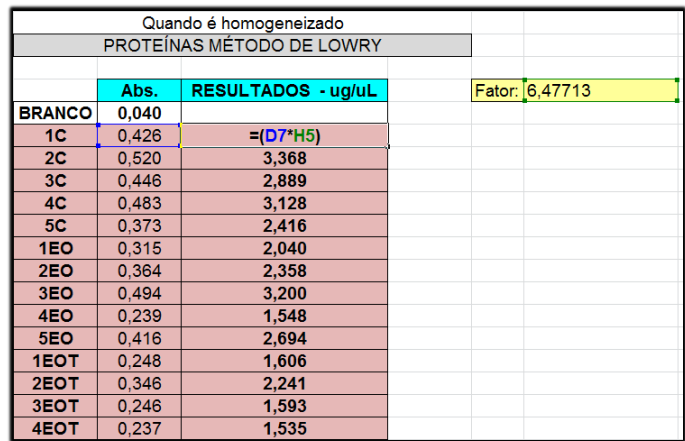

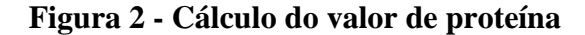

Fonte: Autor

<span id="page-14-2"></span>A fórmula para o cálculo desse parâmetro é a seguinte:

**Proteína = Valor Absorbância \* Fator**

# <span id="page-15-0"></span>**2.2.2. TBARS (Substâncias Reativas ao Ácido Tiobarbitúrico)**

Os parâmetros de estresse oxidativo são verificados observando a variável TBARS que é uma medida utilizada como índice de peroxidação lipídica e é dosada de acordo com BUEGE & AUST (1978). O TBARS reage com os produtos da lipoperoxidação formando um composto de coloração rosada que é medido em espectrofotômetro (535 nm). Os resultados são expressos em nmol TBARS/mg de proteína.

Os valores extraídos desse estudo são digitados em uma planilha de Excel para serem calculados. A fórmula de cálculo do valor final dessa variável é:

**TBARS = Valor Absorbância \* 40.87**

Sendo esse valor reservado para ser inserido no software de análise estatística posteriormente. Pode ser visto na figura 3 que os dados são informados com separação do grupo de estudo, bem como com o tecido estudado.

|                 | A                       | в     | $\mathsf{C}$              | D              | Е | F              | G     | н                           |                | J | κ                 | L                 | М                           | Ν              |
|-----------------|-------------------------|-------|---------------------------|----------------|---|----------------|-------|-----------------------------|----------------|---|-------------------|-------------------|-----------------------------|----------------|
| 3               | <b>RESULTADOS TBARS</b> |       |                           |                |   |                |       |                             |                |   |                   |                   |                             |                |
| 4               |                         |       |                           |                |   |                |       |                             |                |   |                   |                   |                             |                |
| 5               |                         |       | Abs. RESULTADOS - nmol/mL |                |   |                | Abs.  | <b>RESULTADOS - nmol/mL</b> |                |   |                   | Abs.              | <b>RESULTADOS - nmol/mL</b> |                |
| $6\phantom{1}6$ | 1 <sub>C</sub>          |       | $0.2321 = 6*40.87$        | <b>ICÓRTEX</b> |   | 1 <sup>C</sup> | 0.051 |                             | 2.08 HIPOCAMPO |   | 1 <sup>C</sup>    | 0.051             |                             | 2.08 HIPOCAMPO |
|                 | 2C                      | 0.509 | 20.80                     |                |   | 2C             | 0.054 | 2.21                        |                |   | 2C                | 0.054             | 2.21                        |                |
| 8               | 3 <sub>C</sub>          | 0.271 | 11.08                     |                |   | 3 <sub>C</sub> | 0.023 | 0.94                        |                |   | 3 <sub>C</sub>    | 0.023             | 0.94                        |                |
| 9               | <b>4C</b>               | 0.270 | 11.03                     |                |   | 4C             | 0.028 | 1.14                        |                |   | <b>4C</b>         | 0.028             | 1.14                        |                |
| 10              | <b>5C</b>               | 0.353 | 14.43                     |                |   | <b>5C</b>      | 0.037 | 1.51                        |                |   | <b>5C</b>         | 0.037             | 1.51                        |                |
| 11              | 1EC                     | 0.936 | 38.25                     |                |   | 1EC            | 0.082 | 3.35                        |                |   | 1EC               | 0.082             | 3.35                        |                |
| 12              | 2EC                     | 0.132 | 5.39                      |                |   | 2EC            | 0.039 | 1.59                        |                |   | 2EC               | 0.039             | 1.59                        |                |
| 13              | 3EC                     | 0.244 | 9.97                      |                |   | 3EC            | 0.039 | 1.59                        |                |   | 3EC               | 0.039             | 1.59                        |                |
| 14              | 4EC                     | 0.987 | 40.34                     |                |   | 4EC            | 0.045 | 1.84                        |                |   | 4EC               | 0.045             | 1.84                        |                |
| 15              | 5EC                     | 0.258 | 10.54                     |                |   | 5EC            | 0.057 | 2.33                        |                |   | 5EC               | 0.057             | 2.33                        |                |
| 16              | 1ECT                    | 0.140 | 5.72                      |                |   | 1ECT           | 0.052 | 2.13                        |                |   | 1ECT              | 0.052             | 2.13                        |                |
| 17              | <b>2ECT</b>             | 0.142 | 5.80                      |                |   | <b>2ECT</b>    | 0.043 | 1.76                        |                |   | <b>2EC1</b>       | 0.043             | 1.76                        |                |
| 18              | 3ECT                    | 0.574 | 23.46                     |                |   | 3ECT           | 0.045 | 1.84                        |                |   | 3ECT              | 0.045             | 1.84                        |                |
| 19              | 4ECT                    | 0.223 | 9.11                      |                |   | 4ECT           | 0.120 | 4.90                        |                |   | <b>4EC1</b>       | 0.120             | 4.90                        |                |
| 20              | 5ECT                    | 0.217 | 8.87                      |                |   | 5ECT           | 0.047 | 1.92                        |                |   | <b>5EC1</b>       | 0.047             | 1.92                        |                |
| 21              | 1CT                     | 0.098 | 4.01                      |                |   | 1CT            | 0.032 | 1.31                        |                |   | <b>1CT</b>        | 0.032             | 1.31                        |                |
| 22              | 2CT                     | 0.142 | 5.80                      |                |   | 2CT            | 0.054 | 2.21                        |                |   | <b>2CT</b>        | 0.054             | 2.21                        |                |
| 23              | <b>3CT</b>              | 0.077 | 3.15                      |                |   | <b>3CT</b>     | 0.055 | 2.25                        |                |   | <b>3C1</b>        | 0.055             | 2.25                        |                |
| 24              | 4CT                     | 0.681 | 27.83                     |                |   | 4CT            | 0.039 | 1.59                        |                |   | <b>4C1</b>        | 0.039             | 1.59                        |                |
| 25              | 5CT                     | 0.132 | 5.39                      |                |   | 5CT            | 0.061 | 2.49                        |                |   | <b>5C1</b>        | 0.061             | 2.49                        |                |
| 26              | 1EO                     | 0.529 | 21.62                     |                |   | 1EO            | 0.038 | 1.55                        |                |   | 1EO               | 0.038             | 1.55                        |                |
| 27              | 2EO                     | 0.179 | 7.32                      |                |   | 2EO            | 0.040 | 1.63                        |                |   | 2EO               | 0.040             | 1.63                        |                |
| 28              | 3EO                     | 0.331 | 13.53                     |                |   | 3EO            | 0.056 | 2.29                        |                |   | 3EO               | 0.056             | 2.29                        |                |
| 29              | 4EO                     | 0.460 | 18.80                     |                |   | 4EO            | 0.086 | 3.51                        |                |   | 4EO               | 0.086             | 3.51                        |                |
| 30              | 5EO                     | 0.285 | 11.65                     |                |   | 5EO            | 0.091 | 3.72                        |                |   | 5EO               | 0.09 <sup>4</sup> | 3.72                        |                |
| 31              | 1EOT                    | 0.150 | 6.13                      |                |   | 1EOT 0.051     |       | 2.08                        |                |   | 1EOT              | 0.051             | 2.08                        |                |
| 32              | 2EOT                    | 0.140 | 5.72                      |                |   | 2EOT           | 0.046 | 1.88                        |                |   | <b>2EO1</b>       | 0.046             | 1.88                        |                |
| 33              | 3EOT                    | 0.122 | 4.99                      |                |   | 3EOT           | 0.062 | 2.53                        |                |   | <b>3EO1</b>       | 0.062             | 2.53                        |                |
| 34              | 4EOT                    | 0.057 | 2.33                      |                |   | 4EOT           | 0.088 | 3.60                        |                |   | 4EOT              | 0.088             | 3.60                        |                |
| 35<br>$\sim$    | <b>5EOT</b> 0.205       |       | 8.38                      |                |   | 5EOT 0.035     |       | 1.43                        |                |   | <b>5EOT</b> 0.035 |                   | 1.43                        |                |

<span id="page-15-1"></span>**Figura 3 – Tabela de cálculo da variável TBARS**

Fonte: Autor

#### <span id="page-16-0"></span>**2.2.3. Carbonil (carbonilação de proteínas)**

O dano oxidativo às proteínas é medido através da variável Carbonil e é baseado na reação com a dinitrofenilhidrazina de acordo com LEVINE (1990). Os resultados são expressos como nmol carbonilas/mg proteína. A quantificação da concentração dos grupamentos sulfidrilas totais (GS) fornece uma ideia do nível de ataque oxidativo a proteínas plasmáticas, é baseado na reação com o ácido 5,5´-ditiobis 2-nitrobenzóico (DTNB) e é dosado de acordo com FAURE & LAFOND (1995). Os resultados são expressos como nmol/mg proteína.

A variável Carbonil é apresentada em duas etapas. Com valores de absorbância de acordo com a coloração da amostra. A fórmula de cálculo dessa variável conta com a diferença dessas duas amostras e também com um valor de proteínas medido no animal do grupo correspondente.

Esses dados são inseridos no cálculo da variável de acordo com a seguinte fórmula:

## **Carbonil = (Abs Amostra-Abs Branco)\*10000000/(22000\*Valor de Proteína)**

Esse cálculo é realizado hoje também através de planilha em Excel como pode ser verificada na figura 4.

|                | A                | в                     | c                      | D                           | F                                     | F | $\overline{G}$             | н                     |                 | J                                                        | $\overline{\mathsf{K}}$   |
|----------------|------------------|-----------------------|------------------------|-----------------------------|---------------------------------------|---|----------------------------|-----------------------|-----------------|----------------------------------------------------------|---------------------------|
|                |                  |                       |                        |                             |                                       |   | <b>Resultados Carbonyl</b> |                       |                 |                                                          |                           |
| $\overline{2}$ |                  |                       |                        |                             |                                       |   |                            |                       |                 |                                                          |                           |
| $\overline{3}$ |                  |                       |                        |                             |                                       |   |                            |                       |                 |                                                          |                           |
| 4<br>5         | <b>Número</b>    | Abs.<br><b>Branco</b> | Abs.<br><b>Amostra</b> | Método de Elisa ou Labteste | <b>Resultado CARBONYL</b>             |   | <b>Número</b>              | Abs.<br><b>Branco</b> | Abs.<br>Amostra | Método de Elisa ou Labteste<br>Proteínas (ug/uL ou g/dL) | <b>Resultado CARBONYL</b> |
| 6              | <b>CÓRTEX</b>    |                       |                        | Proteínas (ug/uL ou g/dL)   |                                       |   | <b>HIPOCAMPO</b>           |                       |                 |                                                          |                           |
| $\overline{7}$ | 11C              | 0.007                 | 0.032                  | 2.759                       | $= (C7 - B7)^* 100000000/(22000^*D7)$ |   | 1 <sup>C</sup>             | 0.031                 | 0.048           | 0.712                                                    | 10.853                    |
|                | 2C               | 0.015                 | 0.032                  | 3.368                       | 2.294                                 |   | $\overline{2C}$            | 0.023                 | 0.084           | 0.589                                                    | 47.075                    |
| 8              | 3 <sub>C</sub>   | 0.009                 | 0.028                  | 2.889                       | 2.989                                 |   | 3 <sub>C</sub>             | 0.011                 | 0.129           | 0.674                                                    | 79.579                    |
| 9              |                  |                       | 0.058                  | 3.128                       |                                       |   | 4 <sub>C</sub>             | 0.022                 | 0.063           | 0.829                                                    | 22.481                    |
|                | 10 4C            | 0.014                 |                        |                             | 6.394                                 |   | 5 <sub>C</sub>             |                       |                 |                                                          |                           |
|                | 11 5C            | 0.004                 | 0.095                  | 2.416                       | 17.121                                |   | 1CT                        | 0.135                 | 0.169           | 0.719                                                    | 21.494                    |
|                | 12 1CT           | 0.018                 | 0.027                  | 1.691                       | 2.419                                 |   | 2C                         | 0.130                 | 0.189           | 0.661                                                    | 40.572                    |
|                | 13 2CT           | 0.012<br>0.014        | 0.023<br>0.026         | 1.140                       | 4.386                                 |   | 3CT                        | 0.168<br>0.353        | 1,580<br>0.365  | 0.415<br>0.933                                           | 1546.550<br>5.846         |
|                | 14 3CT<br>15 4CT | 0.020                 | 0.054                  | 1.535<br>2.202              | 3.553<br>7.018                        |   | 4CT                        | 0.317                 | 0.320           | 0.298                                                    | 4.576                     |
|                | 16 5CT           | 0.023                 | 0.033                  | 1.328                       | 3.423                                 |   | 5CT                        | 0.215                 | 0.218           | 0.589                                                    | 2.315                     |
|                | 17 1EO           | 0.020                 | 0.031                  | 2.040                       | 2.451                                 |   | 1EC                        | 0.035                 | 0.044           | 1.010                                                    | 4.050                     |
|                | 18 2EO           | 0.019                 | 0.037                  | 2.358                       | 3.470                                 |   | 2EC                        | 0.036                 | 0.055           | 0.920                                                    | 9.387                     |
|                | 19 3EO           | 0.038                 | 0.042                  | 3.200                       | 0.568                                 |   | 3EC                        | 0.036                 | 0.042           | 0.531                                                    | 5.136                     |
|                | 20 4EO           | 0.023                 | 0.041                  | 1.548                       | 5.285                                 |   | 4EC                        | 0.019                 | 0.029           | 0.421                                                    | 10.797                    |
|                | 21 5EO           | 0.033                 | 0.050                  | 2.694                       | 2.868                                 |   | 5EC                        | 0.022                 | 0.028           | 0.894                                                    | 3.051                     |
|                | 22 1ECT          | 0.021                 | 0.023                  | 2.714                       | 0.335                                 |   | 1EO                        | 0.023                 | 0.026           | 0.758                                                    | 1.799                     |
|                | 23 2ECT          | 0.009                 | 0.020                  | 1.600                       | 3.125                                 |   | 2EO                        | 0.022                 | 0.028           | 0.492                                                    | 5.543                     |
|                | 24 3ECT          | 0.011                 | 0.032                  | 2.008                       | 4.754                                 |   | 3EO                        | 0.025                 | 0.039           | 0.719                                                    | 8.851                     |
|                | 25 4ECT          | 0.016                 | 0.022                  | 1.276                       | 2.137                                 |   | 4EO                        | 0.033                 | 0.039           | 0.674                                                    | 4.046                     |
|                | 26 5ECT          | 0.021                 | 0.037                  | 1.587                       | 4.583                                 |   | 5EO                        | 0.040                 | 0.052           | 1.004                                                    | 5.433                     |
| 27             | 1EOT             | 0.009                 | 0.016                  | 1.606                       | 1.981                                 |   | 1ECT                       | 0.034                 | 0.046           | 0.745                                                    | 7.322                     |
|                | 28 2EOT          | 0.015                 | 0.021                  | 2.241                       | 1.217                                 |   | 2ECT                       | 0.048                 | 0.900           | 1.043                                                    | 371.307                   |
|                | 29 3EOT          | 0.013                 | 0.032                  | 1.593                       | 5.421                                 |   | 3ECT                       | 0.144                 | 0.154           | 0.596                                                    | 7.627                     |
|                | 30 4EOT          | 0.010                 | 0.022                  | 1.535                       | 3.553                                 |   | 4ECT                       | 0.101                 | 0.114           | 0.751                                                    | 7.868                     |
|                | 31 5EOT          | 0.014                 | 0.017                  | 1.736                       | 0.786                                 |   | 5ECT                       | 0.013                 | 0.021           | 0.499                                                    | 7.287                     |
|                | 32 1EC           | 0.038                 | 0.048                  | 3.252                       | 1.398                                 |   | 1EOT                       | 0.015                 | 0.018           | 1.082                                                    | 1.260                     |
|                | 33 2EC           | 0.169                 | 0.214                  | 2.662                       | 7.684                                 |   | 2EOT                       | 0.026                 | 0.032           | 0.408                                                    | 6.684                     |
|                | 34 3EC           | 0.136                 | 0.195                  | 2.584                       | 10.379                                |   | 3EOT                       | 0.015                 | 0.025           | 0.952                                                    | 4.775                     |
|                | 35 4EC           | 0.140                 | 0.252                  | 2.409                       | 21.133                                |   | 4EOT                       | 0.023                 | 0.030           | 0.868                                                    | 3.666                     |
|                | 36 5EC           | 0.290                 | 0.978                  | 1,801                       | 173.641                               |   | 5EOT                       | 0.013                 | 0.019           | 1.354                                                    | 2.014                     |

<span id="page-16-1"></span>**Figura 4 – Tabela de cálculo da variável Carbonil**

15 Fonte: Autor

O valor resultante desse cálculo é inserido no software de análise estatística manualmente.

#### <span id="page-17-0"></span>**2.2.4. CAT (atividade da Catalase)**

Essa variável é determinada através do decaimento de absorbância do peróxido de hidrogênio (H<sub>2</sub>O<sub>2</sub>) em 240 nm de acordo com AEBI (1984). O resultado é expresso como nmol de H2O<sup>2</sup> reduzidos/minuto/mg proteína.

As medidas dessa variável também são colhidas com intervalos de 30 segundos, porém apenas entre 0" e 60". A partir desses 3 valores são calculadas diferenças graduais:

$$
\Delta 1 = abs0" - abs30" \qquad e \qquad \Delta 2 = abs30" - abs60"
$$

A partir dos valores de delta são então calculados os valores de T1 e T2 utilizando o valor de proteína obtido na amostra do grupo.

> **T1 = (∆1 \* 150) / (0,04 \* valor de proteína) T2 = (∆2 \* 150) / (0,04 \* valor de proteína)**

O valor utilizado para comparação no software de análise estatística é a média entre os valores de T1 e T2, bem como o desvio padrão dessas duas medidas, como pode ser visto na figura 5.

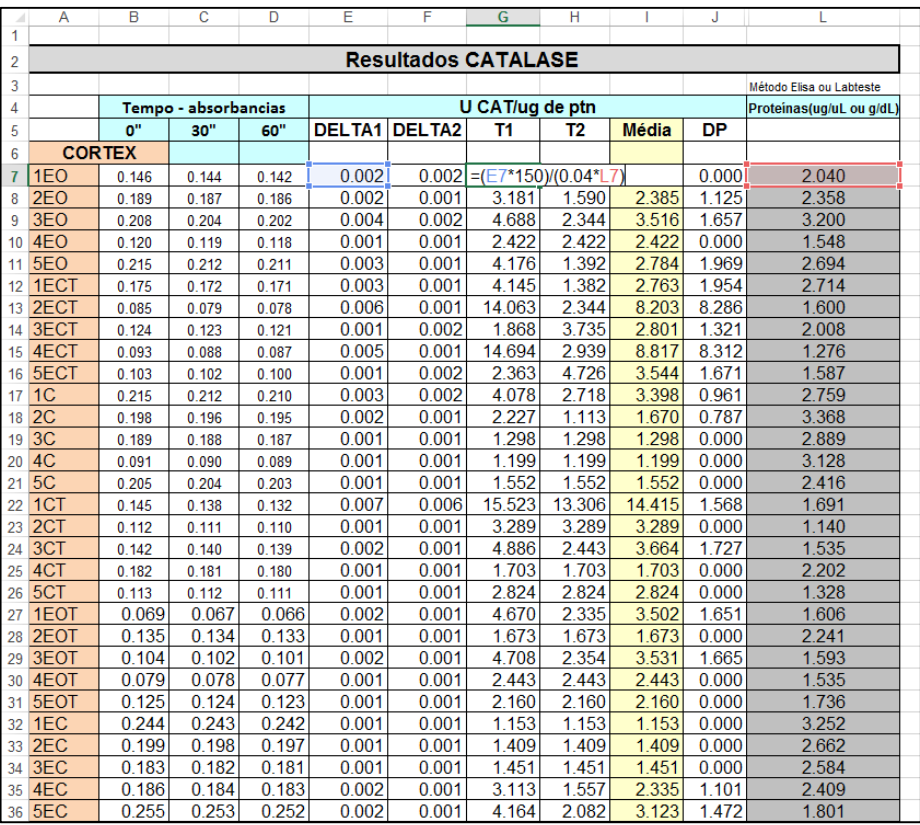

### **Figura 5 – Cálculo dos deltas do Catalase.**

Fonte: Autor

#### <span id="page-18-1"></span><span id="page-18-0"></span>**2.2.5. SOD (Superóxido Dismutase)**

Para a determinação da atividade das enzimas antioxidantes é analisada a variável SOD. Ela é baseada na inibição do radical ânion superóxido através reação com o pirogalol de acordo com MARKLUND (1985) e é expressa como unidade de SOD/mg proteína.

Para o cálculo da variável SOD são utilizadas medidas de absorbância com intervalos de 30 segundos entre 0 e 3 minutos. As medidas levadas em consideração são as análises dos tecidos com utilização de solução de 10mg, 25mg e 50mg, porém no estudo são consideradas medidas de substâncias neutras chamadas Basais. São utilizadas medidas dessa substância em duas amostras, Basal1 e Basal2.

Essa variável depende de vários processos para que se chegue ao resultado utilizado na análise estatística. Na figura 6 os passos dos cálculos realizados.

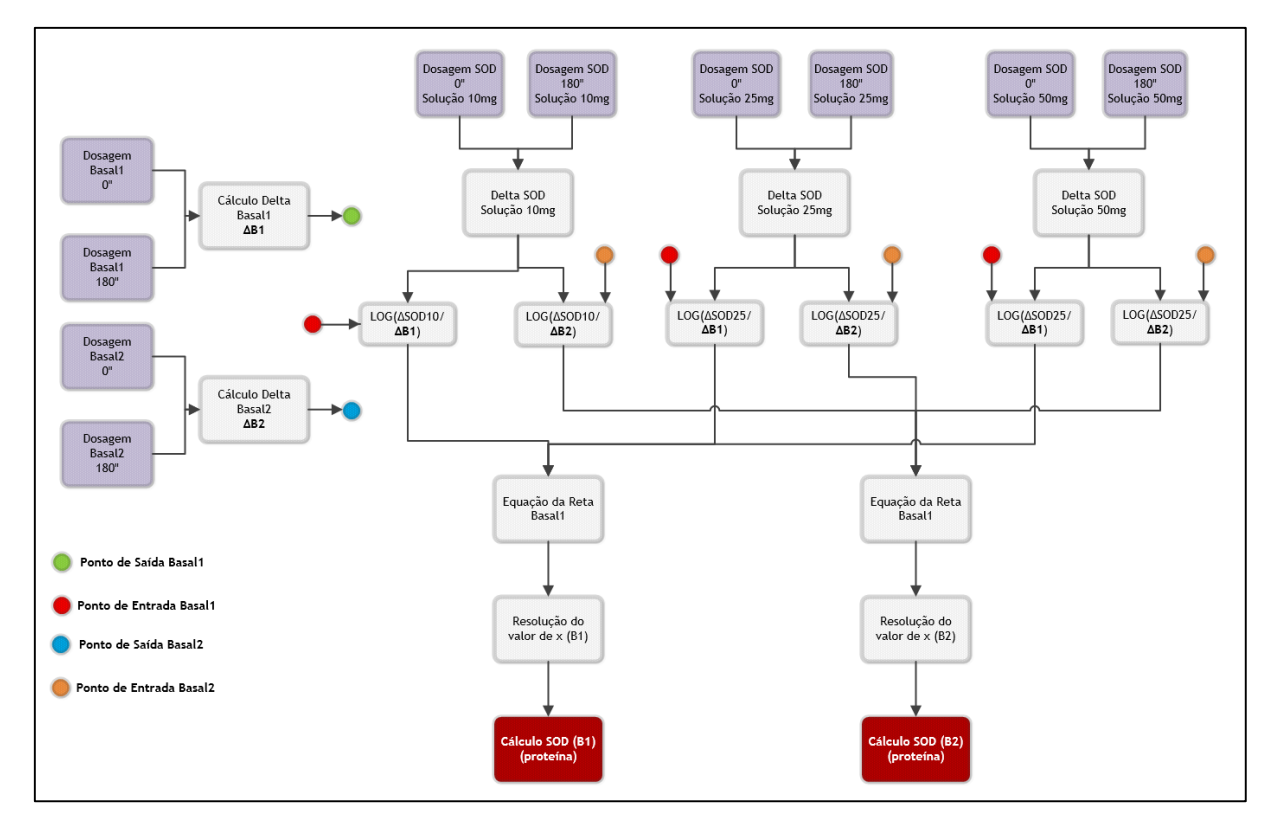

**Figura 6 – Etapas de cálculo SOD**

Fonte: Autor

<span id="page-19-0"></span>**Etapa 1:** Cálculo dos deltas (∆) das amostras de Basal e das absorbâncias verificadas, como pode ser visto na figura 7.

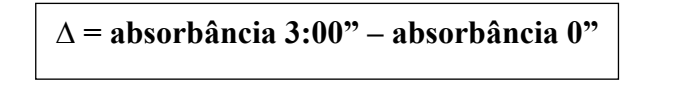

|    | A               | B            | С     | D     | Е                       | F     | G     | н     |          |  |  |
|----|-----------------|--------------|-------|-------|-------------------------|-------|-------|-------|----------|--|--|
| 1  |                 |              |       |       |                         |       |       |       |          |  |  |
| 2  |                 |              |       |       | <b>ABSORBANCIAS SOD</b> |       |       |       |          |  |  |
| 3  |                 |              |       |       |                         |       |       |       |          |  |  |
| 4  |                 | <b>TEMPO</b> |       |       |                         |       |       |       |          |  |  |
| 5  | <b>Amostras</b> | 0"           | 30"   | 60"   | 1:30"                   | 2:00" | 2:30" | 3:00" |          |  |  |
| 6  | <b>CÓRTEX</b>   |              |       |       |                         |       |       |       |          |  |  |
| 7  | <b>Basal 1</b>  | 0.004        | 0.007 | 0,012 | 0,017                   | 0.023 | 0.030 | 0.038 | $-H7-B7$ |  |  |
| 8  | <b>Basal 2</b>  | 0,004        | 0.008 | 0,014 | 0,020                   | 0,027 | 0.036 | 0,046 | 0,042    |  |  |
| 9  | $3C$ T $-A$     | 0,038        | 0,109 | 0,159 | 0,203                   | 0,232 | 0,232 | 0,233 | 0,195    |  |  |
| 10 | $3CT - B$       | 0,006        | 0,012 | 0,028 | 0,045                   | 0,060 | 0,078 | 0,091 | 0,085    |  |  |
| 11 | $3C$ T $- C$    | 0,007        | 0,029 | 0,037 | 0,052                   | 0,071 | 0,092 | 0,106 | 0,099    |  |  |
| 12 | 3EOT-A          | 0,003        | 0.020 | 0,028 | 0,043                   | 0.059 | 0,066 | 0,083 | 0,080    |  |  |
| 13 | $3EOT-B$        | 0,016        | 0,022 | 0,036 | 0,054                   | 0,072 | 0,089 | 0,104 | 0,088    |  |  |
| 14 | $3EOT-C$        | 0,009        | 0,030 | 0,043 | 0,061                   | 0,085 | 0,102 | 0,119 | 0,110    |  |  |
| 15 | $2CT - A$       | 0,009        | 0,024 | 0,032 | 0,044                   | 0,057 | 0,070 | 0,085 | 0,076    |  |  |
| 16 | $2CT - B$       | 0.005        | 0.025 | 0,038 | 0,063                   | 0,085 | 0,099 | 0,120 | 0,115    |  |  |
| 17 | $2CT - C$       | 0,005        | 0,018 | 0,036 | 0,054                   | 0,076 | 0,093 | 0,110 | 0,105    |  |  |
| 18 | $3C - A$        | 0,006        | 0,039 | 0,066 | 0,092                   | 0,121 | 0,139 | 0,147 | 0,141    |  |  |
| 19 | $3C - B$        | 0.012        | 0.034 | 0,055 | 0,072                   | 0.090 | 0.111 | 0,123 | 0,111    |  |  |
| 20 | $3C - C$        | 0,006        | 0.034 | 0,057 | 0,085                   | 0.112 | 0.138 | 0,139 | 0,133    |  |  |

**Figura 7 – Tabela de cálculo de deltas das amostras**

Fonte: Autor

<span id="page-20-0"></span>**Etapa 2:** Cálculo de logaritmo da divisão dos deltas das amostras pelos deltas dos basais.

**Log 10 = LOG (∆10/ ∆Basal1) Log 25 = LOG (∆25/ ∆Basal1) Log 50 = LOG (∆50/ ∆Basal1)**

Sendo esse cálculo replicado para as amostras de 10, 25 e 50 com relação ao Basal2, como pode ser visto na figura 8.

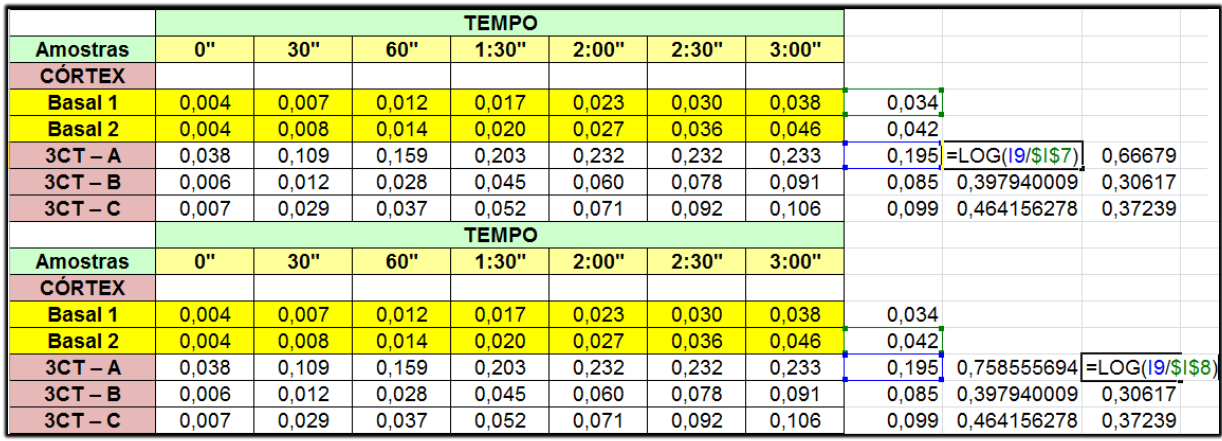

# **Figura 8 – Cálculo de Logaritmo dos Deltas**

#### Fonte: Autor

<span id="page-20-1"></span>**Etapa 3:** Os valores obtidos através do cálculo de logaritmo dos deltas das amostras em relação ao mesmo basal são utilizados em um gráfico de reta e através desse gráfico é obtida a

equação da reta resultante da ligação desses 3 pontos. Está demonstrado na figura 9 um exemplo desse processo:

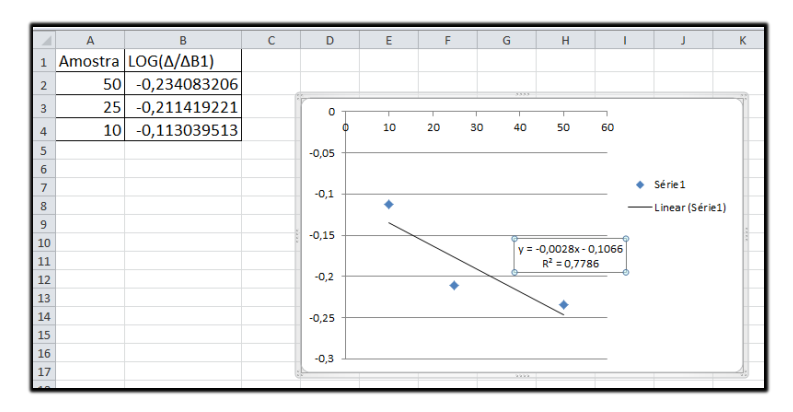

**Figura 9 – Extração da equação da reta.**

Fonte: Autor

<span id="page-21-0"></span>**Etapa 4:** Cálculo do valor de x da equação da reta. As equações são igualas a -0,3. Utilizando processo de resolução de equações de primeiro grau é possível chegar a um número, abaixo o exemplo de resolução de uma equação.

> **y = -0,0028x – 0,1066 -0,3 = -0,0028x – 0,1066 x = (-0,3+0,1066) / -0,0028 x = 183,705**

**Etapa 5:** A partir do valor de x encontrado na solução da equação da reta é calculado o valor da variável SOD levando em consideração o valor de proteína encontrado na amostra correspondente. A fórmula final é a seguinte:

**SOD =1000/(valor de x \* valor de proteínas)**

Esse resultado final é inserido no software de análise estatística manualmente para comparação com as demais variáveis.

# <span id="page-22-0"></span>**2.3. Análise estatística**

A análise estatística utilizada é selecionada de acordo com o desenho experimental utilizado e com o tipo de distribuição apresentado pelo conjunto dos dados. Quando os dados tem uma distribuição normal de variância homogênea, é utilizada análise de variância (ANOVA) de uma via para análise dos dados obtidos na determinação dos efeitos bioquímicos do composto testado JAYKARAN (2011). Na comparação entre duas médias será utilizado o teste t de Student para amostras pareadas. A relação dose-efeito nos parâmetros medidos é testada através do coeficiente de correlação de Pearson. Caso o conjunto dos dados a ser analisado apresente uma distribuição não normal, os dados são analisados utilizando testes estatísticos não paramétricos adequados ao desenho experimental utilizado. Valores de P <0,05 serão considerados significativos. Todas as análises são realizadas usando o programa *Statistical Package for Social Sciences* (SPSS<sup>1</sup>).

O SPSS Data Editor tem duas perspectivas, a *Data View* (onde ocorre a entrada dos dados) e a perspectiva das variáveis, onde podemos selecionar o nome, tipo, número máximo de letras por célula, número de casas decimais, rótulo, largura da célula, alinhamento dentro da célula , e caso se quer ou não que a variável seja nominal, ordinal, ou scale. Na perspectiva das variáveis também se podem categorizar as entradas em rótulos e marcar entradas como inválidas.

Com os valores de TBARS, Carbonil, SOD e Catalase em mãos calculados de acordo com a metodologia apresentada acima, esses dados são então inseridos manualmente no SPSS de acordo com o grupo de estudo. Na figura 10 podem ser vistas as duas perspectivas do SPSS com os dados da pesquisa.

-

<sup>1</sup> Site SPSS: http://www-01.ibm.com/software/analytics/spss/

|                                                                                       | 員<br>ш.                                                                                                   | <b>KOM</b>                 | 躏                       | ≡              | ہے<br>編        | R                                                                                            | 用              | $\frac{A}{14}$          |         | $A \bigoplus$                 |     |                             |                                        |     |     |                           |
|---------------------------------------------------------------------------------------|----------------------------------------------------------------------------------------------------|----------------------------|-------------------------|----------------|----------------|----------------------------------------------------------------------------------------------|----------------|-------------------------|---------|-------------------------------|-----|-----------------------------|----------------------------------------|-----|-----|---------------------------|
| 1: grupo                                                                              | 1.00                                                                                                    |                            |                         |                |                | <b>Hill</b>                                                                                  |                |                         |         |                               |     |                             |                                        |     |     | Visible: 6 of 6 Variables |
|                                                                                       | grupo                                                                                                    |                            | tbars                   | carbonil       | sod            | cat                                                                                          | sodcat         | var                     | var     | var                           | var | var                         | var                                    | var | var | var                       |
| $\overline{1}$                                                                        |                                                                                                    | 1,00                       | 3,16                    | 3,92           | 24.78          | 1.28                                                                                         | 19.42          |                         |         |                               |     |                             |                                        |     |     |                           |
|                                                                                       |                                                                                                    | 1,00                       | 2.62                    |                | 23.55          | 1,32                                                                                         | 17,83          |                         |         |                               |     |                             |                                        |     |     |                           |
| $\overline{3}$                                                                        |                                                                                                    | 1,00                       |                         | 1,99           | 21,13          | 1,14                                                                                         | 18,53          |                         |         |                               |     |                             |                                        |     |     |                           |
| $\overline{4}$                                                                        |                                                                                                    | 1,00                       | 3,35                    | 1,02           | 20,54          | 1,34                                                                                         | 15,32          |                         |         |                               |     |                             |                                        |     |     |                           |
| $\overline{5}$                                                                        |                                                                                                    | 1.00                       | 1.92                    | 3,73           | 19,10          | 1.46                                                                                         | 13.05          |                         |         |                               |     |                             |                                        |     |     |                           |
| $6\overline{6}$                                                                       |                                                                                                    | 200                        | 2.17                    | 8.56           | 7,22           | .94                                                                                          | 7,69           |                         |         |                               |     |                             |                                        |     |     |                           |
| $\overline{7}$<br>$\bf 8$                                                             |                                                                                                    | 2,00                       | 1,88                    | 7,80           | 9,05           | .87                                                                                          | 10,36          |                         |         |                               |     |                             |                                        |     |     |                           |
| $\overline{9}$                                                                        |                                                                                                    | 2,00<br>2.00               | 2,04<br>2.98            | 17.25          | 10,00<br>11,70 | 1,00<br>1.02                                                                                 | 10,03<br>11,44 |                         |         |                               |     |                             |                                        |     |     |                           |
| 10                                                                                    |                                                                                                    | 2.00                       | 3.11                    |                | 6.21           | .95                                                                                          | 6.52           |                         |         |                               |     |                             |                                        |     |     |                           |
| 11                                                                                    |                                                                                                    | 3,00                       | 2,82                    | 5,10           | 9,18           | ,80                                                                                          | 11,52          |                         |         |                               |     |                             |                                        |     |     |                           |
| 12                                                                                    |                                                                                                    | 3,00                       |                         | 5,42           | 8,73           | ,82                                                                                          | 10,70          |                         |         |                               |     |                             |                                        |     |     |                           |
| 13                                                                                    |                                                                                                    | 3,00                       | 3.07                    |                | 9,93           | .91                                                                                          | 10,88          |                         |         |                               |     |                             |                                        |     |     |                           |
| 14                                                                                    |                                                                                                    | 3,00                       | 3,27                    |                | 9.49           | 74                                                                                           | 12.85          |                         |         |                               |     |                             |                                        |     |     |                           |
| 15                                                                                    |                                                                                                    | 3,00                       | 3,23                    | 7.20           | 12,79          | ,67                                                                                          | 19,18          |                         |         |                               |     |                             |                                        |     |     |                           |
| 16                                                                                    |                                                                                                    | 4,00                       | 4,25                    | 5,33           | 6,10           | 1,16                                                                                         | 5,26           |                         |         |                               |     |                             |                                        |     |     |                           |
| 17                                                                                    |                                                                                                    | 4,00                       | 3,68                    | 4,16           | 5,55           | 1,51                                                                                         | 3,68           |                         |         |                               |     |                             |                                        |     |     |                           |
| 18                                                                                    |                                                                                                    | 4,00                       | 2,94                    | 5,93           | 3,50           | 1,33                                                                                         | 2,63           |                         |         |                               |     |                             |                                        |     |     |                           |
| 19                                                                                    |                                                                                                    | 4.00                       | 3,27                    | 3,11           | 3,12           | 1,22                                                                                         | 2.56           |                         |         |                               |     |                             |                                        |     |     |                           |
| 20                                                                                    |                                                                                                    | 4,00                       | 3,68                    | 5,73           | 9,83           | 1,26                                                                                         | 7,78           |                         |         |                               |     |                             |                                        |     |     |                           |
| 21<br>22                                                                              |                                                                                                    | 5,00<br>5,00               | 3.80<br>2,66            | 4,13<br>5,33   | 15,22<br>15,45 | 1,76<br>1,02                                                                                 | 8,64<br>15,11  |                         |         |                               |     |                             |                                        |     |     |                           |
| 23                                                                                    |                                                                                                    | 5.00                       | 6,62                    | 5.61           | 18,15          | ,81                                                                                          | 22,41          |                         |         |                               |     |                             |                                        |     |     |                           |
|                                                                                       |                                                                                                    | 5.00                       | 4.37                    | 5.58           |                |                                                                                              |                |                         |         |                               |     |                             |                                        |     |     |                           |
|                                                                                       | $\blacksquare$<br>Data View Variable View<br>experimento.sav [DataSet1] - IBM SPSS Statistics Data Editor |                            |                         |                | 17.66          | 57<br>Edit View Data Transform Analyze Direct Marketing Graphs Utilities Add-ons Window Help | 30.99          |                         |         |                               |     |                             | IBM SPSS Statistics Processor is ready |     |     |                           |
|                                                                                       | $\oplus$<br>щ                                                                                             | $\mathbb{R}$ $\rightarrow$ | 骘                       | 瞐<br>₹         | 膽              | v<br>噩                                                                                       | డాన            | 請<br>♦                  |         | $\frac{\text{AGG}}{\text{G}}$ |     |                             |                                        |     |     |                           |
|                                                                                       | Name                                                                                                    | Type                       | Width                   | Decimals       | Label          | Values                                                                                       | Missing        | Columns                 | Align   | Measure                       |     | Role                        |                                        |     |     | $\mathbf{E}$<br>$-6-2$    |
|                                                                                       | grupo                                                                                                    | Numeric                    | $\boldsymbol{8}$        | $\overline{2}$ |                | {1,00, contr.                                                                                | None           | 17                      | 三 Right | $\mathscr{P}$ Scale           |     | Input                       |                                        |     |     |                           |
|                                                                                       | tbars                                                                                                    | Numeric                    | 8                       | $\overline{2}$ |                | None                                                                                         | None           | 8                       | 三 Right | $\mathscr{P}$ Scale           |     | Input                       |                                        |     |     |                           |
|                                                                                       | carbonil                                                                                                  | <b>Numeric</b>             | $\overline{\mathbf{8}}$ | $\overline{2}$ |                | None                                                                                         | None           | $\overline{8}$          | = Right | $P$ Scale                     |     | Input                       |                                        |     |     |                           |
|                                                                                       | sod                                                                                                    | Numeric                    | 8                       | $\overline{2}$ |                | None                                                                                         | None           | $\overline{a}$          | = Right | $\mathscr{P}$ Scale           |     | $\blacktriangleright$ Input |                                        |     |     |                           |
|                                                                                       | cat                                                                                                    | Numeric                    | 8                       | $\overline{2}$ |                | None                                                                                         | None           | $\overline{\mathbf{8}}$ | = Right | $\mathscr{P}$ Scale           |     | $\blacktriangleright$ Input |                                        |     |     |                           |
| $\mathbf{1}$<br>$\overline{2}$<br>$\overline{3}$<br>$\overline{4}$<br>5<br>$\sqrt{6}$ | sodcat                                                                                                    | Numeric                    | 8                       | $\overline{2}$ |                | None                                                                                         | None           | 10                      | 三 Right | $\mathscr{P}$ Scale           |     | Input                       |                                        |     |     |                           |
|                                                                                       |                                                                                                    |                            |                         |                |                |                                                                                              |                |                         |         |                               |     |                             |                                        |     |     |                           |
|                                                                                       |                                                                                                    |                            |                         |                |                |                                                                                              |                |                         |         |                               |     |                             |                                        |     |     |                           |
|                                                                                       |                                                                                                    |                            |                         |                |                |                                                                                              |                |                         |         |                               |     |                             |                                        |     |     |                           |
|                                                                                       |                                                                                                    |                            |                         |                |                |                                                                                              |                |                         |         |                               |     |                             |                                        |     |     |                           |
| $\boldsymbol{9}$<br>10<br>11<br>12                                                    |                                                                                                    |                            |                         |                |                |                                                                                              |                |                         |         |                               |     |                             |                                        |     |     |                           |
|                                                                                       |                                                                                                    |                            |                         |                |                |                                                                                              |                |                         |         |                               |     |                             |                                        |     |     |                           |
|                                                                                       |                                                                                                    |                            |                         |                |                |                                                                                              |                |                         |         |                               |     |                             |                                        |     |     |                           |
|                                                                                       |                                                                                                    |                            |                         |                |                |                                                                                              |                |                         |         |                               |     |                             |                                        |     |     |                           |
|                                                                                       |                                                                                                    |                            |                         |                |                |                                                                                              |                |                         |         |                               |     |                             |                                        |     |     |                           |
|                                                                                       |                                                                                                    |                            |                         |                |                |                                                                                              |                |                         |         |                               |     |                             |                                        |     |     |                           |
|                                                                                       |                                                                                                    |                            |                         |                |                |                                                                                              |                |                         |         |                               |     |                             |                                        |     |     |                           |
|                                                                                       |                                                                                                    |                            |                         |                |                |                                                                                              |                |                         |         |                               |     |                             |                                        |     |     |                           |
|                                                                                       |                                                                                                    |                            |                         |                |                |                                                                                              |                |                         |         |                               |     |                             |                                        |     |     |                           |
| 13<br>14<br>15<br>16<br>17<br>$18$<br>19<br>$\overline{20}$<br>21<br>22               |                                                                                                    |                            |                         |                |                |                                                                                              |                |                         |         |                               |     |                             |                                        |     |     |                           |
| 23                                                                                    |                                                                                                    |                            |                         |                |                |                                                                                              |                |                         |         |                               |     |                             |                                        |     |     |                           |
| 24                                                                                    |                                                                                                    |                            |                         |                |                |                                                                                              |                |                         |         |                               |     |                             |                                        |     |     |                           |
| 25                                                                                    |                                                                                                    |                            |                         |                |                |                                                                                              |                |                         |         |                               |     |                             |                                        |     |     |                           |
|                                                                                       | $\overline{4}$<br>Data View Variable View                                                                 |                            |                         |                |                |                                                                                              |                |                         |         |                               |     |                             |                                        |     |     |                           |

**Figura 10 – Perspectivas do SPSS (***Variable View e Data View***)** Fonte: Autor

<span id="page-23-0"></span>A análise estatística é extraída a partir desses dados utilizando os processos de análise disponível no software para que sejam gerados os comparativos. Os quadros a seguir mostram as análises feitas a partir do SPSS.

No descritivo que pode ser visto no quadro 1 mostra a análise de cada variável em relação ao grupo avaliado. Pode ser visto o número de amostras (N), a média (*Mean*), o desvio padrão (*Std. Deviation*) e o erro padrão (*Std. Error*) entre elas, bem como os valores de comparação mínimo e máximo resultantes da análise.

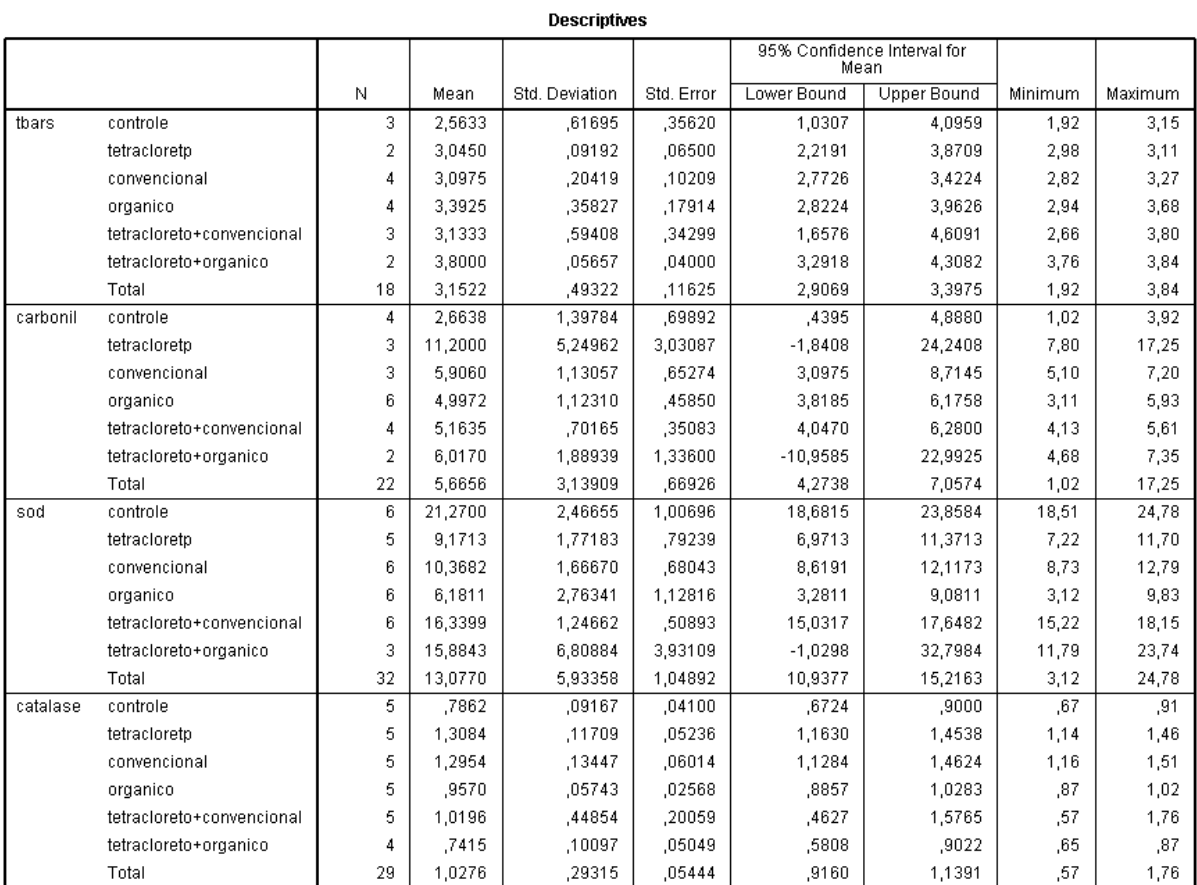

**Tabela 1 – Descritivo da análise de variância**

# Fonte: Autor

<span id="page-24-0"></span>No quadro abaixo são vistos resultados da análise de variância (ANOVA) que é um conjunto de modelos estatísticos, e os seus processos relacionados, em que a variância observada em uma variável particular está dividida em componentes atribuíveis a diferentes fontes de variação. Na sua forma mais simples, ANOVA fornece um teste estatístico de se ou não a média dos vários grupos são todos iguais.

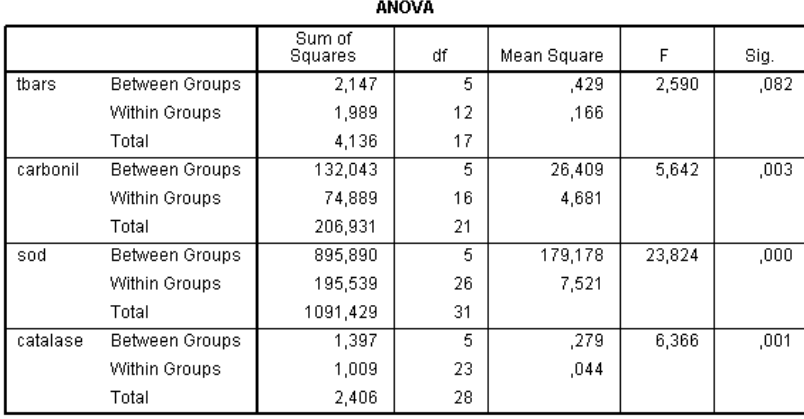

#### **Tabela 2 – Resultados ANOVA**

### Fonte: Autor

<span id="page-25-0"></span>Além da análise de variâncias, também é gerado o *Post Hoc Test*. No projeto e análise de experimentos, a análise post-hoc (do Latim post hoc, "após este") consiste em olhar para os dados após a conclusão do experimento procurando por padrões não especificados *a priori*. Às vezes é chamado pelos críticos de dragagem de dados para ressaltar o senso de que quanto mais se observa, é mais provável que algo seja encontrado. Mais sutilmente, a cada vez que um padrão nos dados é considerado, um teste estatístico é realizado de forma eficaz. Nas figuras 11 e 12 podem ser vistos os quadros gerados pelo *Post Hoc Test* para análise e busca de novos padrões.

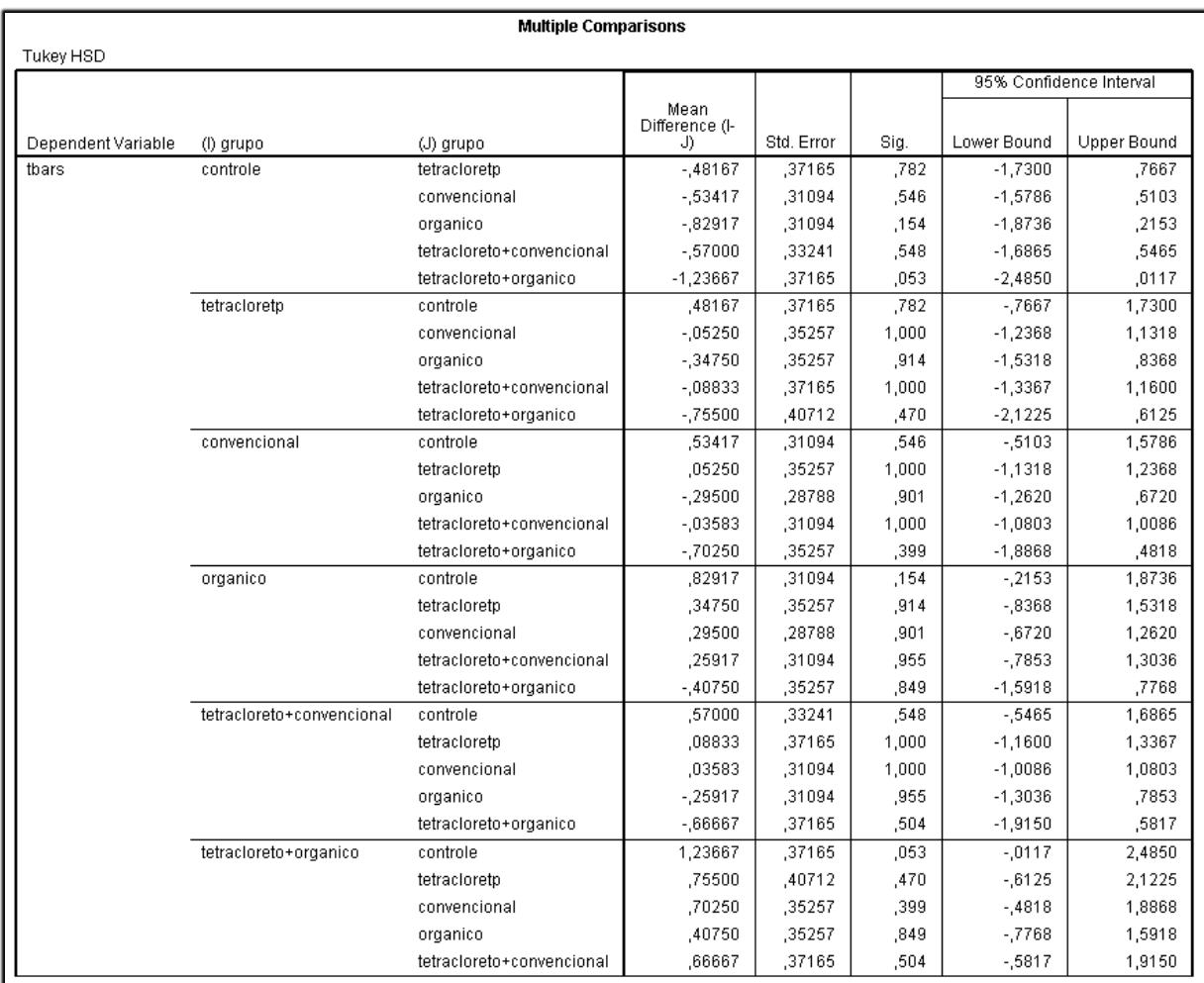

<span id="page-26-0"></span>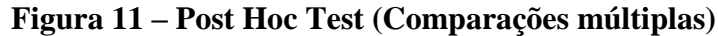

Fonte: Autor

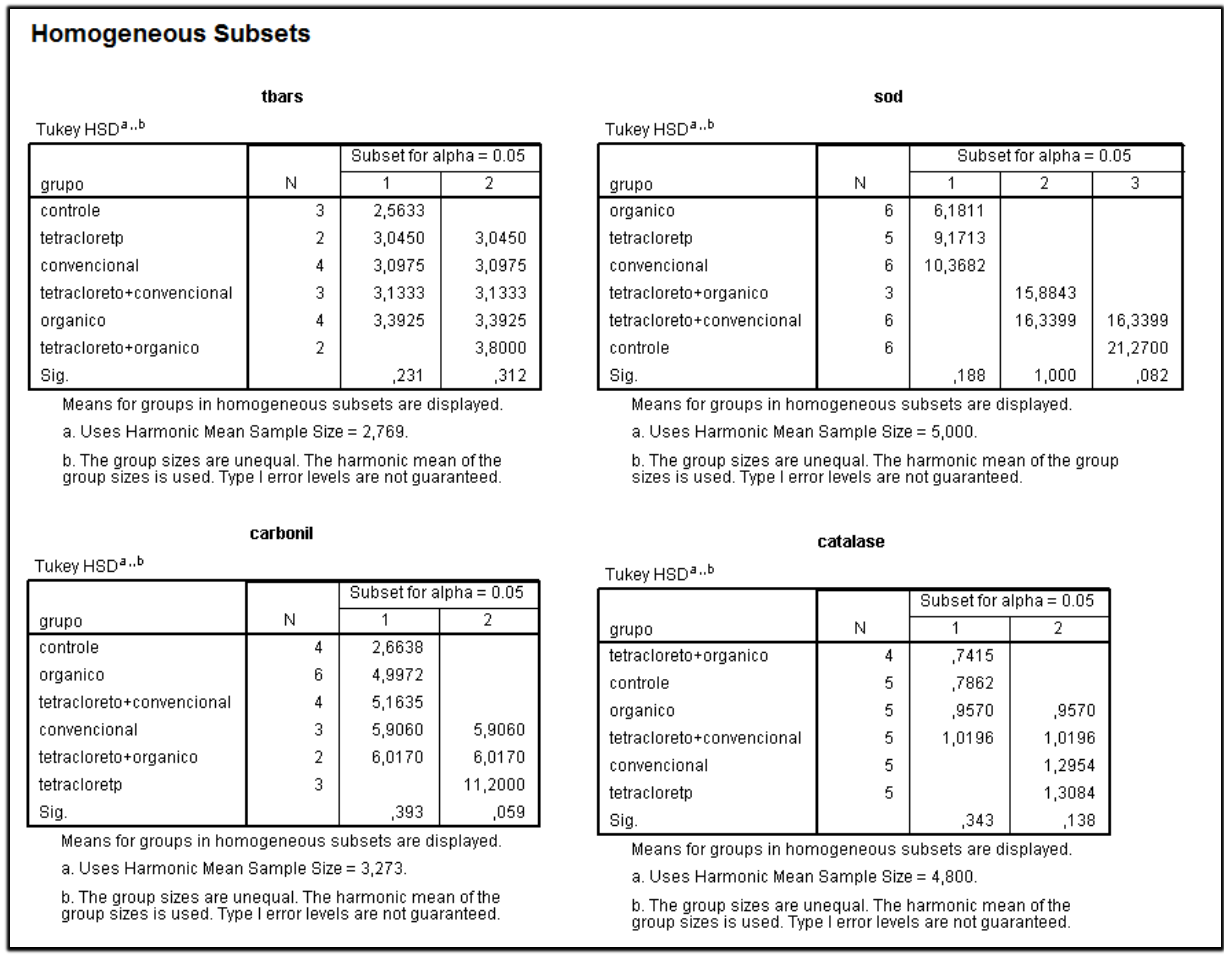

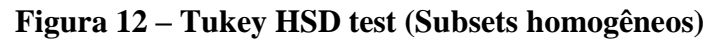

Fonte: Autor

# <span id="page-27-1"></span><span id="page-27-0"></span>**2.3.1. Gráficos de Média e Desvio Padrão**

De acordo com as normas técnicas para publicação de artigos científicos, os gráficos gerados a partir de uma pesquisa devem ter um formato especifico e precisam ser enviados com configurações de acordo com as exigidas pelos meios de publicação.

Para seguir está exigência, o software GraphPad Prism<sup>2</sup> é utilizado para geração desses gráficos baseados nos dados mostrados pelo software de análise estatística. Ele combina gráficos científicos, ajuste de curva abrangente (regressão não linear), as estatísticas compreensíveis, e organização de dados. O GraphPad Prism foi originalmente concebido para os biólogos experimentais em escolas médicas e as empresas farmacêuticas, especialmente aqueles em farmacologia e fisiologia.

-

<sup>2</sup> Site GraphPad: http://www.graphpad.com/scientific-software/prism/

Como pode ser visto na figura 13, os dados da análise precisam ser novamente digitados nas tabelas de dados do software para que então o gráfico seja gerado mostrado na figura 14.

|                      | GraphPad Prism - [grafico-carbonil-tecidos.pzf:Data 1]                  |      |        |                |                          |                |                           |                |          |                  |                       |                          |                                                                                                    |  |
|----------------------|-------------------------------------------------------------------------|------|--------|----------------|--------------------------|----------------|---------------------------|----------------|----------|------------------|-----------------------|--------------------------|----------------------------------------------------------------------------------------------------|--|
| <b>D</b> File        | Edit                                                                    | View | Insert | Change         |                          | Arrange        | Window<br>Help            |                |          |                  |                       |                          |                                                                                                    |  |
| Prism                | <b>File</b>                                                             |      | Sheet  |                | Undo                     | Clipboard      | Analysis                  | Change         | Import   | Draw             | Write                 | Text                     |                                                                                                    |  |
| TZ.                  | $\Box$ - $\Box$                                                         |      | 222    |                | $Q +$                    | ※ 心日           | ピ時最                       | 如動水。           | 溜        |                  | $\sqrt{a}$ $\sqrt{a}$ | $\overline{\mathcal{M}}$ | $\sim$ 1                                                                                                    |  |
| $\mathbb{R}$         | $\blacksquare$ $\blacksquare$ $\blacktriangleright$ $\star$ New $\star$ |      |        |                | $\mathfrak{p}$           | GG.            | 〓Analyze 齟 * 面# # 9 # 0 + |                |          |                  | $T T \alpha$          |                          | $\overrightarrow{A}$ $\overrightarrow{A}$ $\overrightarrow{B}$ $I \cup X^2$ $X_2$ $\stackrel{\frown}{W}$ $\stackrel{\frown}{W}$ $\stackrel{\frown}{B}$ |  |
| $\mathbb{H}^{\dots}$ | Family                                                                  |      |        |                |                          | Table format:  |                           | <b>Group B</b> |          | <b>Group C</b>   |                       | <b>Group D</b>           |                                                                                                    |  |
|                      | Search results                                                          |      |        | <b>Grouped</b> |                          |                |                           | H2O2 (10mM)    |          | ODL+ H2O2 (10mM) |                       | CDL + H2O2 (10mM)        |                                                                                                    |  |
| é II                 | Data Tables                                                             |      |        |                | $\vert \mathbf{x} \vert$ | Mean           | <b>SD</b>                 | Mean           |          | SD               | Mean                  | <b>SD</b>                |                                                                                                    |  |
|                      | $\Box$ Data 1<br>Info                                                   |      |        |                |                          | kidney         | 2136.2700                 | 0.0000         | 284.8300 |                  | 0.0000                | 450.99                   | 0.000                                                                                                    |  |
|                      | <b>Results</b>                                                          |      |        |                | $\overline{2}$           | <b>I</b> liver | 2073.8500                 | 421.8000       | 0.0000   |                  | 0.0000                | 713.67                   | 87.030                                                                                                    |  |
| e III                | Graphs                                                                  |      |        |                | 3                        | <b>Theart</b>  | 274,8000                  | 0.0000         | 188.9200 |                  | 51.5200               | 114.50                   | 0.000                                                                                                    |  |
|                      | <b>In Data 1 graph</b>                                                  |      |        |                | 4                        | Title          |                           |                |          |                  |                       |                          |                                                                                                    |  |
| <b>Layouts</b>       |                                                                         |      |        |                | 5                        | Title          |                           |                |          |                  |                       |                          |                                                                                                    |  |
|                      |                                                                         |      |        |                | $\sim$                   |                |                           |                |          |                  |                       |                          |                                                                                                    |  |

**Figura 13 –** *Data Table*

Fonte: Autor

<span id="page-28-0"></span>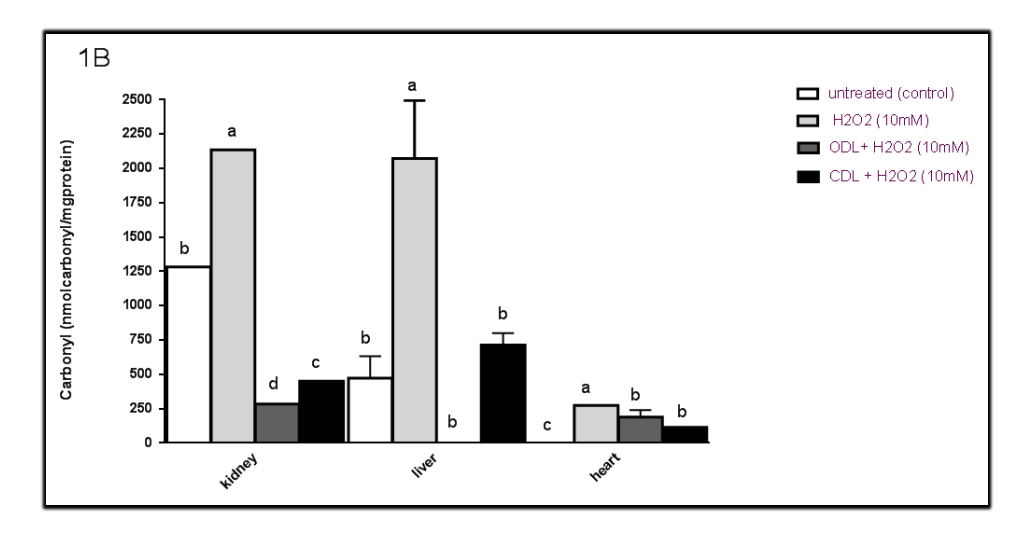

<span id="page-28-1"></span>**Figura 14 – Gráfico gerado a partir do** *data table* **nas normas de publicação.** Fonte: Autor

Outro aspecto importante desse software é a possibilidade de exportação dos gráficos em formatos de imagem com configuração de tamanho e resolução de acordo com as exigências para publicação de artigos científicos.

### <span id="page-29-0"></span>**3. BUSINESS INTELLIGENCE**

Em um artigo de 1958, o pesquisador da IBM Hans Peter Luhn usou o termo Business Intelligence. Ele definiu a inteligência como: "a capacidade de apreender as inter-relações dos fatos apresentados, de forma a orientar a ação para um objetivo desejado" (Luhn et al., 1958).

Inteligência de negócios como é entendida hoje se diz que evoluiu a partir dos sistemas de apoio à decisão (*Decision Support Systems* - *DSS*), que começou em 1960 e desenvolvido ao longo de meados dos anos 1980. *DSS* originou-se nos modelos com auxílio de computador criados para auxiliar a tomada de decisão e planejamento. A partir do DSS, *data warehouses*, *Executive Information Systems, OLAP e Business Intelligence* entraram em foco no início dos anos 80.

Em 1989, Howard Dresner (mais tarde um analista do Gartner Group) propôs a "inteligência de negócios" como um termo para descrever "conceitos e métodos para melhorar a tomada de decisão empresarial por meio de sistemas de apoio baseados em fatos" (Power et al., 2007). Não foi até o final dos anos década de 1990 que essa prática era generalizada (Power et al., 2010).

*Business Intelligence* (BI) é a capacidade de uma organização para coletar, manter e organizar o conhecimento. Isto produz grandes quantidades de informações que podem ajudar a desenvolver novas oportunidades. Identificar essas oportunidades, e implementar uma estratégia eficaz, pode fornecer uma vantagem competitiva no mercado e estabilidade a longo prazo (Rud et al., 2009).

Tecnologias de BI fornecem visões históricas, atuais e prospectivas das operações de negócios. Funções comuns de tecnologias de *business intelligence* são produção de relatórios, processamento analítico on-line, mineração de dados, mineração de processos, processamento de eventos complexos, gestão de desempenho de negócios, *benchmarking*, mineração de texto, a análise preditiva e análises prescritivas.

O objetivo da implantação de inteligência empresarial moderna é apoiar melhor a tomada de decisões. Assim, um sistema de BI pode ser chamado de um sistema de apoio à decisão (SAD) (Power et al., 2007). Embora o termo *Business Intelligence* seja às vezes um sinônimo de inteligência competitiva (porque ambos apoiam à tomada de decisão), BI utiliza tecnologias, processos e aplicações para analisar principalmente, os dados estruturados e processos de negócios internos, enquanto a inteligência competitiva reúne, analisa e dissemina informações com foco sobre os concorrentes da empresa. Se compreendido amplamente, a

28

inteligência de negócios pode incluir o subconjunto de inteligência competitiva (Kobielus et al., 2010). A arquitetura do um sistema de BI pode ser vista na figura 15.

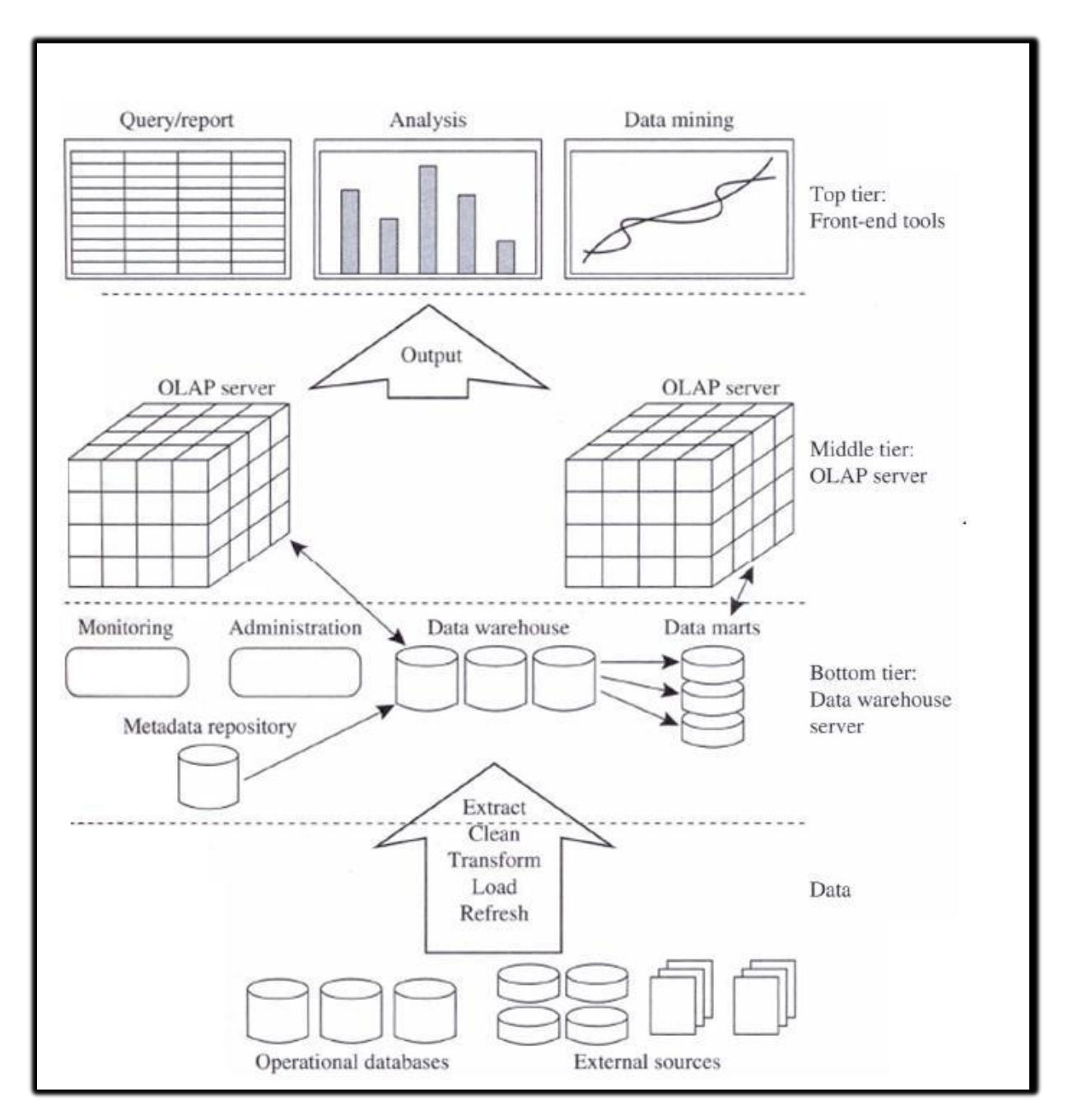

<span id="page-30-0"></span>**Figura 15 - Arquitetura de Business Intelligence**

Fonte: (JIAWEI, KAMBER e PEI, 2012)

### <span id="page-31-0"></span>**3.1. Data Warehouse**

Em computação, um *data warehouse* (DW) é um banco de dados utilizado para relatórios e análise de dados. É um repositório central de dados que é criado através da integração de dados de múltiplas fontes distintas. Os *data warehouse* armazenam dados atuais, bem como históricos e são utilizados para a criação de relatórios de tendências para relatórios de gestão sênior, tais como comparações anuais e trimestrais.

Os dados armazenados no depósito são enviados a partir de sistemas operacionais (tais como marketing, vendas, etc.). Os dados podem passar através de um armazenamento de dados operacional para operações adicionais antes de serem usadas no DW para geração de relatórios.

O típico *data warehouse* baseado em ETL usa camadas de preparo, integração e acesso para abrigar suas funções essenciais (figura 16). A camada de preparo ou banco de dados de preparo armazena dados brutos extraídos de cada um dos díspares sistemas de dados de origem. A camada de integração integra os conjuntos de dados diferentes, transformando os dados da camada de preparo frequentemente armazenando estes dados transformados em um armazenamento de dados operacional (ODS) do banco de dados. Os dados integrados são então movidos para outro banco de dados onde os dados são organizados em grupos hierárquicos muitas vezes chamados dimensões e em fatos e fatos agregados. A combinação de fatos e dimensões às vezes é chamada um modelo estrela. A camada de acesso ajuda os usuários a recuperar dados (Patil et al., 2011).

Um *data warehouse* construído a partir de um sistema de origem de dados integrado não requer ETL, bases de dados de teste ou bancos de dados operacionais de armazenamento de dados. Os sistemas de código de dados integrados podem ser considerados como uma parte de uma camada de armazenamento de dados distribuídos operacional. Métodos de federação de dados ou métodos de virtualização de dados podem ser usados para acessar os dados distribuídos fonte integrada de sistemas para consolidar e agregar dados diretamente nas tabelas do banco de dados de data warehouse. Ao contrário do *data warehouse* baseado em ETL, os dados de origem de sistemas integrados e o armazém de dados estão todos integrados, pois não há transformação de dados dimensionais ou de referência. Esta arquitetura integrada de dados warehouse suporta o detalhamento dos dados agregados do armazém de dados para os dados transacionais dos sistemas de dados de origem integrados.

30

Os armazéns de dados podem ser subdivididos em *data marts*. Os *data marts* armazenam subconjuntos de dados de um armazém.

Esta definição de *data warehouse* concentra em armazenamento de dados. A principal fonte dos dados é limpo, transformado, catalogado e disponibilizado para uso por gestores e profissionais de outros negócios para mineração de dados, processamento analítico on-line, pesquisa de mercado e apoio à decisão (Marakas & O'Brien 2009). No entanto, os meios para recuperar e analisar dados, para extrair, transformar e carregar dados, e para gerenciar o dicionário de dados também são considerados componentes essenciais de um sistema de armazenamento de dados. Muitas referências a armazenamento de dados utilizam este contexto mais amplo. Assim, uma definição ampliada para armazenamento de dados inclui ferramentas de inteligência de negócios, ferramentas de extração, transformação e carga de dados para o repositório e ferramentas para gerenciar e recuperar metadados.

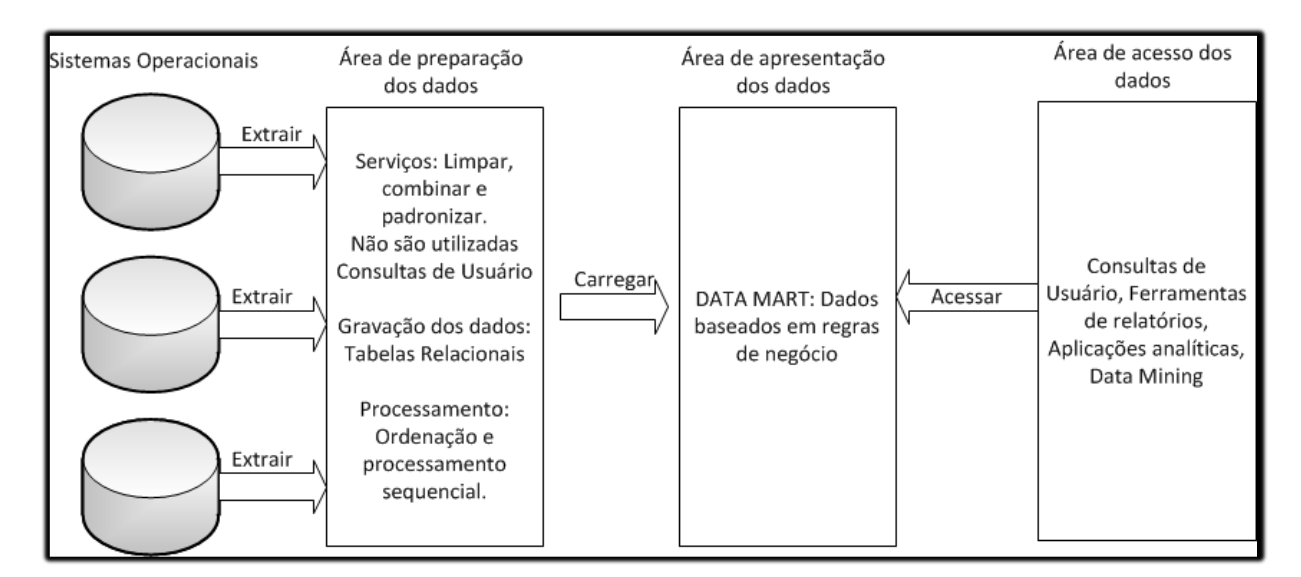

**Figura 16 - Elementos básicos de um** *Data Warehouse* Fonte: KIMBALL e ROSS, 2002

#### <span id="page-32-1"></span><span id="page-32-0"></span>**3.1.1. Abordagem dimensional vs Normalizado para armazenamento de dados**

Existem duas abordagens principais para armazenamento de dados em um armazém de dados - a abordagem dimensional e a abordagem normalizada.

A abordagem dimensional, cujos torcedores são chamados de "Kimballites", acreditam na abordagem de Ralph Kimball, em que é afirmado que o *data warehouse* deve ser modelado utilizando um modelo tridimensional / esquema estrela. A abordagem normalizada, também chamada de modelo 3NF, cujos adeptos são referidos como "Inmonites", acreditam na abordagem Bill Inmon, no qual se afirma que o *data warehouse* deve ser modelado usando um modelo ER / modelo normalizado.

Em uma abordagem dimensional, dados de transação são divididas em "fatos", que geralmente são dados de transações numéricos e "dimensões", que são as informações de referência que dá contexto para os fatos. Por exemplo, uma transação de vendas pode ser dividida em fatos como o número de produtos encomendados e o preço pago pelos produtos, e em dimensões como a data do pedido, nome do cliente, número do produto e vendedor responsável por receber a ordem.

Uma das principais vantagens de uma abordagem dimensional é que o armazém de dados é mais fácil para o usuário de entender e de usar. Além disso, a recuperação de dados a partir do armazém de dados tende a acontecer muito rapidamente. Estruturas tridimensionais são de fácil compreensão para os usuários de negócios, porque a estrutura é dividida em medições / fatos e contexto / dimensões. Fatos estão relacionados a processos de negócios da organização e do sistema operacional, enquanto as dimensões que os cercam contém contexto sobre a medição (Kimball, Ralph 2008).

As principais desvantagens da abordagem dimensional são:

 A fim de manter a integridade de dados e as dimensões, carregar o armazenamento de dados com os dados de diferentes sistemas operacionais é complicado, e;

 É difícil modificar a estrutura de armazenamento de dados se a organização que adota a abordagem dimensional mudar a forma em que faz negócios.

Na abordagem normalizada, os dados no *data warehouse* são armazenados seguindo, até certo ponto, as regras de normalização do banco de dados. As tabelas são agrupadas por áreas temáticas que refletem categorias gerais de dados (por exemplo, os dados sobre os clientes, produtos, finanças, etc.) A estrutura normalizada divide os dados em entidades, o que cria várias tabelas em um banco de dados relacional. Quando aplicado em grandes empresas, o resultado é dezenas de tabelas que estão ligados entre si por uma rede de associações. Além disso, cada uma das entidades criadas é convertida em diferentes tabelas físicas quando o banco de dados é implementado (Kimball, Ralph 2008). A principal vantagem desta abordagem é que é simples de adicionar a informação na base de dados. Uma desvantagem desta abordagem é que, por causa do número de tabelas envolvidas, pode ser difícil para os utilizadores, tanto para:

Reunir dados de diferentes fontes em informações significativas e depois;

 Acessar as informações sem uma compreensão precisa das fontes de dados e da estrutura de dados do *data warehouse*.

Deve-se notar que ambos os modelos normalizados e dimensionais podem ser representados em diagramas entidade-relacionamento, já que ambas contém tabelas relacionadas. A diferença entre os dois modelos é o grau de normalização.

Estas abordagens não são mutuamente exclusivas, e há outras abordagens. Abordagens dimensionais podem envolver normalizar os dados a certo grau (Kimball et al., 2008).

Em negócios orientados por informações (Wiley, 2010), Robert Hillard propõe uma abordagem para comparar as duas abordagens baseadas em necessidades de informação do problema de negócio. A técnica mostra que os modelos normalizados retêm muito mais informação do que seus equivalentes dimensionais (mesmo quando os mesmos campos são utilizados em ambos os modelos), mas essa informação extra vem com o custo de usabilidade.

## <span id="page-34-0"></span>**3.2.** *ETL* **(Extract Transform Load)**

ETL é o processo que permite a integração e análise dos dados armazenados em bases de dados diferentes e formatos heterogêneos. A extração e carga são obrigatórias para o processo, sendo a transformação/limpeza opcional. É considerada uma das fases mais críticas do *Data Warehouse*.

Os DW utilizam-se deste processo (figura 17) já que estes consolidam dados de diferentes fontes. Deste modo, um sistema ETL é capaz de se comunicar com diferentes bases de dados, lendo arquivos de diferentes formatos. Este processo é um dos mais críticos, pois envolve movimentação, modelagem e padronização de grandes volumes de dados.

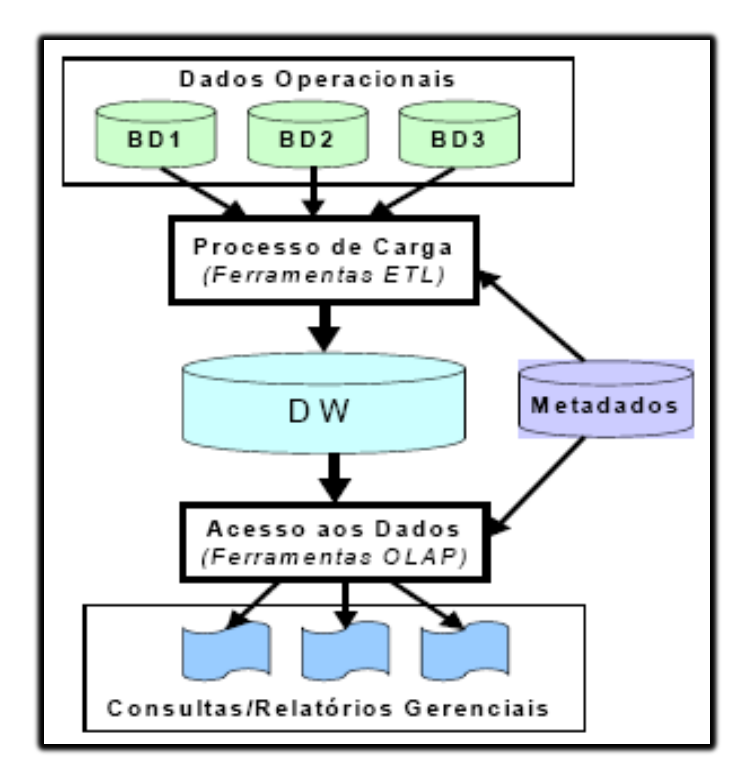

**Figura 17 - Processo ETL**

Fonte: Autor

<span id="page-35-0"></span>O processo de Extração, Transformação e Carga (Extract, Transform, Load – ETL) é um processo que envolve:

- Extração de dados de fontes externas
- Transformação dos mesmos para atender às necessidades de negócios
- Carga dos mesmos no Data Warehouse (DW)

O ETL é importante, pois é a forma pela qual os dados são efetivamente carregados no DW. Os dados não são sempre carregados no DW, ETL pode ser aplicado a um processo de carga de qualquer base de dados (figura 18).
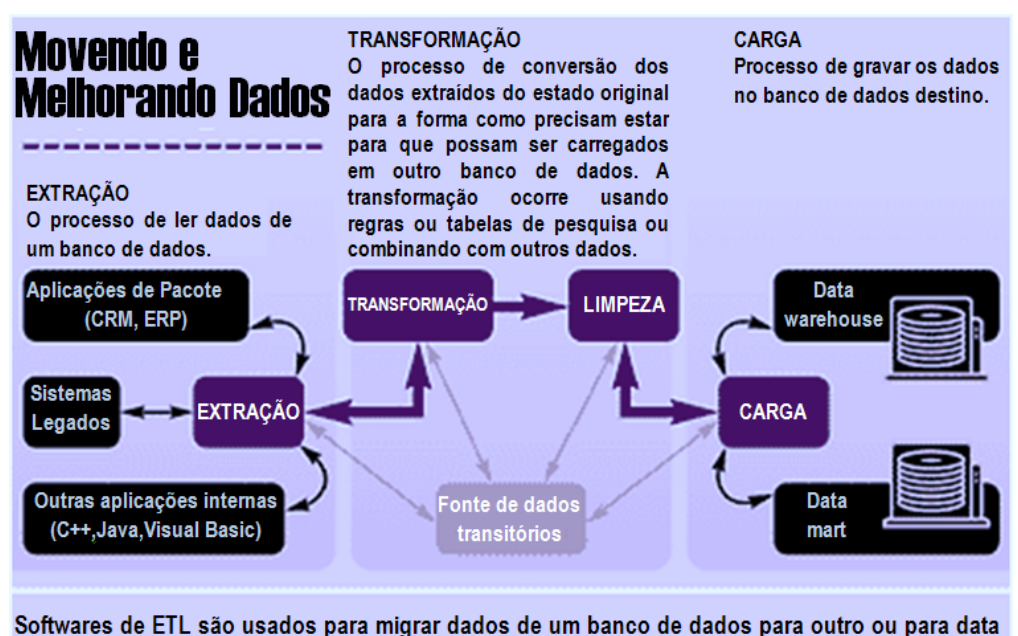

marts e data warehouses. A parte central do processo, a função "transformação", limpa os dados, elimina duplicações e reformata os dados para o repositório destino.

#### **Figura 18 - Processo ETL**

Fonte: Autor

O processo de ETL é o processo mais crítico e demorado na construção de um Data Warehouse, ETL e as ferramentas de limpeza de dados consomem um terço do orçamento num projeto de DW, 80% do tempo de desenvolvimento de um DW consiste no processo de ETL.

#### **3.2.1. Extração**

A extração de dados geralmente é feita de vários sistemas de origem, cada sistema pode utilizar um formato ou organização de dados diferente. A busca das informações mais importantes em sistemas fontes ou externos e que estejam em conformidade com a modelagem do DW demanda utilização de formas de extração diferentes para cada local.

Projetar e criar o processo de extração é uma das tarefas mais demoradas no processo de ETL, pois a fonte de sistema pode ser muito complexa e isso resulta na dificuldade para determinar quais dados devem ser extraídos.

No momento de criação do DW é comum uma carga de dados inicial que faça com que a extração busque todos os dados dos sistemas fontes, depois, a extração deve estar preparada apenas para fazer cargas incrementais que carregam apenas os registros que foram alterados ou inseridos desde a carga inicial. Com esse processo a carga se torna muito mais eficiente.

#### **3.2.2. Transformação**

Nesse processo é necessária a aplicação de uma série de regras ou funções aos dados extraídos para derivar os dados a serem carregados. Além da transformação, há a limpeza dos dados. A intensidade da manipulação dos dados depende de cada fonte de dados. É importante levar em consideração a qualidade resultante da transformação.

As características mais relevantes para garantir a qualidade são:

- Unicidade: evitando assim duplicações de informação;
- Precisão: Os dados não podem perder suas características originais quando carregados para o DW;
- Completude: não gerando dados parciais de todo o conjunto relevante às análises;
- Consistência: os fatos devem apresentar consistência com as dimensões que o compõem.

Os ajustes não modificarão as fontes de dados, e sim, os dados extraídos para o DW, eles são modelados de acordo com o operador do DW, atendendo assim as restrições que forem determinadas pelo usuário.

A limpeza dos dados consiste em corrigir de erros de digitação, descobrir violações de integridade, substituir caracteres desconhecidos e padronizar de abreviações.

Mesmo com esse processo ainda podem ser identificados conflitos no processo de homogeneização que podem ser separados em semânticos e estruturais.

Os erros semânticos são aqueles que envolvem o nome ou a palavra associada às estruturas de modelagem, como, mesmo nome para diferentes entidades e diferentes nomes para a mesma entidade.

Já os erros estruturais são relativos às estruturas de modelagem escolhidas. Alguns exemplos foram identificados abaixo:

- Diferenças de unidades: distância em centímetros ou polegadas;
- Diferenças de precisão: o custo do produto é armazenado com duas posições '0,12' ou com seis posições decimais '0,123456');
- Diferenças em códigos ou expressões: sexo representado por M ou F e por 0 ou 1;
- Diferenças de granularidade: quando horas trabalhadas correspondem às horas trabalhadas na semana ou às horas trabalhadas no mês;
- Diferenças de abstração: endereço armazenado em um único atributo ou subdividido em rua e complemento.

Existem vários tipos de transformação que levam em consideração os dados a serem transformador, é importante verificar a necessidade de todos esses tópicos para não incorrer em erros posteriores no momento da carga dos dados no DW.

- Seleção de apenas determinadas colunas para carregar;
- Codificação de valores de forma livre: mapeando "Masculino", "1" e "Sr." para M;
- Derivação de um novo valor calculado: montante\_vendas = qtde \* preço\_unitário;
- Junção de dados provenientes de diversas fontes;
- Resumo de várias linhas de dados: total de vendas para cada loja e para cada região;
- Geração de valores de chaves substitutas (surrogate keys);
- Transposição ou rotação: transformando múltiplas colunas em múltiplas linhas ou vice-versa;
- Quebra de uma coluna em diversas colunas.

#### **3.2.3. Carga**

A carga é a etapa final da ETL, os dados teoricamente já se encontram limpos e transformados e prontos para realiza-se a carga dos dados da *stage area* para o *data warehouse* em si. Essa etapa depende das necessidades da organização para que seja definida frequência com os dados existentes vão ser substituídos no DW.

Antes da realização da carga, deve se realizar a verificação de integridade dos dados, onde se valida as chaves estrangeiras com suas respectivas chaves primarias, confirmando que a informação realmente consiste.

Também é importante lembrar que existem dois tipos de tabelas, tabelas de fatos que possuem dados como quantidade de produtos que foi vendido, o valor da venda e o valor unitário do produto vendido bem como chaves para as tabelas de dimensões. E as próprias tabelas de dimensões que contem dados como tempo, loja e produto.

A carga pode ser dividida em carga total ou carga incremental e geralmente se aconselha tratar cada tipo de tabela com um tipo de carga diferente. As tabelas de dimensões que possuem pouca modificação de dados são carregadas de forma total, onde os dados existentes são excluídos para que novos dados sejam carregados juntamente com os dados antigos que são então reinseridos. Já as tabelas de fatos, por terem alterações mais frequentes devem ser carregadas de forma incremental para que apenas os novos dados sejam acrescentados aos já existentes. Tabelas de fatos são entidades que tendem a ter um crescimento continuo, devido a armazenarem informações consolidadas do assunto, obtidas e guardadas do dia-dia da organização.

# **4. PROPOSTA DE SOLUÇÃO PARA CRIAÇÃO DO BI**

O sistema a ser desenvolvido tem como objetivo unir todos os processos de análise de dados apresentados no capítulo da pesquisa biomédica. Os passos de inserção das informações no banco de dados, cálculos, consultas e gráficos serão reunidos em uma única ferramenta tornando o processo mais rápido e claro.

# **4.1. Modelo Conceitual**

Seguindo os conceitos de modelagem ER, o banco de dados será composto por tabelas que armazenarão os dados dos fatores de cálculo, variáveis da pesquisa e resultados das consultas para geração dos gráficos. A interação entre essas tabelas pode ser vista na figura 19.

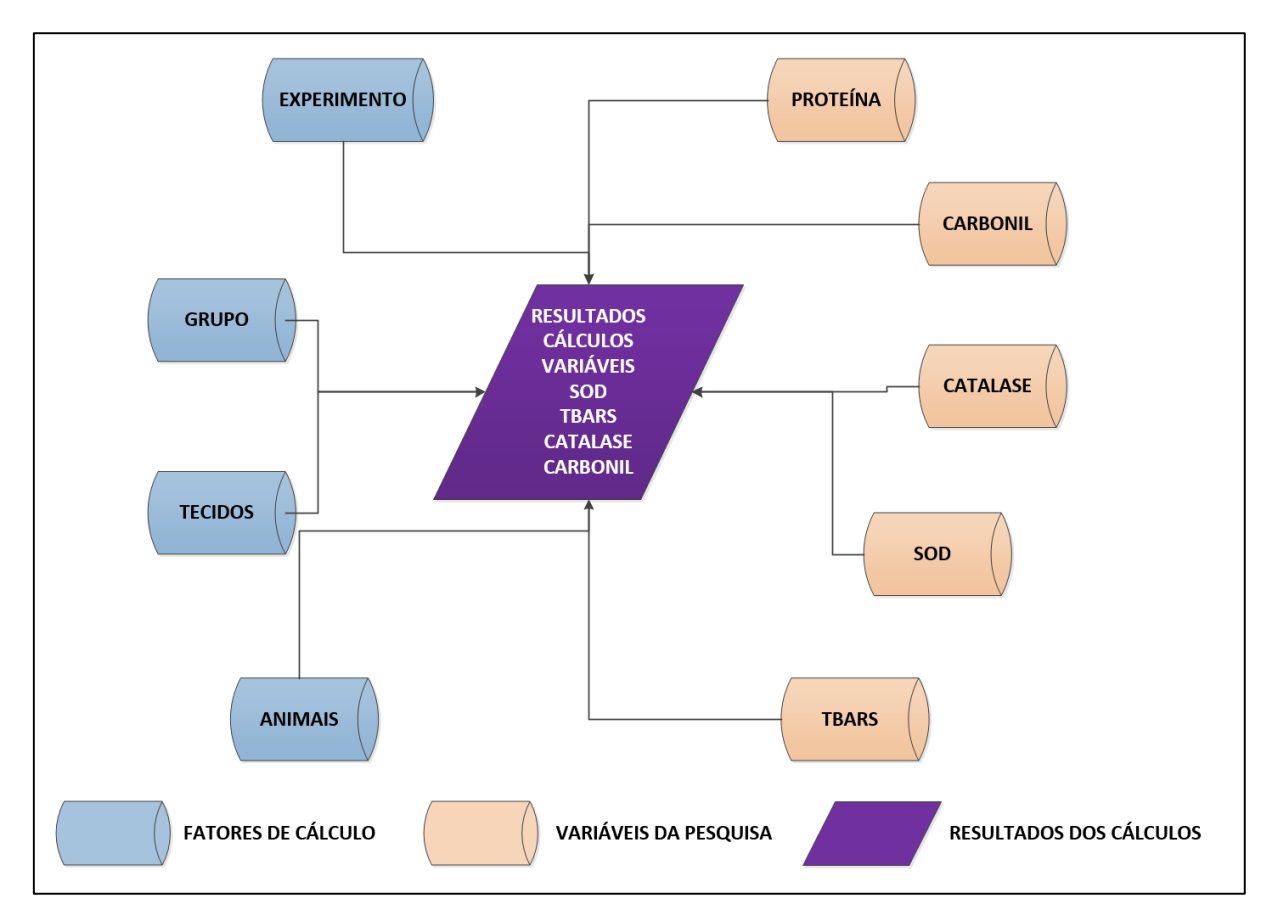

**Figura 19 – Organização dos Dados**

Fonte: Autor

Os dados das dimensões parciais ficam armazenados em tabelas especificas e são relacionados no momento das consultas e geração dos gráficos. Os resultados dos cálculos parciais serão armazenados com o intuito de manter a referência ao processo. A figura 20 mostra o modelo ER parcial do banco de dados.

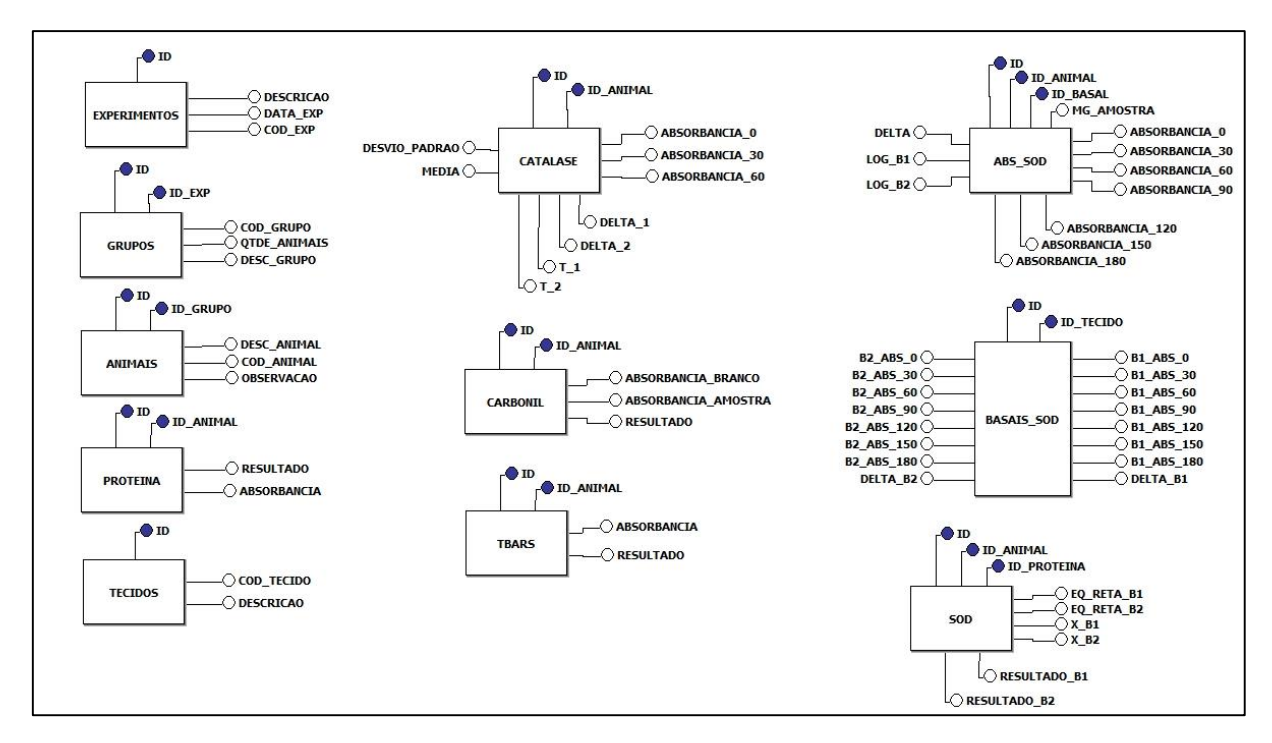

**Figura 20 – Estrutura das Tabelas do Banco de Dados**

Fonte: Autor

# **4.2. Criação do Processo de Carga dos Dados**

Os dados já existentes serão carregados no banco de dados através de *scripts* em SQL com comandos de inserção simples desenvolvidos a partir das planilhas de Excel já existentes. Como os dados dos testes e os cálculos parciais serão armazenados no banco, ambas as informações deverão constar nos *scripts* de inserção.

Para que isso seja feito com sucesso será necessária uma revisão dos dados bem como o tratamento para adequação aos tipos de dados que constam na estrutura das colunas nas tabelas.

A sequência de desenvolvimento dos *scripts* deve levar em consideração as tabelas das dimensões primárias, como as tabelas de tecidos, experimentos, grupos, etc. que devem ser inseridas em primeiro lugar. Assim que esses dados estiverem completos no banco de dados, precisam ser tratados nas planilhas de dimensões secundárias que possuem chaves estrangeiras para essas tabelas. A sequência de execução dos *scripts* respeita o fluxo dos dados como é mostrado na figura 21.

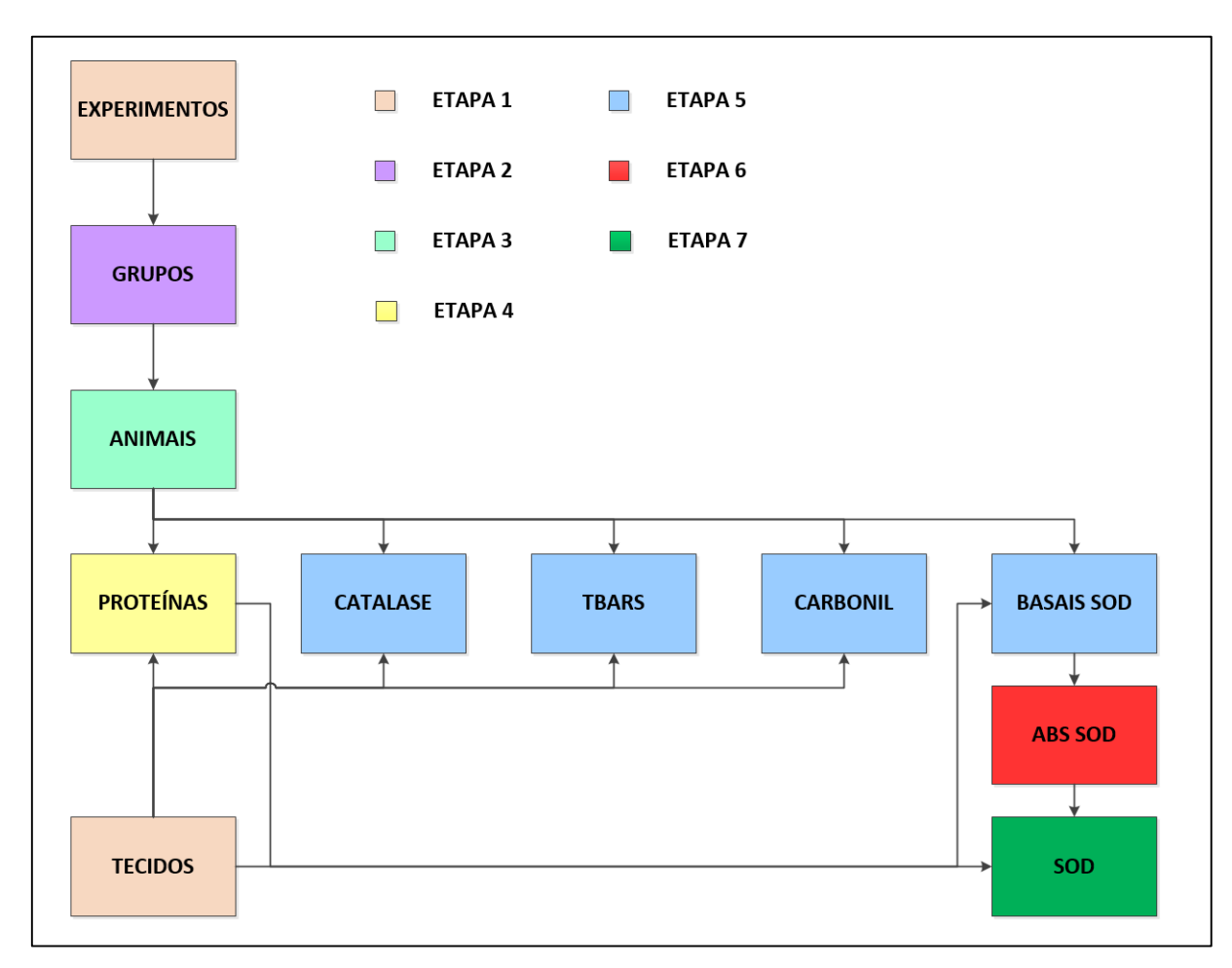

**Figura 21 – Sequência de Alimentação do Banco de Dados** Fonte: Autor

# **4.3. Proposta de Software para Alimentação do BI**

A partir da carga dos dados existentes no banco de dados, os dados primários do experimento, resultados dos exames e cálculos serão inseridos no sistema através de uma aplicação bastante simples, exemplificada nas figuras 22 e 23.

Cada tabela será alimentada a partir de telas onde os dados serão digitados com a busca das informações das tabelas primárias através da referência das chaves estrangeiras.

A sequência dos dados apresentada na carga deve ser respeitada na aplicação para os cadastros da mesma forma.

|                | <b>EXPERIMENTOS</b>  |             |   | <b>TECIDOS</b>   |
|----------------|----------------------|-------------|---|------------------|
|                | CÓDIGO DESCRIÇÃO     | <b>DATA</b> |   | CÓDIGO DESCRIÇÃO |
| 1              | <b>EXPERIMENTO 1</b> | 10/10/2012  | 1 | <b>CORTÉX</b>    |
| $\overline{2}$ | <b>EXPERIMENTO 2</b> | 14/11/2012  | 2 | <b>HIPOCAMPO</b> |
|                |                      |             | 3 | <b>CEREBELO</b>  |
|                |                      |             |   |                  |
|                |                      |             |   |                  |
|                |                      |             |   |                  |
|                |                      |             |   |                  |
|                |                      |             |   |                  |
|                |                      |             |   |                  |
|                |                      |             |   |                  |
|                |                      |             |   |                  |
|                |                      |             |   |                  |
|                |                      |             |   |                  |
|                |                      |             |   |                  |
|                |                      |             |   |                  |

**Figura 22 – Exemplo de cadastro dos dados primários** Fonte: Autor

Os dados secundários e de amostras da pesquisa são cadastrados com utilização da referência dos dados primários. Um exemplo disso é o cadastro de grupos de animais a serem analisados. Para cada experimento é definido um número diferente de animais e uma estratégia diferente de tratamento que deve ser considerada, portanto os grupos são diferentes e precisa-se informar qual o experimento que aquele grupo faz parte.

|                              | <b>GRUPOS</b> |                             |                     |  |  |  |  |  |  |  |
|------------------------------|---------------|-----------------------------|---------------------|--|--|--|--|--|--|--|
| EXPERIMENTO CÓDIGO DESCRIÇÃO |               |                             | <b>QTDE ANIMAIS</b> |  |  |  |  |  |  |  |
| 1                            |               | 1 CONTROLE                  | 5                   |  |  |  |  |  |  |  |
| 1                            |               | 2 TETRACLORETO              | 5                   |  |  |  |  |  |  |  |
| 1                            |               | 3 CONVENCIONAL              | 5                   |  |  |  |  |  |  |  |
| 1                            |               | 4 TETRACLORETO+CONVENCIONAL | 5                   |  |  |  |  |  |  |  |
| 2                            |               | 5 CONTROLE                  | 6                   |  |  |  |  |  |  |  |
| 2                            |               | 6 TETRACLORETO              | 6                   |  |  |  |  |  |  |  |
| $\overline{2}$               |               | <b>CONVENCIONAL</b>         | 6                   |  |  |  |  |  |  |  |
|                              |               |                             |                     |  |  |  |  |  |  |  |
|                              |               |                             |                     |  |  |  |  |  |  |  |
|                              |               |                             |                     |  |  |  |  |  |  |  |
|                              |               |                             |                     |  |  |  |  |  |  |  |
|                              |               |                             |                     |  |  |  |  |  |  |  |
|                              |               |                             |                     |  |  |  |  |  |  |  |
|                              |               |                             |                     |  |  |  |  |  |  |  |
|                              |               |                             |                     |  |  |  |  |  |  |  |

**Figura 23 – Cadastro de grupos**

Fonte: Autor

Após a inserção dos dados das amostras analisadas os cálculos para encontrar os valores das variáveis serão efetuados no banco de dados através de processos automáticos na inserção, alteração ou exclusão dos dados.

#### **4.4. Proposta de Apresentação BI**

Após a inserção dos dados e a realização dos cálculos das variáveis TBARS, Catalase, Carbonil E SOD. Os dados precisam passar pela análise estatística que trará as comparações de médias e desvios padrões de acordo com os testes citados no capítulo da pesquisa. O modelo de análise de variâncias ANOVA será utilizado para mostrar os quadros de dados que devem constar no resultado final da pesquisa para publicação.

Após a análise estatística será possível encontrar os dados necessários para geração dos gráficos de média e desvio padrão dentro dos parâmetros exigidos para a publicação do artigo da pesquisa, bem como a consideração de suas conclusões.

Os gráficos serão gerados a partir da ferramenta Excel com ligação com o banco de dados de onde os resultados dos cálculos são extraídos para efetuar a análise estatística.

# **5. IMPLEMENTAÇÃO**

Neste capítulo serão apresentadas as ferramentas e os conceitos utilizados para o desenvolvimento da aplicação proposta anteriormente, bem como as alterações feitas na ideia inicial do software de BI.

## **5.1. Alterações feitas na proposta de solução**

Com o intuito de atribuir uma visão de tecnologia mais evoluída e oportunizar mais usabilidade a ferramenta, a mesma foi desenvolvida utilizando um conceito voltado para a Web.

A linguagem de programação escolhida foi C# com framework .NET e o desenvolvimento feito na ferramenta Visual Studio versão 2010. O SGBD escolhido foi o SQL Server versão 2012.

#### **5.2. Banco de Dados**

O banco de dados da aplicação do BI seguiu o modelo ER proposto e foi desenvolvido através da própria console de criação do diagrama do SQL Server 2012.

O SGBD escolhido foi o SQL Server porque possui uma melhor compatibilidade com a ferramenta de desenvolvimento da aplicação. Os cálculos das variáveis foram feitas no banco de dados com o intuito de garantir o processo tanto na importação dos dados quanto na inserção dos mesmos pela aplicação. Para que fosse possível efetuar esse processo foram utilizadas triggers de execução nas tabelas. A seguir alguns conceitos utilizados na implementação do banco de dados.

#### **5.2.1. Definindo Banco de Dados e Esquemas**

Um banco de dados é simplesmente uma coleção estruturada de fatos ou dados. Ele não precisa ser em formato eletrônico, poderia ser um catálogo de fichas em uma biblioteca, um talão de cheques, um banco de dados SQL Server, uma planilha do Excel, ou mesmo apenas um arquivo de texto simples. Tipicamente, o ponto de qualquer base de dados é organizar dados para facilitar e acelerar a busca e recuperação, eletrônica ou não.

O banco de dados é o recipiente mais alto nível que pode ser usado para agrupar todos os objetos e códigos que servem a um propósito comum. Em uma instância do servidor de banco de dados, é possível ter vários bancos de dados, mas as melhores práticas sugerem usar o mínimo possível para as suas necessidades. Este recipiente é frequentemente considerado o nível de consistência que é desejado para todos os dados mantidos nele, mas isso pode ser substituído para certos fins (um exemplo é que os bancos de dados podem ser parcialmente restaurados e utilizados para conseguir a recuperação rápida dos sistemas de base de dados altamente disponíveis.) Um banco de dados também é o lugar onde o armazenamento no sistema de arquivos atende a implementação lógica.

#### **5.2.2. Atribuindo Restrições de Unicidade (Unique Keys)**

Em teoria relacional, uma relação, por definição, não pode representar tuplas duplicadas. Em produtos RDBMS, no entanto, nenhuma limitação imposta diz que não deve haver linhas duplicadas em uma tabela. No entanto, a recomendação da maioria dos arquitetos é que todas as tabelas tenham pelo menos um critério de unicidade definido para cumprir a necessidade que as linhas em uma tabela sejam acessíveis por valores na tabela. A menos que cada linha seja única em relação a todas as outras linhas, não haveria maneira de recuperar uma única linha.

Para definir os critérios de singularidade, serão definidas chaves. Chaves atribuem singularidade a uma tabela através de uma ou mais colunas, que serão, então, garantidas como tendo valores distintos de todas as outras linhas da tabela. Genericamente, a chave é normalmente referida como uma chave candidata, pois é possível ter mais de uma chave definida para uma tabela, e uma chave pode desempenhar alguns papéis (primário ou alternativo) em uma tabela.

#### **5.2.3. Entendendo Relacionamentos**

Com o intuito de alcançar os requisitos estruturais na implementação de uma tabela no formato desejado, é necessário ligar uma tabela a outra, ou até mesmo uma tabela a ela mesma.

Isso é possível ser feito reconhecendo e definindo a relação entre as tabelas. Sem o conceito de relacionamento, seria necessário simplesmente incluir todos os dados em uma única tabela onde os dados fossem relacionados entre si. Com isso seria necessário repetir os dados por várias vezes o que é um procedimento contra as definições de banco de dados.

Quando se trata de relacionamentos, é importante definir o termo chave estrangeira. Uma chave estrangeira é utilizada para estabelecer a ligação entre duas tabelas estabelecendo que um conjunto de valores em uma tabela é necessário para combinar os valores de colunas em uma chave candidata em outra tabela (geralmente a chave primária, mas qualquer chave candidata declarada pode ser usada).

A chave estrangeira é uma das ferramentas mais importantes para manter a integridade dos dados em um banco de dados, mas um erro comum quando discutindo relacionamentos é pensar que todas as relações entre tabelas correspondem diretamente a chaves estrangeiras. Em alguns casos, tabelas adicionais precisarão ser criadas para implementar um relacionamento, e as vezes não será possível implementar um relacionamento com construções SQL simples.

Em todos os relacionamentos entre tabelas que podem ser criados em SQL, existirão duas tabelas. O relacionamento é estabelecido colocando a chave primária de uma tabela em outra diferente (conhecido também como "migração de coluna"). A tabela que provém a chave migrada é referida como tabela pai da relação, e a que recebe a chave migrada é a tabela filha.

Como exemplo desse modelo podemos usar o relacionamento entre a tabela pai Experimentos e a tabela filha Grupos da aplicação de BI desenvolvida nesse trabalho apresentada na figura 24.

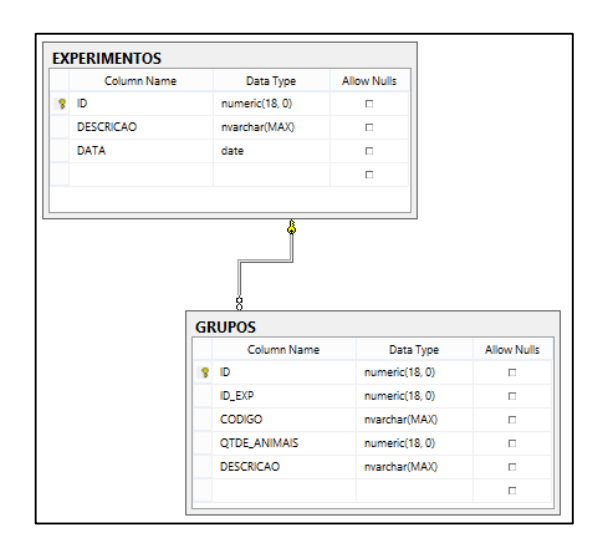

**Figura 24 – Exemplo de Relacionamento de Tabelas**

Fonte: Autor

Na tabela filha, o experimento é a chave estrangeira. É utilizada em uma linha filha para associar o grupo com seu experimento.

#### **5.2.4. Triggers DML**

Triggers são um tipo de rotinas armazenadas em uma tabela ou view que é executada automaticamente quando o conteúdo de uma tabela é modificado. Enquanto eles compartilham a habilidade de forçar proteção de dados, elas diferem de restrições por serem muito mais flexíveis por ser possível codifica-las como rotinas introduzindo efeitos como formatação de entrada de dados ou inclusão de dados em outras tabelas. É possível utilizá-las para aplicar quase qualquer regra de negócio, e elas são especialmente importantes por lidarem com situações que são muito complexas para serem manipuladas por uma restrição. Neste trabalho as triggers são utilizadas para manipular a inserção e atualização de dados automaticamente.

Frequentemente as triggers ganham má fama por serem um tanto peculiares, especialmente pelo fato de poderem derrubar a performance quando se está tratando com grandes volumes de dados. Por exemplo, tentar atualizar um milhão de registros em uma tabela que possua uma trigger, vai trazer problemas. Entretanto, a maioria das operações OLTP em um banco de dados relacional não deveria tratar mais que uma dúzia de linhas por vez. O uso de triggers precisa ser considerado cuidadosamente, mas onde elas são necessárias são também muito úteis. O uso desse recurso deve ser feito quando:

- Verificar regras inter-linhas, onde apenas analisar a linha corrente não é o suficiente para a restrição;
- Verificar restrições inter-tabelas, quando regras necessitam acesso a dados em uma tabela diferente;
- Introduzir efeitos alternativos desejados às queries de modificação de dados;
- Garantir que as operações de inserção, atualização e exclusão não sejam executadas mesmo que o usuário tenha permissão para isso.

Algumas dessas operações poderiam ser feitas na camada de aplicação, mas na maioria das vezes, elas são muito mais fáceis e seguras (principalmente quando se tratam de integridade de dados) quando feitas automaticamente usando triggers. Quando se trata de proteção de dados, a vantagem primária que as triggers tem sobre as restrições é a habilidade de acessar outras tabelas perfeitamente e operar em várias linhas ao mesmo tempo.

47

Existem dois tipos diferentes de triggers DML. Cada tipo pode ser utilizada da sua própria maneira, mas elas são diferentes no motivo pelo qual são utilizadas.

- AFTER: Essas triggers executam após um comando DML(INSERT/UPDATE/DELETE) afetar a tabela. Triggers AFTER são frequentemente utilizadas para tratar regras que não caberiam nos moldes de uma restrição, por exemplo, regras que necessitem que dados sejam armazenados, como mecanismos de login. É possível ter virtualmente uma infinidade de triggers AFTER que executem a cada INSERT, UPDATE ou DELETE, ou ainda uma combinação delas.
- INSTEAD OF: Essas triggers operam em substituição aos comandos nativos (INSERT, UPDATE, ou DELETE) afetando a tabela ou view. Dessa forma, é possível fazer o que for desejado com os dados, tanto respeitar exatamente o que foi solicitado pelo usuário, quanto executar algo completamente diferente (é possível até ignorar a operação por completo). É possível ter apenas trigger INSTEAD OF INSERT, UPDATE e DELETE de cada tipo por tabela. É permitido (mas geralmente não uma boa ideia) combinar todas as três em uma e ter apenas uma trigger que execute para todas as operações.

Neste trabalho foram utilizadas triggers AFTER nas tabelas que armazenam os valores das variáveis de cálculo da pesquisa. Com esse modelo as operações efetuadas sobre os valores das amostras são executadas tanto na inserção de dados através da aplicação quanto na importação dos dados legados através do serviço de importação do SQL Server.

#### **5.2.5. Modelo Entidade Relacionamento Atual**

O modelo relacional sugerido foi mantido ao ser criado no SGBD utilizado no desenvolvimento do BI.

As tabelas das dimensões primárias e de armazenamento dos cálculos foram criadas com o campo ID como chave primária e as ligações entre as tabelas com o vínculo de chave estrangeira. Chaves únicas para garantir a consistência dos dados em relação as definições da pesquisa também foram criadas. A figura 19 mostra o modelo ER do banco de dados utilizado.

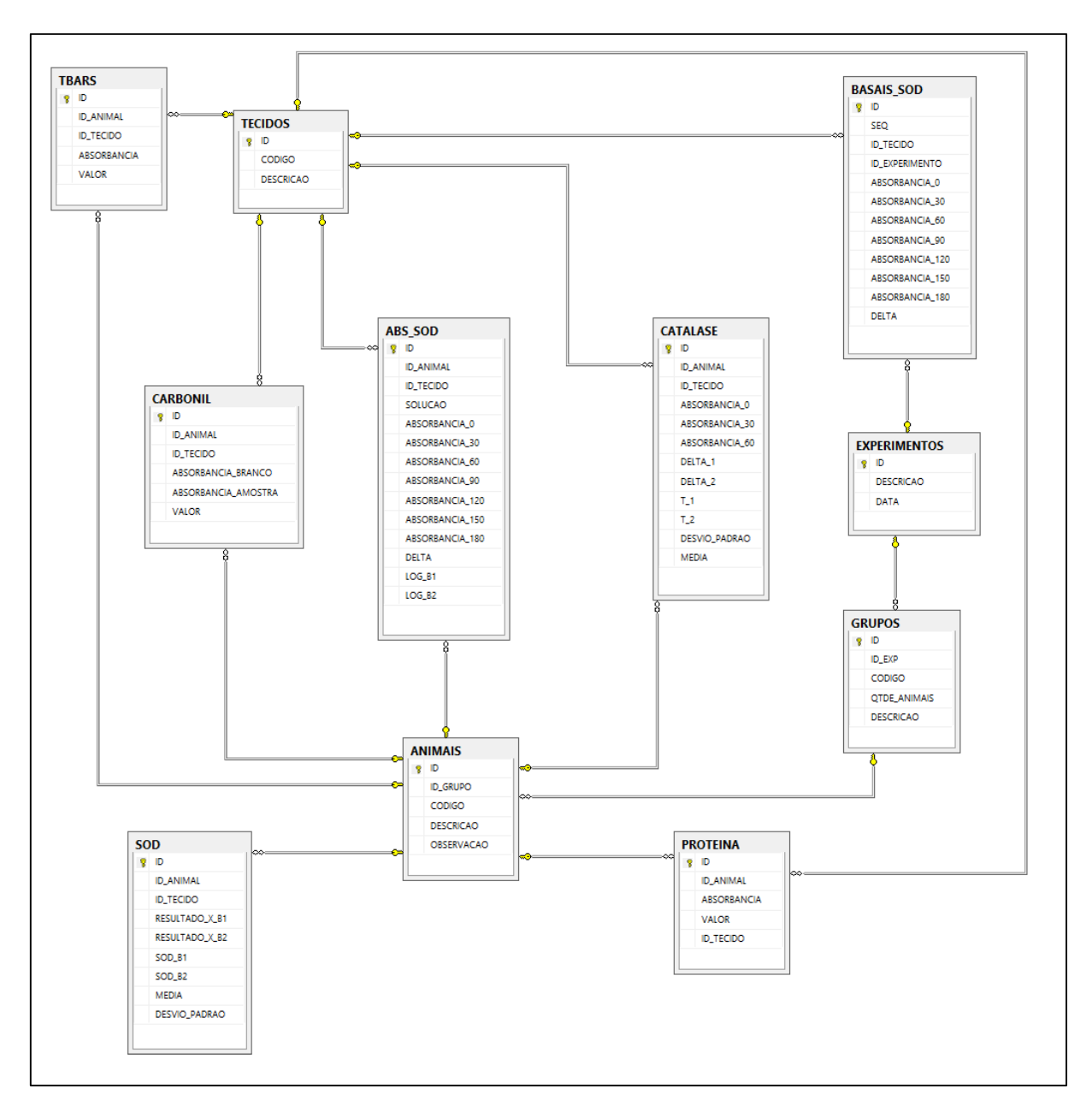

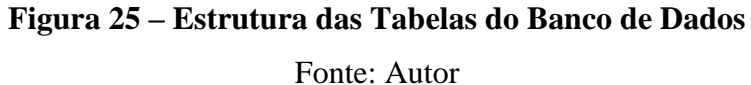

#### **5.2.6. Processo de Cálculo dos Dados Inseridos (Triggers AFTER)**

Uma pesquisa científica como a abordada nesse trabalho extrai suas conclusões baseando na comparação entre vários experimentos efetuados ao longo do tempo. Anteriormente ao desenvolvimento e utilização da ferramenta de BI sugerida nesse trabalho, os dados legados eram armazenados em planilhas e os arquivos não eram centralizados. A solução proposta inclui a possibilidade de importação desses dados legados para referência posterior e também com o intuito de garantir consistência e integridade aos dados da pesquisa como um todo.

Como já foi apresentado anteriormente, uma ferramenta que permite tratar regras de negócio automaticamente ao se executar uma ação de inserção, alteração ou exclusão de um registro em uma tabela, são as triggers AFTER.

Foram então, construídas triggers de inserção e atualização nas tabelas do banco de dados da aplicação, que mantém os dados das variáveis de pesquisa. Os cálculos mapeados no capítulo que explicita a pesquisa foram inseridos nessas triggers para que sejam efetuados a cada modificação de informação. A seguir serão apresentados os cálculos de todas as variáveis de estudo através das triggers.

#### **Processo de Cálculo do Fator de Proteína**

A combinação entre o animal e o tecido analisado resulta em um valor de proteína. Como pode ser visto na figura 26, cada um desses valores foi tratado na inserção na tabela baseado no cálculo apresentado anteriormente e armazenado para futura referência usando uma trigger a ser executada após a inserção de dados na tabela PROTEINA.

```
CREATE TRIGGER [dbo].[PROTEINA_AFTINSUPD]
ON [dbo].[PROTEINA]
AFTER INSERT,UPDATE
AS
DECLARE @ID numeric, @VALOR numeric(18, 8)
BEGIN
SET @ID = (SELECT ID FROM inserted)
SET @VALOR = (SELECT ABSORBANCIA*6.47713 FROM
inserted)
UPDATE PROTEINA set VALOR = @VALOR WHERE ID=@ID
END
```
#### **Figura 26 –Trigger de Cálculo do Fator Proteína**

Fonte: Autor

#### **Processo de Cálculo da Variável TBARS**

O valor de absorbância extraído da medição do índice de peroxidação lipídica é base para o cálculo da variável TBARS incluindo o valor constante do fator. A figura 27 mostra a rotina de cálculo dessa variável.

```
CREATE TRIGGER [dbo].[TBARS_AFTINSUPD]
ON [dbo].[TBARS]
AFTER INSERT,UPDATE
AS
DECLARE @ID numeric, @VALOR numeric(18, 8)
BEGIN
      SET @ID = (SELECT ID FROM inserted)
      SET @VALOR = (SELECT ABSORBANCIA*40.87 FROM inserted)
      UPDATE TBARS set VALOR = @VALOR WHERE ID=@ID
END
```
**Figura 27 –Trigger de Cálculo da Variável TBARS**

Fonte: Autor

#### **Processo de Cálculo da Variável Carbonil**

A carbonilação das proteínas é apresentada em dois valores de amostras, cada uma de uma coloração. Para o cálculo dessa variável é utilizado o fator de proteína do animal no tecido analisado. A figura 28 mostra como o cálculo dessa variáveis é feito através da trigger de inserção e atualização.

```
CREATE TRIGGER [dbo].[CARBONIL_AFTINSUPD]
ON [dbo].[CARBONIL]
AFTER INSERT,UPDATE
AS
DECLARE @ID numeric, @VALOR numeric(18, 8), @PROTEINA numeric(18, 8),
@ID_ANIMAL numeric, @ID_TECIDO numeric
BEGIN
      SET @ID = (SELECT ID FROM inserted)
      SET @ID_ANIMAL = (SELECT ID_ANIMAL FROM inserted)
      SET @ID_TECIDO = (SELECT ID_TECIDO FROM inserted)
      SET @PROTEINA = (SELECT (VALOR*22000) FROM PROTEINA WHERE ID_ANIMAL =
@ID_ANIMAL AND ID_TECIDO = @ID_TECIDO)
      SET @VALOR = (SELECT (ABSORBANCIA_AMOSTRA-ABSORBANCIA_BRANCO)*10000000 
FROM inserted)
      UPDATE CARBONIL set VALOR = @VALOR/@PROTEINA WHERE ID=@ID
END
```
**Figura 28 –Trigger de Cálculo da Variável Carbonil**

Fonte: Autor

## **Processo de Cálculo da Variável Catalase**

Os valores das amostras colhidas nos intervalos de 30" entre 0" e 60" são utilizados no cálculo dos deltas aos quais é acrescentado o fator de proteína da combinação animal e tecido analisados, como pode ser visto na rotina da trigger da tabela Catalase apresentada na figura 29.

```
CREATE TRIGGER [dbo].[CATALASE_AFTINSUPD]
ON [dbo].[CATALASE]
AFTER INSERT,UPDATE
AS
DECLARE @ID numeric, @MEDIA numeric(18, 8),@DP numeric(18, 8), @PROTEINA
numeric(18, 8), @ID_ANIMAL numeric, @ID_TECIDO numeric, @D1 numeric(18, 8), @D2
numeric(18, 8),@T1 numeric(18, 8), @T2 numeric(18, 8)
BEGIN
       SET @ID = (SELECT ID FROM inserted)
       SET @ID ANIMAL = (SELECT ID ANIMAL FROM inserted)
       SET @ID_TECIDO = (SELECT ID_TECIDO FROM inserted)
       SET @D1= (SELECT ABSORBANCIA 0-ABSORBANCIA 30 FROM inserted)
       SET @D2= (SELECT ABSORBANCIA_30-ABSORBANCIA_60 FROM inserted)
       SET @PROTEINA = (SELECT (VALOR*0.04) FROM PROTEINA WHERE ID ANIMAL =
@ID_ANIMAL AND ID_TECIDO = @ID_TECIDO)
       SET \omegaT1 = (\omegaD1*150)/\omegaPROTEINA
       SET @T2 = (@D2*150)/@PROTEINA
       DELETE AUXILIAR
       INSERT INTO AUXILIAR (VALOR) VALUES (@T1)
       INSERT INTO AUXILIAR (VALOR) VALUES (@T2)
       SET @MEDIA = (SELECT AVG(VALOR) FROM AUXILIAR)
       SET @DP = (SELECT STDEV(VALOR) FROM AUXILIAR)
       UPDATE CATALASE set DELTA 1 = \text{\textcircled{a}} D1, DELTA 2 = \text{\textcircled{a}} D2, T1 = \text{\textcircled{a}} T1, T2 = \text{\textcircled{a}} T2,
MEDIA = @MEDIA, DESVIO PADRAO = @DP WHERE ID = @IDFND
```
## **Figura 29 –Trigger de Cálculo da Variável Carbonil**

Fonte: Autor

#### **Processo de Cálculo da Variável SOD**

Para que o cálculo da variável SOD fosse possível, foram utilizadas 3 tabelas diferentes que armazenam o conteúdo dos basais de cálculo (BASAIS\_SOD), os valores das amostras colhidas no equipamento (ABS\_SOD) e finalmente os resultados dos cálculos necessários. Essa sequência de operações pode ser vista na figura 6.

Os basais SOD são obtidos por tecido, ou seja, para o córtex existe um valor de basal 1 e outro valor para o basal 2, assim como para o hipocampo e para o cerebelo. A trigger de cálculo dos valores de basal a serem utilizados nos cálculos da variável pode ser vista na figura 30. Os dados são inseridos na tabela BASAIS\_SOD, utilizada posteriormente para o cálculo do valor da variável SOD.

```
CREATE TRIGGER [dbo].[BASAIS_SOD_AFTINSUPD]
ON [dbo].[BASAIS_SOD]
AFTER INSERT,UPDATE
AS
DECLARE @ID numeric, @DELTA numeric(18, 8)
BEGIN
      SET @ID = (SELECT ID FROM inserted)
      SET @DELTA = (SELECT ABSORBANCIA 180-ABSORBANCIA 0 FROM inserted)
      UPDATE BASAIS SOD set DELTA = @DELTA WHERE ID = @ID
END
```
# **Figura 30 –Trigger de Cálculo do Delta dos Basais**

#### Fonte: Autor

Os valores de amostra do superóxido dismutase são colhidos de acordo com o tecido e o animal. O processo de inserção e cálculo segue o mesmo procedimento visto para os basais, na figura 31 pode ser vista a trigger de cálculo da tabela ABS\_SOD onde são armazenadas as amostras dos intervalos de 30 segundos entre 0 e 3 minutos.

```
CREATE TRIGGER [dbo].[ABS_SOD_AFTINSUPD]
ON [dbo].[ABS_SOD]
AFTER INSERT,UPDATE
AS
DECLARE @ID numeric, @DELTA numeric(18, 8), @B1 numeric(18, 8), @B2 numeric(18, 8),
@ID_ANIMAL numeric, @ID_TECIDO numeric, @ID_EXPERIMENTO numeric, @SOL numeric
BEGIN
       SET @ID = (SELECT ID FROM inserted)
       SET @SOL = (SELECT SOLUCAO FROM inserted)
       SET @ID ANIMAL = (SELECT ID ANIMAL FROM inserted)
       SET @ID_TECIDO = (SELECT ID_TECIDO FROM inserted)
       SET @ID_EXPERIMENTO = (SELECT GRUPOS.ID_EXP FROM ANIMAIS, GRUPOS WHERE
ANIMAIS.ID_GRUPO = GRUPOS.ID AND ANIMAIS.ID = \overline{\omega}ID_ANIMAL)
       SET @B1 = (SELECT DELTA FROM BASAIS_SOD WHERE ID_EXPERIMENTO = @ID_EXPERIMENTO
AND ID_TECIDO = @ID_TECIDO AND SEQ = 1)
       SET @B2 = (SELECT DELTA FROM BASAIS SOD WHERE ID EXPERIMENTO = @ID EXPERIMENTO
AND ID TECIDO = @ID TECIDO AND SEQ = 2)
       SET @DELTA = (SELECT ABSORBANCIA 180-ABSORBANCIA 0 FROM inserted)
       UPDATE ABS SOD set DELTA = @DELTA, LOG B1 = LOG10(@DELTA/@B1), LOG B2 =
LOG10(@DELTA/@B2) WHERE ID=@ID
END
```
**Figura 31 –Trigger de Cálculo dos Parâmetros de Amostra SOD**

Fonte: Autor

O processo final de cálculo da variável SOD pode ser visto na figura 32. A trigger de cálculo do valor da média e desvio padrão usa como parâmetro os valores calculados dos basais e das amostras. Também é selecionado o valor da proteína do animal e do tecido correspondente.

CREATE TRIGGER [dbo].[SOD\_AFTINSUPD] ON [dbo].[SOD] AFTER INSERT,UPDATE AS DECLARE @ID numeric, @ID\_ANIMAL numeric, @ID\_TECIDO numeric, @ID\_EXPERIMENTO numeric, @X numeric(18, 8), @C2 numeric(18, 8), @C1 numeric(18, 8), @VX1 numeric(18, 8), @VX2 numeric(18, 8), @VX3 numeric(18, 8), @VY1 numeric(18, 8), @VY2 numeric(18, 8), @VY3 numeric(18, 8), @M21 numeric(18, 8), @PROTEINA numeric(18, 8), @V11 numeric(18, 8),@V12 numeric(18, 8),@V13 numeric(18, 8),@V21 numeric(18,  $8)$ , @V22 numeric(18,  $8)$ , @V23 numeric(18,  $8)$ , @MEDIA numeric(18,  $8)$ , @DP numeric(18,  $8)$ BEGIN SET @ID = (SELECT ID FROM inserted) SET @ID\_ANIMAL = (SELECT ID\_ANIMAL FROM inserted) SET @ID\_TECIDO = (SELECT ID\_TECIDO FROM inserted) SET @ID\_EXPERIMENTO = (SELECT GRUPOS.ID\_EXP FROM ANIMAIS, GRUPOS WHERE ANIMAIS.ID\_GRUPO = GRUPOS.ID AND ANTMATS. TD =  $\widehat{\omega}$ TD ANTMAL) SET @PROTEINA =  $\overline{S}$ SELECT VALOR FROM PROTEINA WHERE ID ANIMAL = @ID ANIMAL AND ID TECIDO = @ID TECIDO) SET @VX1 = 50 SET  $\omega$ VX2 = 25  $SET$   $\omega$ VX3 = 10 SET @VY1 = (SELECT LOG\_B1 FROM ABS\_SOD WHERE ID\_ANIMAL = @ID\_ANIMAL AND ID\_TECIDO = @ID\_TECIDO AND SOLUCAO  $=$   $\omega$ VX1) SET @VY2 = (SELECT LOG\_B1 FROM ABS\_SOD WHERE ID\_ANIMAL = @ID\_ANIMAL AND ID\_TECIDO = @ID\_TECIDO AND SOLUCAO  $=$   $\omega x2)$ SET @VY3 = (SELECT LOG\_B1 FROM ABS\_SOD WHERE ID\_ANIMAL = @ID\_ANIMAL AND ID\_TECIDO = @ID\_TECIDO AND SOLUCAO  $=$  ( $\overline{a}VX3$ )  $SET \ \ddot{\theta}$ V11 = ( $\ddot{\theta}$ VX1\* $\ddot{\theta}$ VX1)+( $\ddot{\theta}$ VX2\* $\ddot{\theta}$ VX2)+( $\ddot{\theta}$ VX3\* $\ddot{\theta}$ VX3) SET  $\omega$ V12 =  $\omega$ VX1+ $\omega$ VX2+ $\omega$ VX3 **SET** @V21 = @V12 **SET** @V22 = 3 SET @V13 = (@VX1\*@VY1)+(@VX2\*@VY2)+(@VX3\*@VY3) **SET**  $\omega$ V23 =  $\omega$ VY1+ $\omega$ VY2+ $\omega$ VY3 **SET**  $\phi M21 = (\phi V21/\phi V11)^* - 1$ **SET**  $\omega$ V22 =  $\omega$ V22 + ( $\omega$ M21\* $\omega$ V12) **SET**  $\omega$ V23 =  $\omega$ V23 +  $(\omega$ M21\* $\omega$ V13)  $SET \t@C2 = @V23/\t@V22$ SET @C1 = (@V13 - (@V12\*@C2))/@V11 SET  $\ddot{\text{Q}}X = (-0.3 - (0.2))/(0.01)$ UPDATE SOD set RESULTADO\_X\_B1 = @X, SOD\_B1 = 1000/(@X\*@PROTEINA) WHERE ID=@ID DELETE AUXTLTAR INSERT INTO AUXILIAR (VALOR) VALUES (1000/(@X\*@PROTEINA)) SET @VY1 = (SELECT LOG B2 FROM ABS SOD WHERE ID ANIMAL = @ID ANIMAL AND ID TECIDO = @ID TECIDO AND SOLUCAO  $=$   $\omega$ VX1) SET  $\partial VY2 = (SELECT LOGB2 FROM ABS SON WHERE ID ANIMAL = @ID ANIMAL AND ID TECIDO = @ID TECIDO AND SOLUCAO$  $=$   $\omega$ x2) SET @VY3 = (SELECT LOG\_B2 FROM ABS\_SOD WHERE ID\_ANIMAL = @ID\_ANIMAL AND ID\_TECIDO = @ID\_TECIDO AND SOLUCAO  $=$  @VX3)  $SET \text{ (aV11 = (aVX1*aVX1)+(aVX2*aVX2)+(aVX3*aVX3)}$ SET  $\omega$ V12 =  $\omega$ VX1+ $\omega$ VX2+ $\omega$ VX3 **SET**  $\omega$ V21 =  $\omega$ V12 SET  $\omega$ V22 = 3  $SET \ddot{\omega}$ V13 = ( $\dot{\omega}$ VX1\* $\dot{\omega}$ VY1)+( $\dot{\omega}$ VX2\* $\dot{\omega}$ VY2)+( $\dot{\omega}$ VX3\* $\dot{\omega}$ VY3) SET  $\omega$ VY1+ $\omega$ VY2+ $\omega$ VY3 SET  $@M21 = (@V21/@V11)*-1$ **SET**  $@V22 = @V22 + (@M21*@V12)$ **SET**  $\phi$ V23 =  $\phi$ V23 +  $(\phi$ M21\* $\phi$ V13) **SET**  $\omega$ C2 =  $\omega$ V23/ $\omega$ V22 SET  $\phi$ C1 = ( $\phi$ V13 - ( $\phi$ V12\* $\phi$ C2))/ $\phi$ V11 **SET**  $\ddot{\textbf{\textit{Q}}}\textbf{X} = (-0.3 - (0.2))/(0.021)$ INSERT INTO AUXILIAR (VALOR) VALUES (1000/(@X\*@PROTEINA)) SET @MEDIA = (SELECT AVG(VALOR) FROM AUXILIAR) SET @DP = (SELECT STDEV(VALOR) FROM AUXILIAR) UPDATE SOD set RESULTADO X B2 = @X, SOD B2 = 1000/(@X\*@PROTEINA),MEDIA = @MEDIA, DESVIO PADRAO=@DP WHERE ID=@ID END

**Figura 32 –Trigger de Cálculo da Variável SOD**

Fonte: Autor

#### **5.2.7. Criação do Processo de Carga dos Dados**

Os dados já existentes foram tratados para que estivessem de acordo com as premissas necessárias ao processo de importação de dados disponível na ferramenta de gerenciamento do banco de dados.

Na própria ferramenta de planilha de cálculo, onde os dados estavam sendo informados para geração das análises, foram utilizados alguns recursos de busca analítica para que os valores das chaves estrangeiras existentes nas tabelas das variáveis, fossem apresentadas em colunas para que possam ser importadas devidamente.

Os dados das dimensões primárias foram informados em planilhas separadas para que possam ser utilizadas como referência de busca e alimentação das chaves necessárias para os relacionamentos existentes nas tabelas. A figura 33 mostra as planilhas de dados das dimensões primárias.

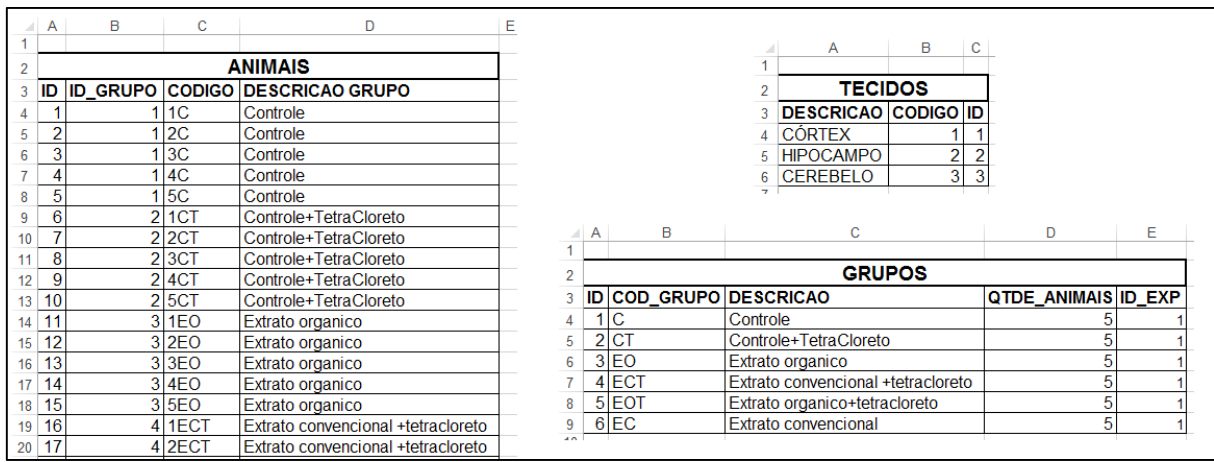

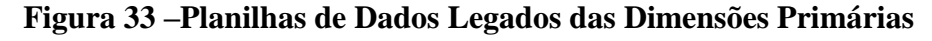

#### Fonte: Autor

As dimensões secundárias e de amostra são informadas em planilhas independentes e foram utilizadas funções de busca analítica para localizar as chaves estrangeiras necessárias para a importação dos dados já existentes.

Os dados das dimensões primárias são acessados em planilhas auxiliares também presentes nos arquivos de dados legados. A criação dessas planilhas faz parte do processo de adequação para a carga dos dados no banco de dados. Na figura 34 pode ser visto o exemplo da formatação dos dados já existentes para importação no banco de dados.

|                | Α               | B                                  | с        | D                       | E     | F             | G                                | H                                       | т |
|----------------|-----------------|------------------------------------|----------|-------------------------|-------|---------------|----------------------------------|-----------------------------------------|---|
| 1              |                 |                                    |          |                         |       |               |                                  |                                         |   |
| $\overline{2}$ | <b>CATALASE</b> |                                    |          |                         |       |               |                                  |                                         |   |
| 3              |                 |                                    |          |                         |       |               |                                  |                                         |   |
| 4              | <b>Tecido</b>   | <b>Animal</b>                      |          | Tempo - absorbancias    |       |               | <b>ID TECIDO</b>                 | <b>ID ANIMAL</b>                        |   |
| $\overline{5}$ | CÓRTEX          | 1EO                                | 0"       | 30"                     | 60"   |               |                                  | =VLOOKUP(B5,ANIMAIS!\$C\$4:\$E\$33,3,0) |   |
| 6              | <b>CÓRTEX</b>   | 2EO                                | 0.146    | 0.144                   | 0.142 |               | 1                                | 12                                      |   |
| 7              | <b>CÓRTEX</b>   | 3EO                                | 0.189    | 0.187                   | 0.186 |               | 1                                | 13                                      |   |
| 8              | <b>CÓRTEX</b>   | 4EO                                | 0.208    | 0.204                   | 0.202 |               |                                  | 14                                      |   |
| 9              | <b>CÓRTEX</b>   | 5EO                                | 0.120    | 0.119                   | 0.118 |               |                                  | 15                                      |   |
|                | 10 CÓRTEX       | 1ECT                               | 0.215    | 0.212                   | 0.211 |               |                                  | 16                                      |   |
|                | 11 CÓRTEX       | 2ECT                               | 0.175    | 0.172                   | 0.171 |               |                                  | 17                                      |   |
|                | 12 CÓRTEX       | 3ECT                               | 0.085    | 0.079                   | 0.078 |               |                                  | 18                                      |   |
|                | 13 CÓRTEX       | 4ECT                               | 0.124    | 0.123                   | 0.121 |               |                                  | 19                                      |   |
|                | 14 CÓRTEX       | 5ECT                               | 0.093    | 0.088                   | 0.087 |               |                                  | 20                                      |   |
|                | 15 CÓRTEX       | 1C                                 | 0.103    | 0.102                   | 0.100 |               |                                  | 1                                       |   |
|                | 16 CÓRTEX       | 2C                                 | 0.215    | 0.212                   | 0.210 |               |                                  | $\overline{2}$                          |   |
|                | 17 CÓRTEX       | 3C                                 | 0.198    | 0.196                   | 0.195 |               |                                  | 3                                       |   |
|                | 18 CÓRTEX       | 4C                                 | 0.189    | 0.188                   | 0.187 |               |                                  | 4                                       |   |
|                | 19 CÓRTEX       | 5C                                 | 0.091    | 0.090                   | 0.089 |               |                                  | 5                                       |   |
|                | 20 CÓRTEX       | 1CT                                | 0.205    | 0.204                   | 0.203 |               |                                  | 6                                       |   |
|                | 21 CÓRTEX       | 2CT                                | 0.145    | 0.138                   | 0.132 |               |                                  | 7                                       |   |
|                | 22 CÓRTEX       | 3CT                                | 0.112    | 0.111                   | 0.110 |               |                                  | 8                                       |   |
|                | 23 CÓRTEX       | 4CT                                | 0.142    | 0.140                   | 0.139 |               |                                  | 9                                       |   |
|                | 24 CÓRTEX       | 5CT                                | 0.182    | 0.181                   | 0.180 |               |                                  | 10                                      |   |
|                | 25 CÓRTEX       | 1EOT                               | 0.113    | 0.112                   | 0.111 |               |                                  | 21                                      |   |
|                | 26 CÓRTEX       | 2EOT                               | 0.069    | 0.067                   | 0.066 |               |                                  | 22                                      |   |
|                | 27 CÓRTEX       | 3EOT                               | 0.135    | 0.134                   | 0.133 |               |                                  | 23                                      |   |
|                | 28 CÓRTEX       | 4EOT                               | 0.104    | 0.102                   | 0.101 |               |                                  | 24                                      |   |
|                | 29 CÓRTEX       | 5EOT                               | 0.079    | 0.078                   | 0.077 |               |                                  | 25                                      |   |
|                | 30 CÓRTEX       | 1EC                                | 0.125    | 0.124                   | 0.123 |               |                                  | 26                                      |   |
|                | 31 CÓRTEX       | 2EC                                | 0.244    | 0.243                   | 0.242 |               |                                  | 27                                      |   |
|                | 32 CÓRTEX       | 3EC                                | 0.199    | 0.198                   | 0.197 |               |                                  | 28                                      |   |
|                | 33 CORTEX       | 4EC                                | 0.183    | 0.182                   | 0.181 |               |                                  | 29                                      |   |
|                | 34 CÓRTEX       | 5EC                                | 0.186    | 0.184                   | 0.183 |               |                                  | 30                                      |   |
|                | 35 HIPOCAMPO    | 1EO                                | 0.255    | 0.253                   | 0.252 |               | 2                                | 11                                      |   |
|                | 36 HIPOCAMPO    | 2EO                                | 0.049    | 0.048                   | 0.047 |               | 2                                | 12                                      |   |
|                | 37 HIPOCAMPO    | 3EO                                | 0.033    | 0.032                   | 0.031 |               | $\overline{2}$                   | 13                                      |   |
|                | 38 HIPOCAMPO    | 4EO                                | 0.063    | 0.062                   | 0.061 |               | $\overline{c}$                   | 14                                      |   |
|                | 39 HIPOCAMPO    | 5EO                                | 0.034    | 0.033                   | 0.032 |               | $\overline{2}$                   | 15                                      |   |
|                | 40 HIPOCAMPO    | 1C                                 | 0.059    | 0.058                   | 0.057 |               | $\overline{2}$                   | 1                                       |   |
|                | 41 HIPOCAMPO    | 2C                                 | 0.045    | 0.041                   | 0.039 |               | 2                                | 2                                       |   |
|                | 42 HIPOCAMPO    | 3C                                 | 0.048    | 0.047                   | 0.046 |               | 2                                | 3                                       |   |
|                | 43 HIPOCAMPO    | 4C                                 | 0.030    | 0.029                   | 0.028 |               | $\overline{2}$                   | 4                                       |   |
|                |                 | <b>CATALASE</b><br><b>PROTEINA</b> | CARBONIL | <b>TBARS</b><br>ABS SOD | SOD   | <b>GRUPOS</b> | <b>TECIDOS</b><br><b>ANIMAIS</b> | $\bigoplus$                             |   |
| <b>EDIT</b>    |                 |                                    |          |                         |       |               |                                  |                                         |   |

**Figura 34 – Exemplo de tratamento dos dados anteriores (variável CAT)** Fonte: Autor

O serviço de importação do SQL Server Managment Studio foi utilizado para importar os dados existentes através da opção *Tasks / Import Data* do banco de dados em questão. Durante os testes foi identificado que, para que os dados fossem importados corretamente, o arquivo do Microsoft Excel precisaria estar na versão Planilha Excel 97-2003. O arquivo então foi salvo nesse formato e escolhido na janela de escolha da fonte dos dados. Esses passos podem ser vistos na figura 35.

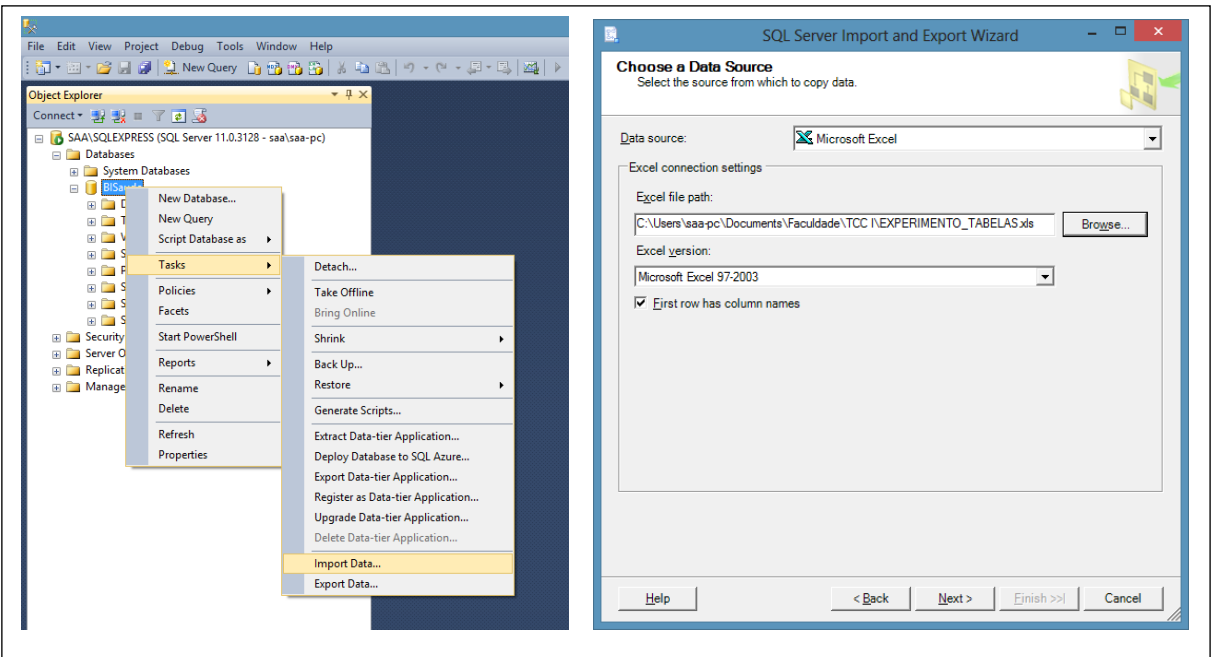

**Figura 35 – Processo de importação de dados SQL Server** Fonte: Autor

As colunas foram nomeadas de acordo com os campos correspondentes e dessa forma são mapeados na importação para inserção nas colunas específicas da tabela a ser importada. Na figura 36 pode ser visto o processo de identificação das planilhas de acordo com as tabelas correspondentes, bem como das colunas de acordo com os campos das tabelas.

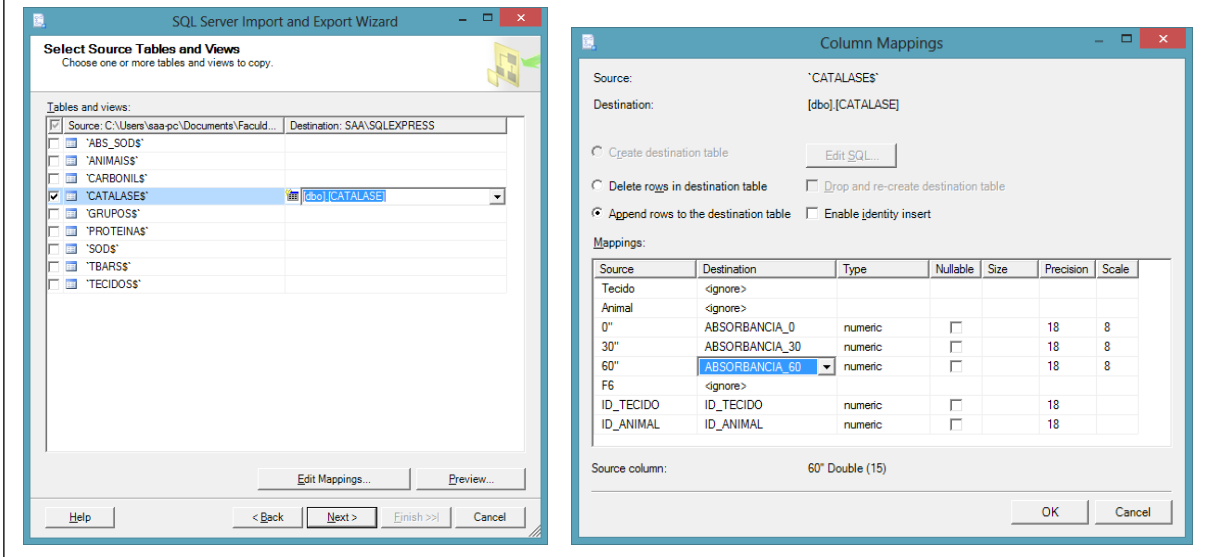

**Figura 36 – Processo de importação de dados SQL Server**

Fonte: Autor

Em função das triggers criadas em cada tabela, na importação dos dados da pesquisa, os cálculos necessários para as análises estatísticas são feitos automaticamente e os resultados armazenados nas tabelas para que seja possível gerar o arquivo de análise através da aplicação.

# **5.3. Software para Alimentação do BI**

A linguagem de programação utilizada para desenvolver o BI foi a linguagem C# através de uma aplicação web.

#### **5.3.1. Introdução a Linguagem C# e Framework .NET**

A sintaxe do C# é altamente expressiva, mas ela também é simples e fácil de aprender. A sintaxe do C# simplifica muitas das complexidades do C++ e fornece recursos poderosos, como tipos de valor nulo, enumerações, delegações, expressões lambda e acesso direto à memória, que não são encontrados no Java. O C# suporta métodos e tipos genéricos, que fornecem uma melhor segurança de tipo e desempenho, e iteradores, que permitem implementadores de coleções de classes para definir comportamentos de iteração personalizados que são simples de usar pelo código cliente. No C # 3.0, a expressões Language-Integrated Query (LINQ) tornam as consultas fortemente tipadas um recurso de primeira classe.

Como uma linguagem orientada à objetos, o C# suporta os conceitos de encapsulamento, herança e polimorfismo. Todas as variáveis e métodos, incluindo o método principal (Main), o ponto de execução de uma aplicação, são encapsuladas em definições de classes. Uma classe derivada pode herdar diretamente somente de uma classe pai, mas pode herdar de qualquer quantidade de interfaces. Métodos da classe derivada que substituem métodos virtuais de uma classe pai exigem a utilização da palavra-chave override como forma de evitar a redefinição acidental. Em C#, uma struct é como uma classe simplificada; é um tipo alocado em pilha que pode implementar interfaces mas não suporta herança.

Além destes princípios básicos da programação orientada à objetos, o C# faz com que seja fácil desenvolver softwares através de vários componentes inovadores da linguagem, incluindo os seguintes:

 Assinaturas de métodos encapsuladas chamadas delegates, que permitem uma notificação de eventos de tipo seguro.

- Propriedades, que servem como acessadores para variáveis de membro privado.
- Atributos, que fornecem metadados declarativos sobre tipos em tempo de execução.
- Comentários XML in-line para documentação.

 LINQ (consulta integrada à linguagem) que fornece recursos de consulta interna em uma grande variedade de fontes de dados.

Programas escritos em C# são executados no .NET Framework, um componente do Windows que inclui um sistema de execução virtual chamado Common Language Runtime (CLR) e um conjunto unificado de bibliotecas de classes. O CLR é a implementação comercial da Microsoft da infraestrutura de linguagem comum (CLI), um padrão internacional que é a base para a criação e execução de ambientes de desenvolvimento em que as linguagens e as bibliotecas trabalham juntos sem problemas.

O código-fonte escrito em C# é compilado em uma linguagem intermediária (IL) que está em conformidade com a especificação CLI. O código IL e recursos, como bitmaps e strings, são armazenados no disco em um arquivo executável chamado de um assembly, normalmente com uma extensão .exe ou .dll. Um assembly contém um manifesto que fornece informações sobre os tipos do assembly, versão, cultura e requisitos de segurança.

Quando o programa C# é executado, o assembly é carregado para o CLR, que pode tomar várias ações com base nas informações do manifesto. Então, se os requisitos de segurança são aprovados, o CLR executa a compilação just in time (JIT) para converter o código IL em instruções de máquina. O CLR também oferece outros serviços relacionados à coleta de lixo automática, tratamento de exceções e gerenciamento de recursos. Código que é executado pelo CLR é muitas vezes referido como "código gerenciado", em contraste com o "código não-gerenciado", que é compilado em linguagem de máquina nativa e que foca um sistema específico. O diagrama da figura 37 ilustra as relações entre o tempo de compilação e de execução de arquivos de código-fonte C#, bibliotecas do NET Framework, assemblies e o CLR.

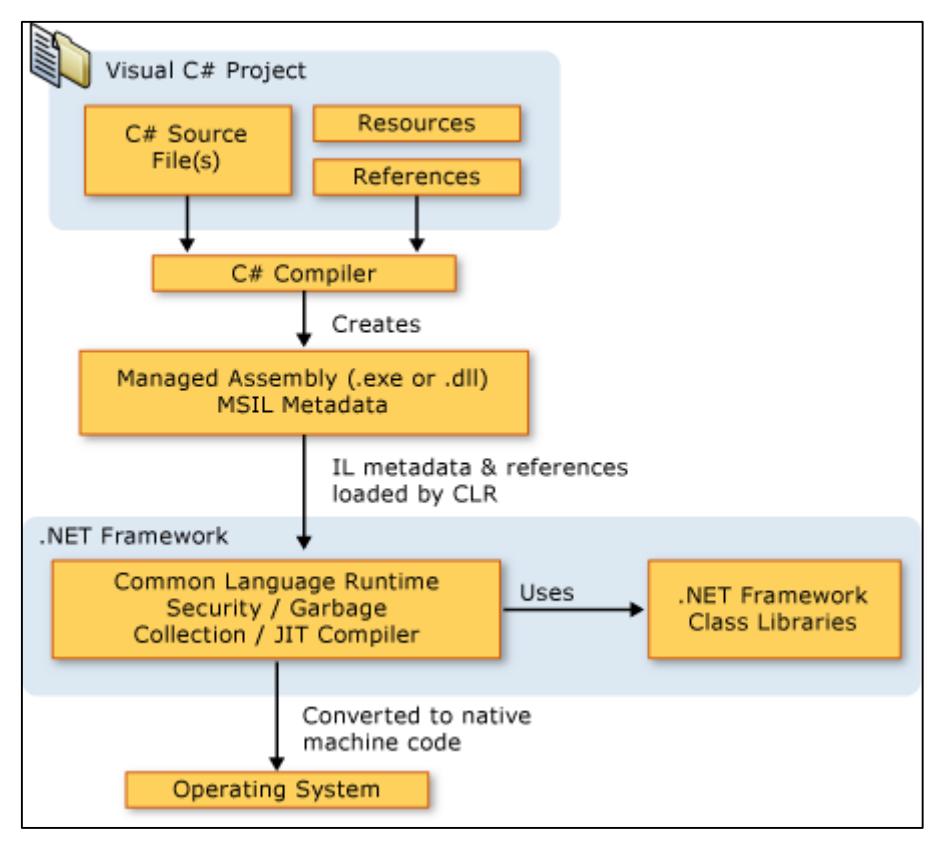

**Figura 37 – Processo de importação de dados SQL Server** Fonte: MSDN, 2013

A interoperabilidade entre linguagens é um elemento chave do .NET Framework. Como o código IL produzido pelo compilador C# está de acordo com o Common Type Specification (CTS), o código IL gerado a partir do C# pode interagir com código que foi gerado das versões .NET do Visual Basic, Visual C++, Visual J #, ou qualquer uma das mais de 20 linguagens compatíveis com o CTS. Um único assembly pode conter vários módulos escritos em diferentes linguagens .NET, e os tipos podem referenciar uns aos outros como se eles tivessem sido escritos na mesma linguagem.

Como adicional aos serviços de execução, o .NET Framework também inclui uma extensa biblioteca de mais de 4000 classes organizadas em namespaces que oferecem uma grande variedade de funcionalidades úteis para tudo, desde manipulação de arquivos, manipulação de strings, manipulação de arquivos XML até utilização de controles Windows Forms. Uma típica aplicação C# utiliza a biblioteca de classes do .NET Framework extensivamente para lidar com o comum "trabalho braçal".

#### **5.3.2. Introdução ao Framework Entity**

O Framework Entity é um conjunto de tecnologias em ADO.NET que suporta o desenvolvimento de softwares de aplicações orientadas a dados. Arquitetos e desenvolvedores de aplicações orientadas a dados tem tido dificuldade com a necessidade de alcançar dois objetivos bastante diferentes. Devem ser modeladas as entidades, relacionamentos e a lógica dos problemas de negócio que está sendo resolvido, e também trabalhar com os gerenciadores de dados usados para armazenar e recuperar os dados. Os dados podem abranger múltiplos sistemas de armazenamento, cada um com seus próprios protocolos; mesmo aplicações que trabalhem com um sistema de armazenamento único devem balancear os requisitos do sistema com os requisitos de escrever um código de aplicação eficiente e de fácil manutenção.

O Framework Entity permite aos desenvolvedores trabalhar com dados no formato de objetos e propriedades de domínio especifico, como clientes e endereços de clientes, sem ter a preocupação com a camada do banco de dados onde as tabelas e colunas estão armazenadas. Com o Framework Entity, desenvolvedores podem trabalhar com um alto nível de abstração quando lidam com dados, e podem criar e manter aplicações orientadas a dados com menos código que uma aplicação tradicional. Isso porque o Framework Entity é um componente do Framework .NET, aplicações desenvolvidas no Framework Entity podem executar em qualquer computador com o Framework .NET a partir da versão 3.5 e SP1 instalado.

#### **5.3.3. Designer de Modelagem de Dados Entity ADO.NET**

O designer de modelagem de dados do Entity ADO.NET (Entity Designer) é uma ferramenta que permite modificações do arquivo .edmx com um clique. É possível utilizar o designer para visualmente criar e modificar entidades, associações, mapeamentos e relacionamentos de herança. É possível também validar o arquivo .edmx.

O designer Entity trabalha juntamente com o auxiliar de modelagem Entity, auxiliar de atualização de modelagem e auxiliar de criação de banco de dados para permitir a geração, edição e atualização do arquivo .edmx. O designer Entity consiste dos seguintes componentes:

- Uma superfície visual de edição do modelo conceitual. É possível criar, modificar e excluir entidades e associação;
- Uma janela de detalhes de mapeamento para visualização e edição. É possível mapear tipos e associações das tabelas, colunas e rotinas armazenadas no banco de dados.
- Caixa de ferramentas para criação de entidades, associações e relacionamentos de heranças.
- O designer Entity é integrado aos componentes do Visual Studio.

O designer Entity trabalha com um arquivo .edmx. Um arquivo .edmx é a combinação de três arquivos metadado: arquivos de linguagem de definição de esquema conceitual (CSDL), de linguagem de definição do esquema de armazenagem (SSDL) e de linguagem de especificação de mapeamento (MSL).

Quando o auxiliar de modelagem de dados Entity é executado, um arquivo .edmx é criado e adicionado à solução. Esse arquivo é automaticamente aberto no designer Entity quando o auxiliar de modelagem de dados é finalizado.

A figura 38 mostra um arquivo .edmx aberto no Designer Entity. A imagem mostra a superfície visual de design para criação e edição do modelo concentual, a janela do navegador de modelos e a janela dos detalhes de mapeamento.

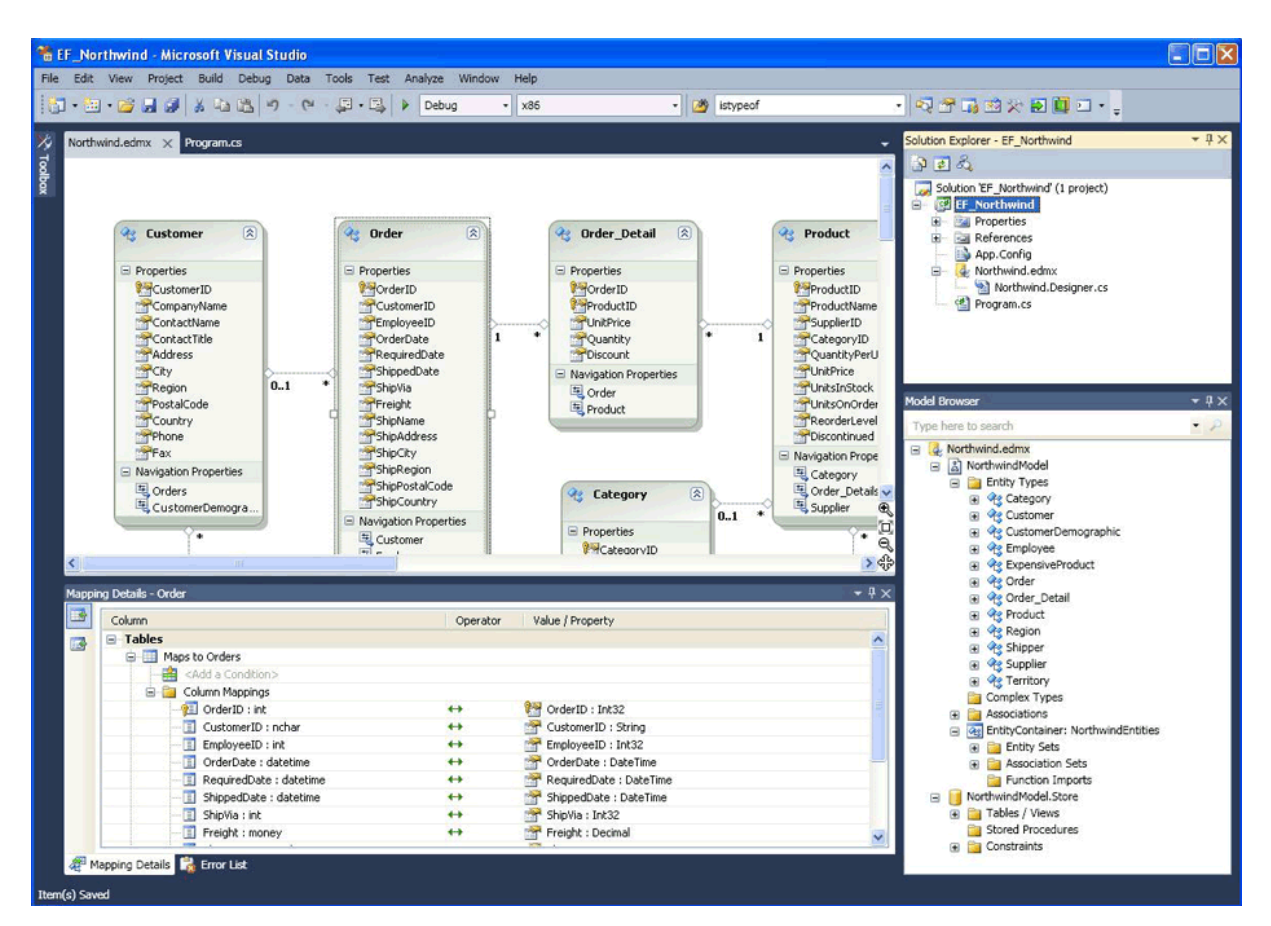

**Figura 38 – Designer de Modelagem de Dados Entity ADO.NET** Fonte: MSDN, 2013

#### **5.3.4. Aplicação BISaúde**

O processo de condução dos cadastros foi demonstrado na página inicial como pode ser visto na figura 39. Os cadastro são acessados pela sequência sugerida, e também pelos links no cabeçalho da página.

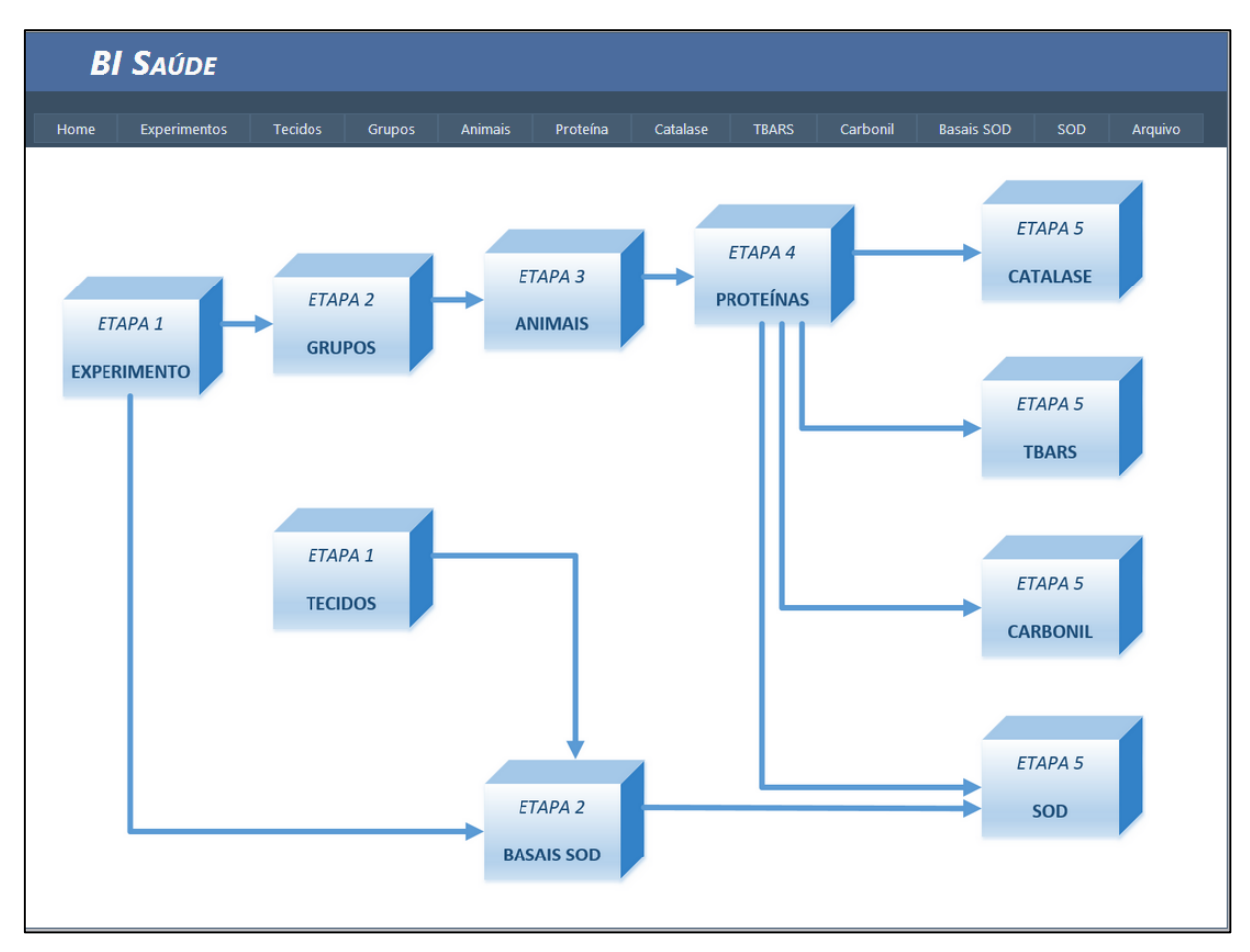

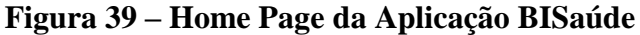

Fonte: Autor

# **Cadastro de Experimentos**

O acesso inicial é feito pela lista de experimentos existentes, demonstrada na figura 40, onde é possível escolher qual experimento será utilizado e também editar as informações já cadastradas.

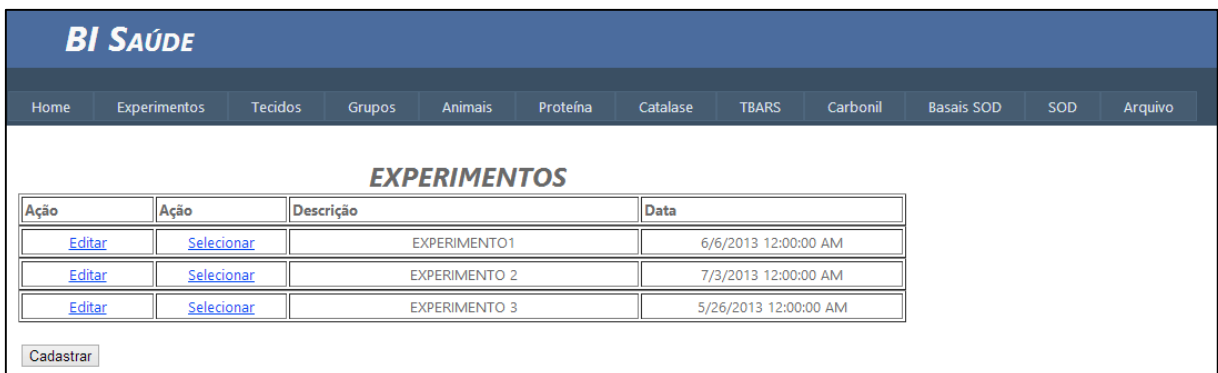

# **Figura 40 – Lista de Experimentos Existentes** Fonte: Autor

A edição dos dados de experimento existentes e o cadastro de novos experimentos é feita através da tela vista na figura 41. O acesso pelo link "Editar" da lista traz os dados para a edição e o cadastro de novos registros é feito pelo botão Cadastrar existente na tela da lista.

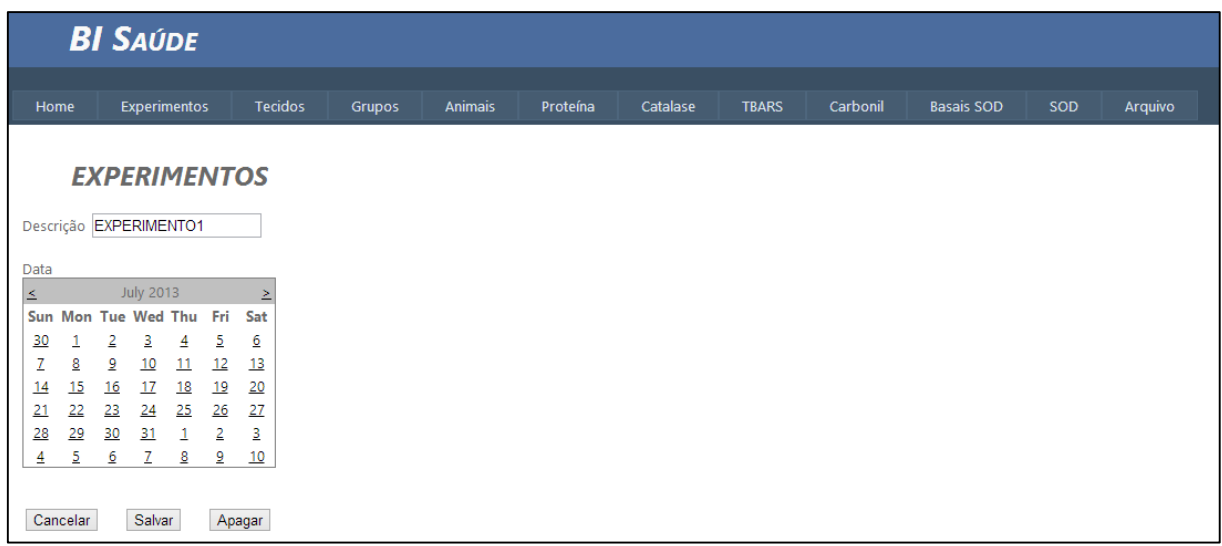

# **Figura 41 – Cadastro de Experimentos**

Fonte: Autor

# **Cadastro de Tecidos**

Seguindo o padrão estabelecido para os cadastros das dimensões primárias, também os tecidos existentes aparecem na lista com a opção de edição e seleção. A figura 42 mostra a lista de tecidos.

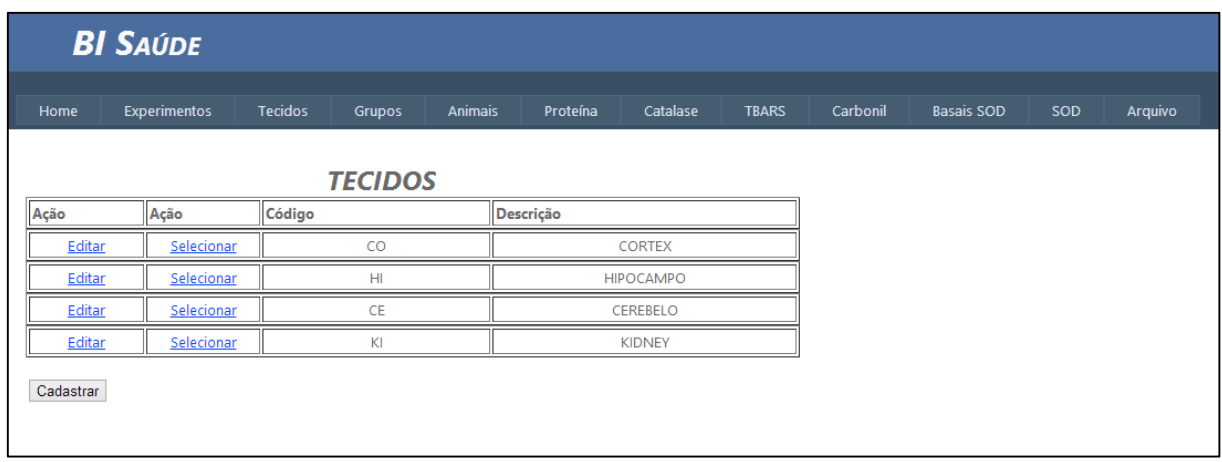

#### **Figura 42 – Lista de Tecidos Existentes**

#### Fonte: Autor

Na figura 43 é mostrado o cadastro de tecidos, com código e descrição. A descrição do tecido é utilizada como parte do nome do arquivo gerado para utilização no software de análise estatística, já que é um classificador para a análise dos dados das variáveis. Serão então gerados arquivos diferentes para cada tecido com os valores calculados.

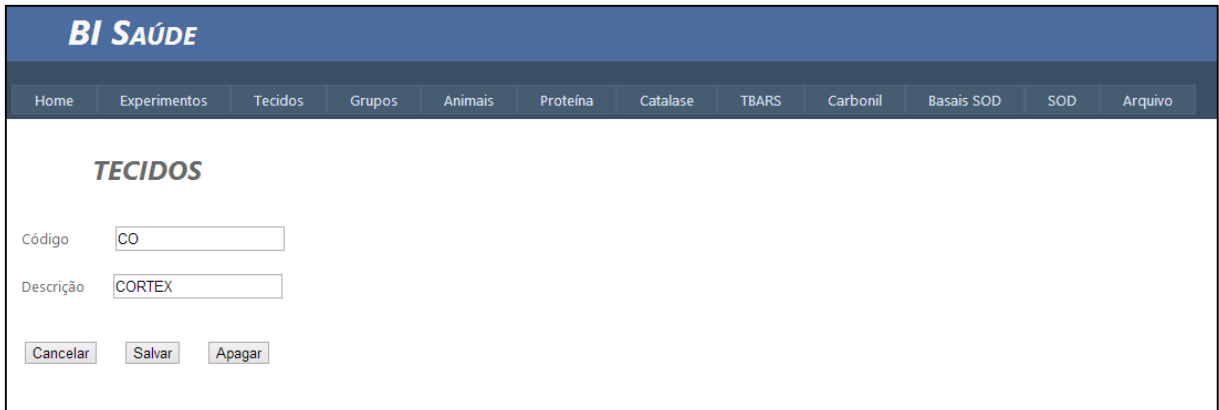

# **Figura 43 – Cadastro de Tecidos**

Fonte: Autor

#### **Cadastro de Grupos**

Após informar o experimento, automaticamente a tela contendo a lista de grupos cadastrados abre oferecendo a opção de escolha e edição dos dados, como pode ser visto na figura 44. Os grupos são utilizados para identificar qual foi o composto utilizado na alimentação dos ratos.

| <b>BI SAÚDE</b>                                     |                                       |                |                                    |          |          |              |                     |          |                   |            |         |
|-----------------------------------------------------|---------------------------------------|----------------|------------------------------------|----------|----------|--------------|---------------------|----------|-------------------|------------|---------|
| Home                                                | <b>Tecidos</b><br><b>Experimentos</b> | Grupos         | <b>Animais</b>                     | Proteína | Catalase | <b>TBARS</b> |                     | Carbonil | <b>Basais SOD</b> | <b>SOD</b> | Arquivo |
| <b>GRUPOS</b><br><b>EXPERIMENTO1</b><br>Experimento |                                       |                |                                    |          |          |              |                     |          |                   |            |         |
| Ação                                                | Ação                                  | Código         | Descrição                          |          |          |              | <b>Qtde Animais</b> |          |                   |            |         |
| Editar                                              | Selecionar                            |                |                                    | Controle |          |              |                     | 5        |                   |            |         |
| Editar                                              | Selecionar                            | $\overline{2}$ | Controle+TetraCloreto              |          |          |              | 5                   |          |                   |            |         |
| Editar                                              | Selecionar                            | 3              | Extrato Orgânico                   |          |          |              |                     | 5        |                   |            |         |
| Editar                                              | Selecionar                            | 4              | Extrato Convencional +Tetracloreto |          |          |              | 5                   |          |                   |            |         |
| Editar                                              | Selecionar                            | 5              | Extrato Orgânico+Tetracloreto      |          |          |              | 5                   |          |                   |            |         |
| Editar                                              | Selecionar                            | 6              | Extrato Convencional               |          |          |              | 5                   |          |                   |            |         |
| Cadastrar                                           |                                       |                |                                    |          |          |              |                     |          |                   |            |         |

**Figura 44 – Lista de Grupos do Experimento Escolhido**

Fonte: Autor

No cadastro de grupos também é informada a quantidade de animais. Essa informação é utilizada para controle das informações. A figura 45 mostra o cadastro de grupos seguindo o modelo dos cadastros da aplicação.

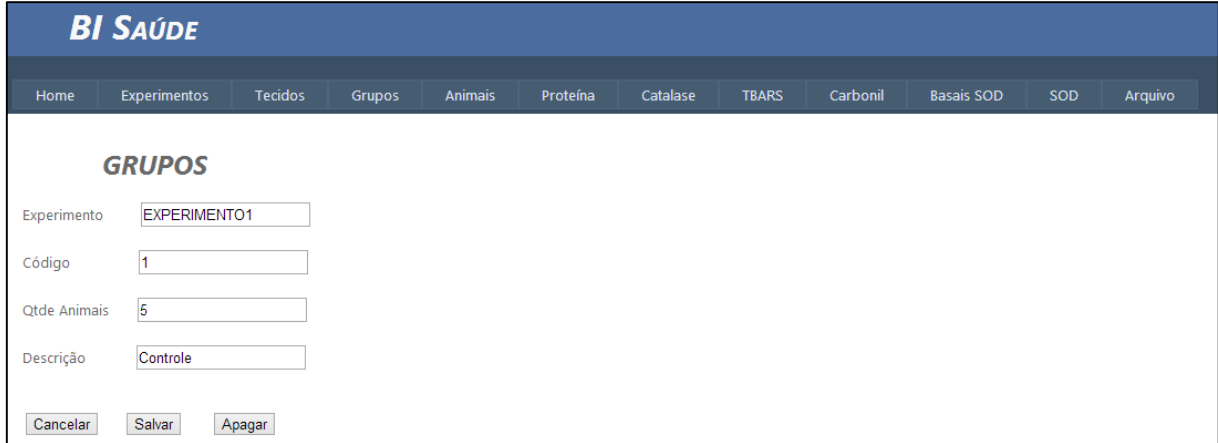

# **Figura 45 – Cadastro de Grupos**

Fonte: Autor

# **Cadastro de Animais**

Após a seleção do grupo, a lista de animais é mostrada para seleção ou edição para então informar os valores de amostra das variáveis coletadas nos experimentos.

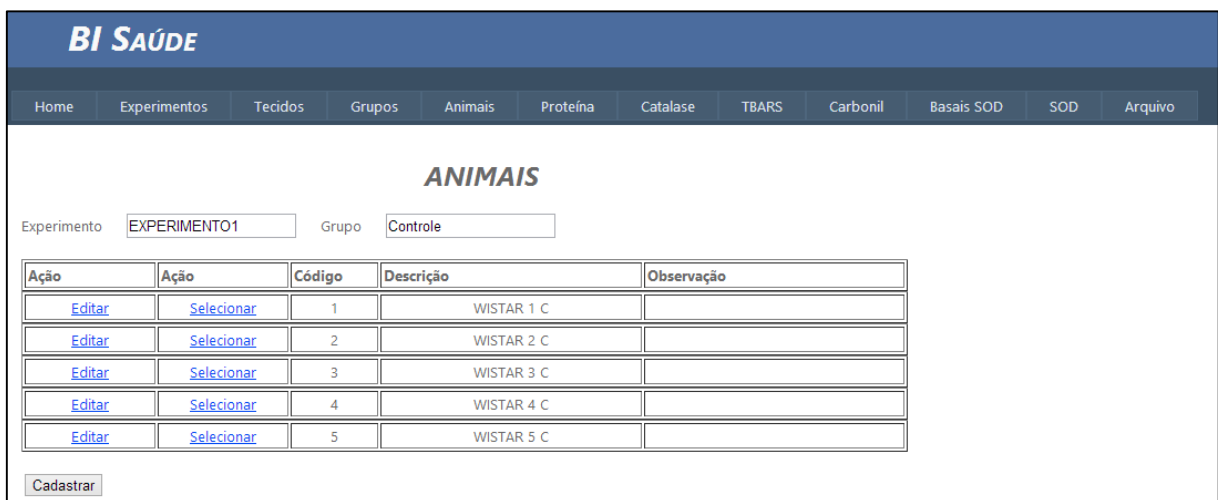

# **Figura 46 – Lista de Animais**

Fonte: Autor

O cadastro de um novo animal é feito através do botão cadastrar na tela da lista. O código do animal informado será utilizado no arquivo com os valores das variáveis para geração das análises estatísticas. Também é possível excluir um animal assim como qualquer dimensão primária, porém somente se não houver registros nas tabelas filhas relacionados.

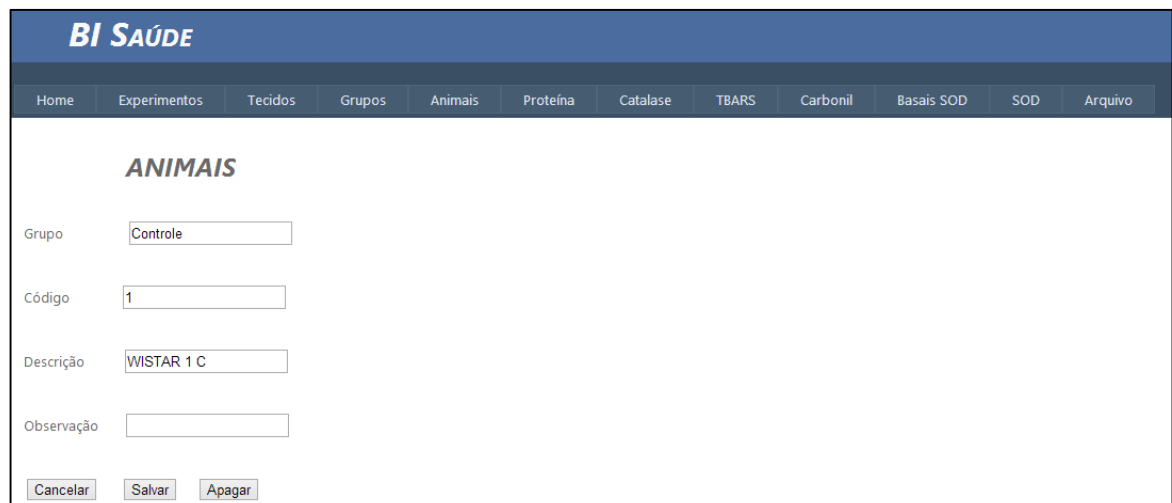

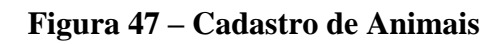

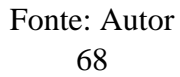

### **Cadastro de Proteínas**

O cadastro de proteínas é o primeiro cadastro da sequência de dimensões secundárias, não existe a opção de seleção disponível nessa lista, pois o valor de proteína utilizado nos cálculos das demais variáveis é selecionado de acordo com o animal e o tecido. Na figura 48 é mostrada a tela da lista de proteínas.

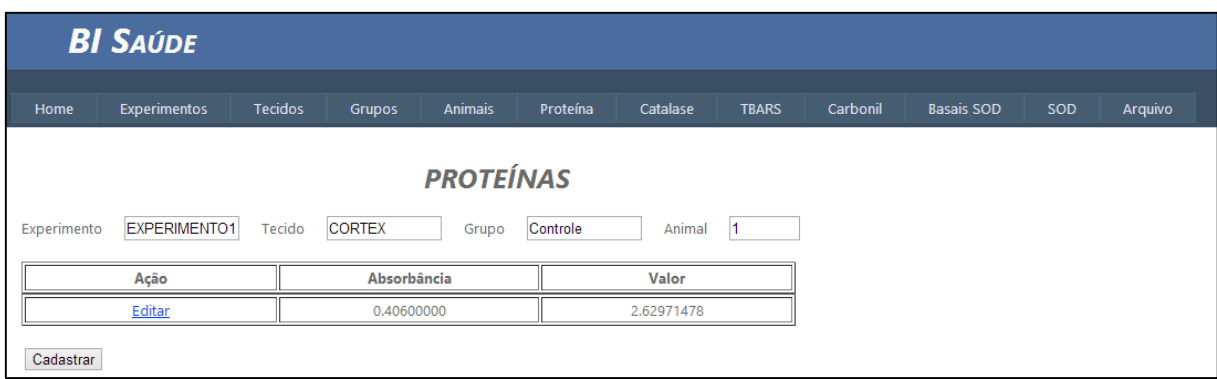

**Figura 48 – Lista de Proteínas** Fonte: Autor

A tela de cadastro de proteínas mostra o animal e o tecido relacionados, para conferência. O valor do resultado final utilizado é calculado através da trigger AFTER criada na tabela no banco de dados e é mostrada apenas na lista para verificação. Esse valor não pode ser editado nem informado em um novo cadastro. A figura 49 mostra a tela de cadastro onde é informado o valor de absorbância da medição de proteína do Córtex do Animal 1 do grupo de Controle.

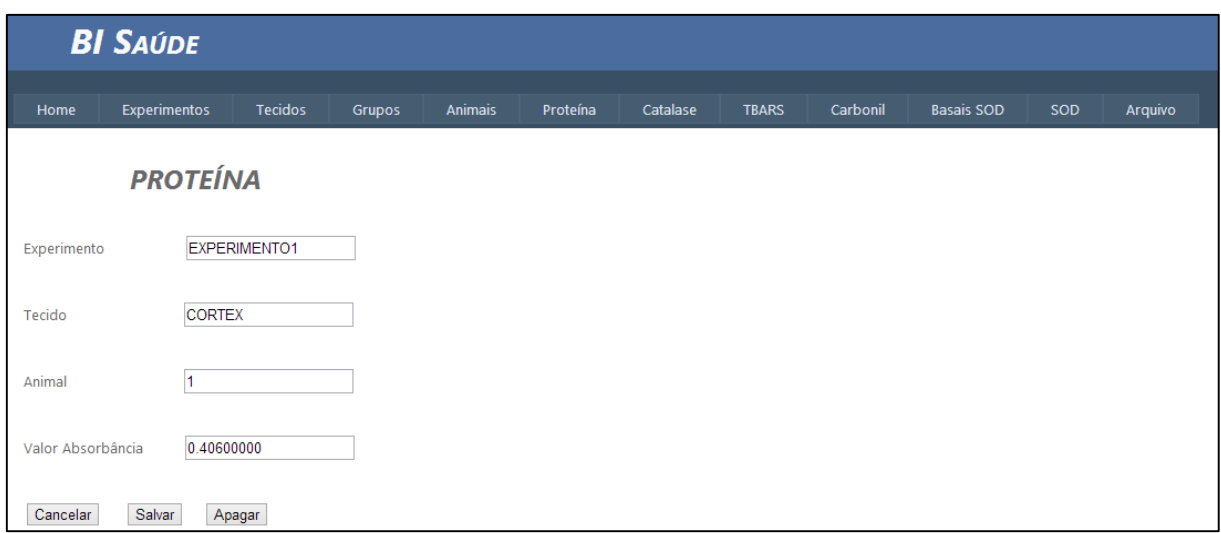

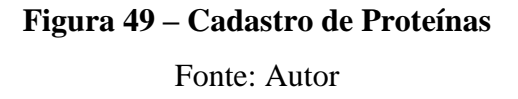

### **Cadastro da variável Catalase**

Os valores de absorbância da variável Catalase medidos com intervalos de 30 segundos são mostrados na tela da figura 50. Os valores são trazidos baseados nos parâmetros pré-determinados de tecido e animal escolhidos nas telas correspondentes.

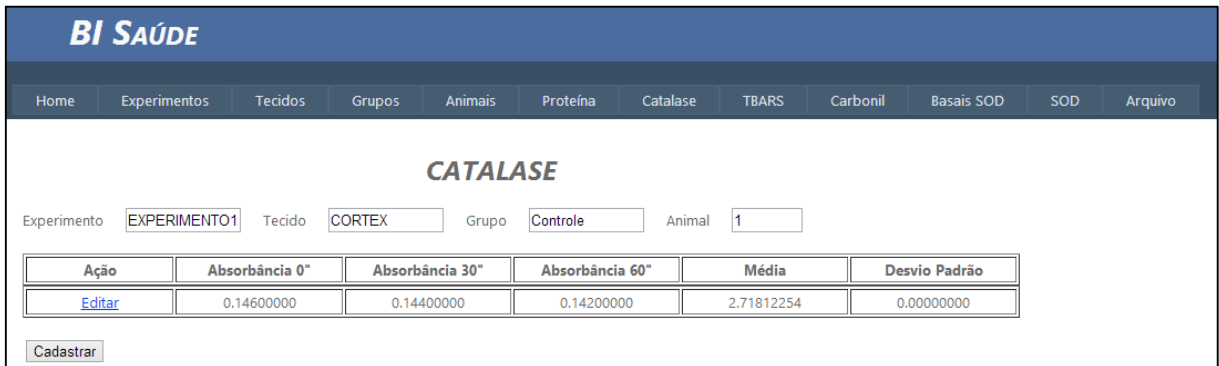

# **Figura 50 – Lista de Variáveis Catalase**

Fonte: Autor

No cadastro dos valores de Catalase é utilizado o mesmo padrão de cadastro das demais dimensões secundárias. Pode ser visto o experimento, tecido e animal ao qual os valores de absorbância correspondem. Na figura 51 é demonstrada a tela de cadastro. Os valores de média e desvio padrão são calculados pela trigger no banco de dados mostrada na seção anterior desse trabalho.
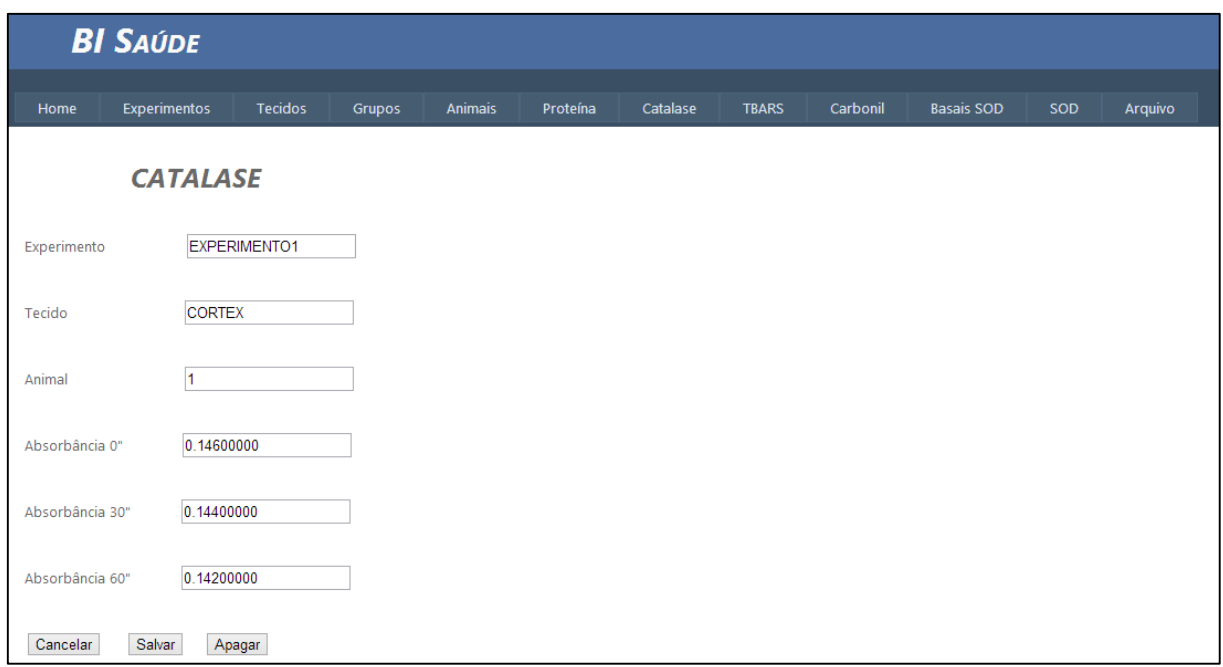

#### **Figura 51 – Cadastro da Variável Catalase**

Fonte: Autor

## **Cadastro da variável TBARS**

O valor do índice de peroxidação lipídica é colhido conforme procedimento descrito no capítulo de metodologia da pesquisa e pode ser visto na figura 52 onde é mostrada a lista de valores de TBARS do EXPERIMENTO 1, tecido CÓRTEX e do animal 1.

| <b>BI SAÚDE</b>                                                                                            |                     |                |            |         |          |          |              |          |                   |            |         |
|----------------------------------------------------------------------------------------------------|---------------------|----------------|------------|---------|----------|----------|--------------|----------|-------------------|------------|---------|
| Home                                                                                                    | <b>Experimentos</b> | <b>Tecidos</b> | Grupos     | Animais | Proteína | Catalase | <b>TBARS</b> | Carbonil | <b>Basais SOD</b> | <b>SOD</b> | Arquivo |
| <b>TBARS</b><br><b>CORTEX</b><br>EXPERIMENTO1<br>Tecido<br>Controle<br>Animal<br>1<br>Experimento<br>Grupo |                     |                |            |         |          |          |              |          |                   |            |         |
| Ação<br>Absorbância                                                                                        |                     |                |            |         | Valor    |          |              |          |                   |            |         |
| Editar<br>0.23200000                                                                                       |                     |                | 9,48184000 |         |          |          |              |          |                   |            |         |
| Cadastrar                                                                                                  |                     |                |            |         |          |          |              |          |                   |            |         |

**Figura 52 – Lista de Variáveis TBARS**

Fonte: Autor

O valor calculado através da fórmula apresentada anteriormente nesse trabalho é apenas mostrado na lista de TBARS. No cadastro é informado o valor colhido no espectrofotômetro que é inserido na tabela onde a trigger se encarrega de calcular o valor final da variável, como pode ser visto na figura 53.

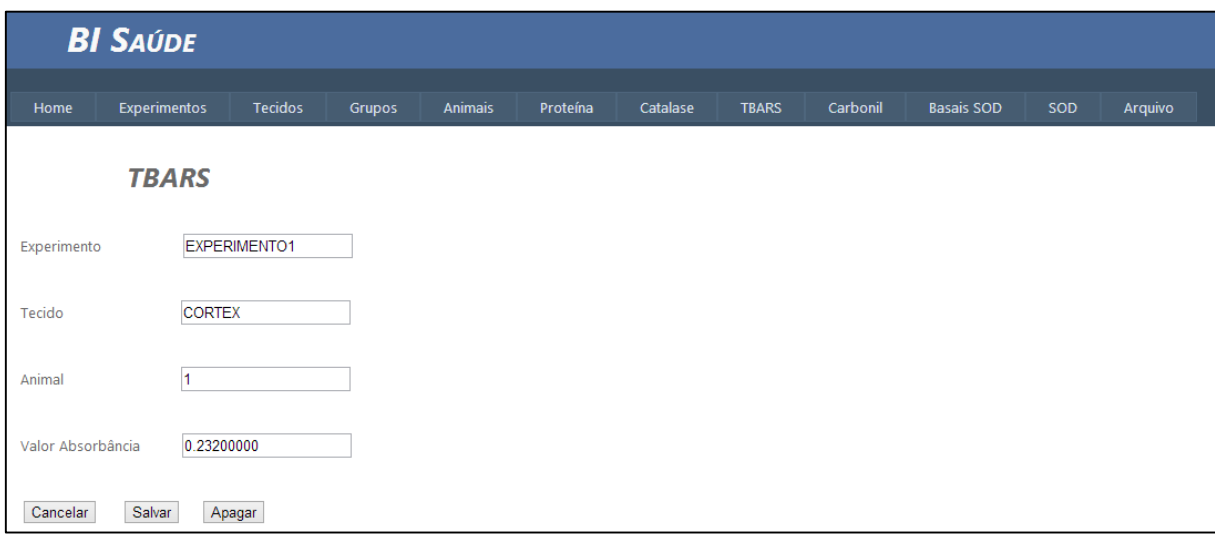

# **Figura 53 – Cadastro da Variável TBARS** Fonte: Autor

# **Cadastro da variável Carbonil**

O processo de pesquisa traz a variável Carbonil em dois valores de absorbância como pode ser visto na figura 54 que traz a lista de valores já existentes do Carbonil. Também são mostrados os valores das tabelas de dimensões primárias correspondentes, para confirmação.

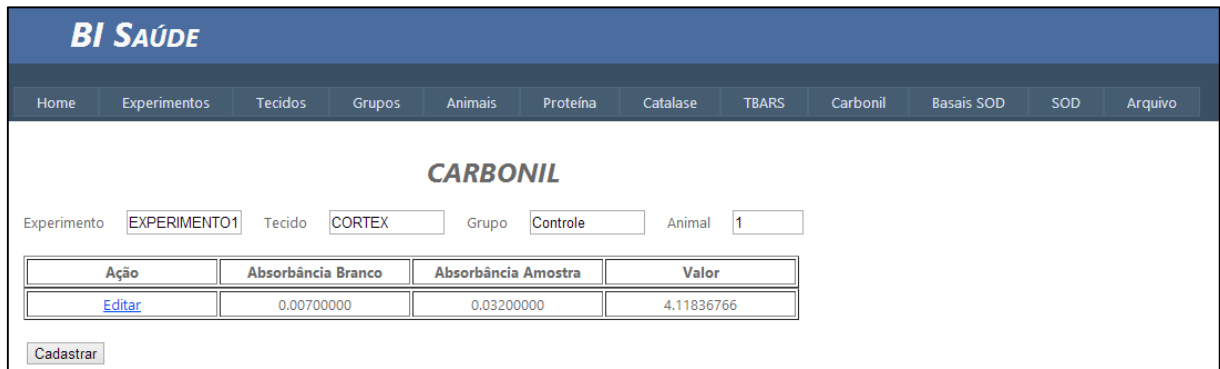

### **Figura 54 – Lista da Variável Carbonil**

Fonte: Autor

Os valores das absorbâncias de amostra e branco podem ser cadastrados na tela mostrada na figura 55. Como nas demais variáveis, os dados de cálculo são mostrados na lista e calculados pela trigger no banco de dados.

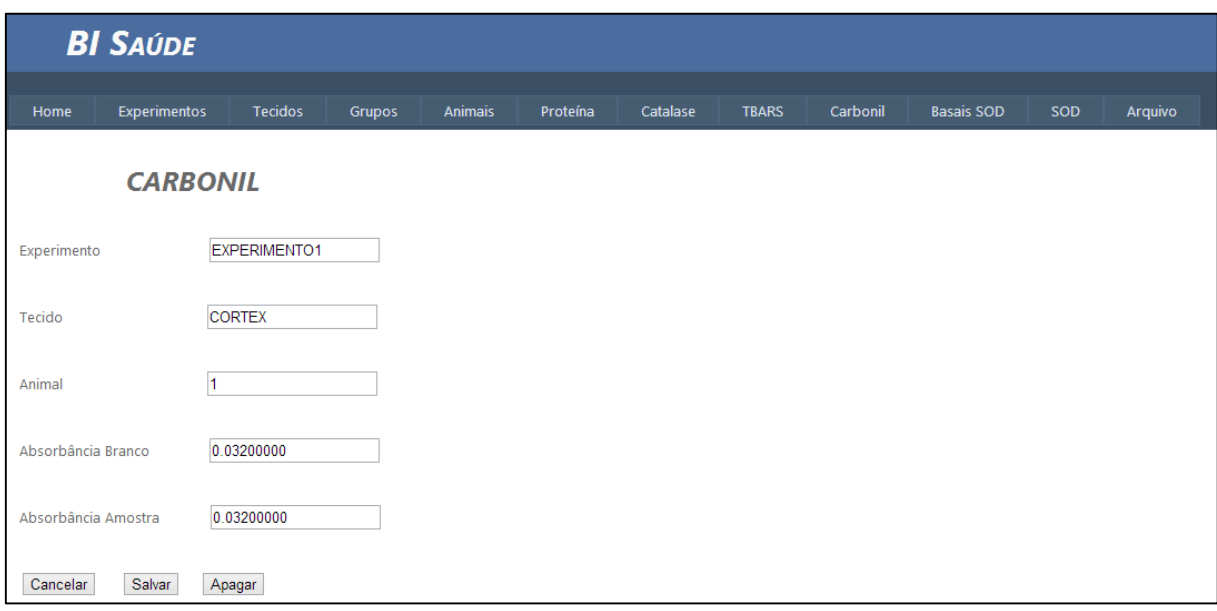

#### **Figura 55 – Cadastro da Variável Carbonil**

Fonte: Autor

#### **Cadastro de Basais SOD**

Os valores de basais são a única dimensão secundária que não leva em consideração o animal, porém apenas o tecido. Esse valor serve como parâmetro de cálculo para a variável SOD como mostrado na metodologia de pesquisa. As absorbâncias de 0 a 3 minutos são mostradas na lista da figura 56 e são utilizadas para o cálculo do delta.

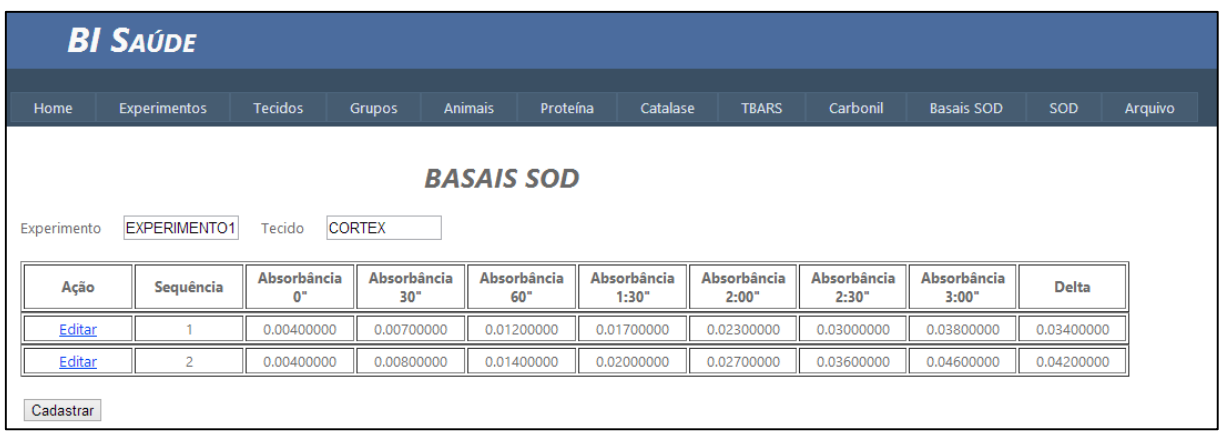

## **Figura 56 – Lista de Basais SOD**

Fonte: Autor

Ao cadastrar os valores de absorbância são disponibilizados os valores de experimento, tecido e animal correspondentes. Qualquer necessidade de exclusão pode ser feita editando e utilizando o recurso do botão Apagar, visto na figura 57.

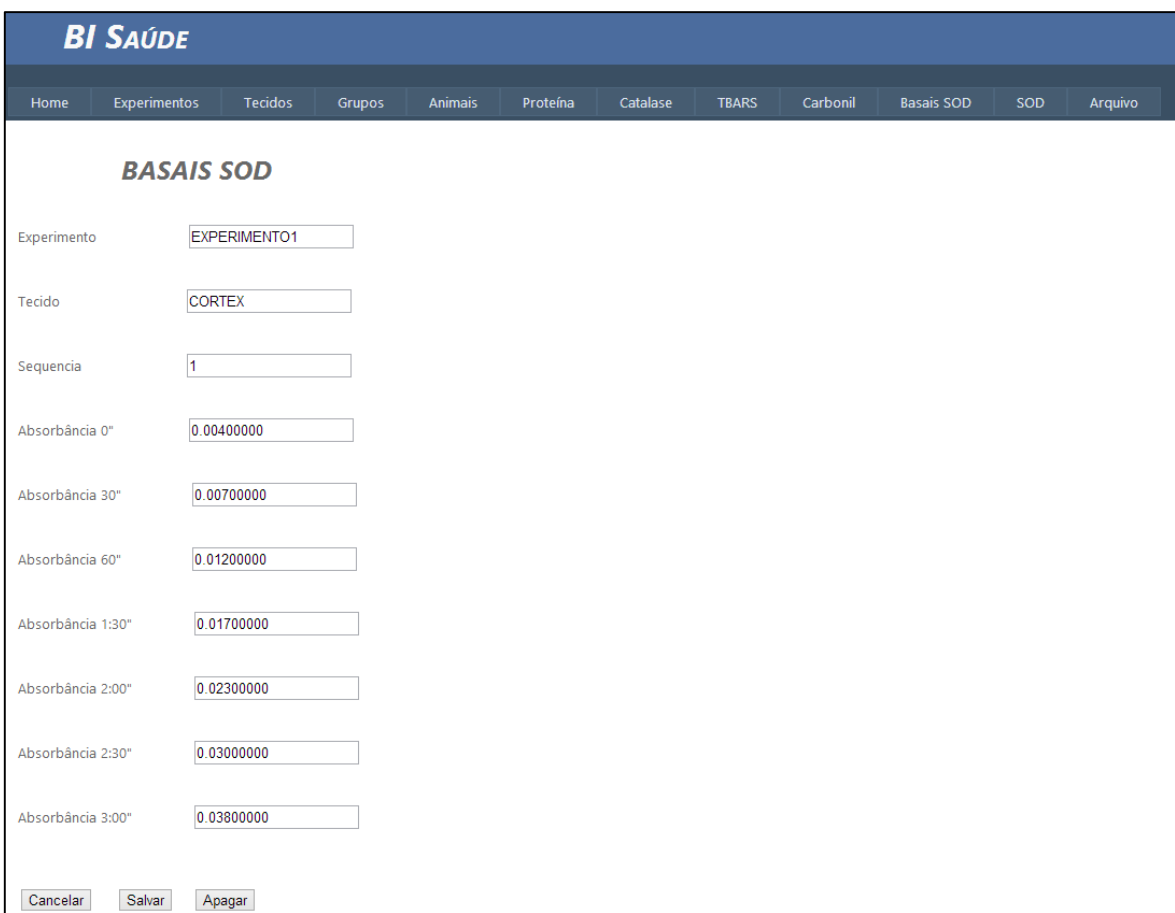

**Figura 57 – Cadastro de Basais SOD**

Fonte: Autor

#### **Cadastro da Variável SOD**

O formato de demonstração dos valores da variável SOD são análogos aos valores dos basais, com a diferença de que os valores de absorbância dependem do animal e nesse caso ele está disponível para visualização na tela mostrada na figura 58.

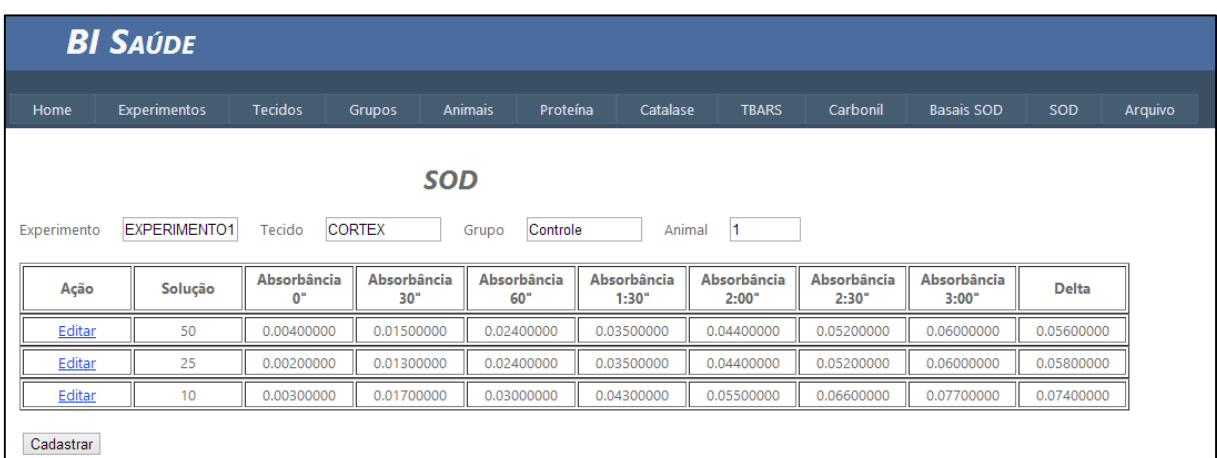

# **Figura 58 – Lista da Variável SOD** Fonte: Autor

Ao cadastrar os valores de absorbância da variável SOD, na tela mostrada na figura 59, os valores são inseridos inicialmente em uma tabela auxiliar (ABS\_SOD). A trigger criada nessa tabela efetua os cálculos iniciais necessário para se chegar aos valores de média e desvio padrão. Os valores de delta das amostras juntamente com os valores calculados dos basais permite chegar nos valores finais dessa variável.

Nesse mesmo cadastro é inserido o registro na tabela SOD onde uma segunda trigger busca os dados de basais correspondentes e de proteína para efetuar os cálculos que trazem a média e desvio padrão utilizados nas análises estatísticas.

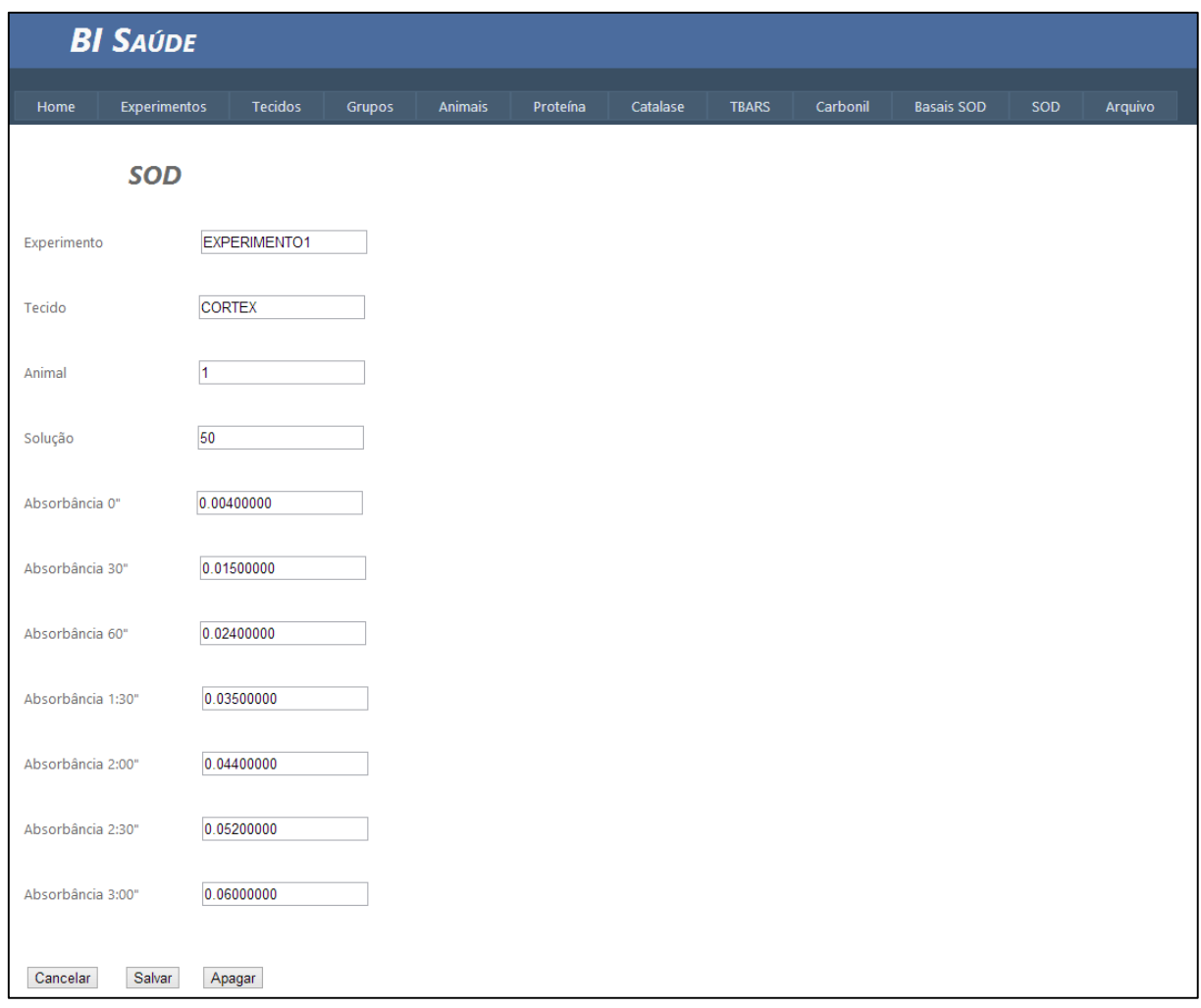

## **Figura 59 – Cadastro da Variável SOD**

Fonte: Autor

## **Geração do Arquivo**

A partir da tela mostrada na figura 60 o arquivo utilizado para análises estatísticas pode ser gerado, escolhendo o caminho onde ele será salvo.

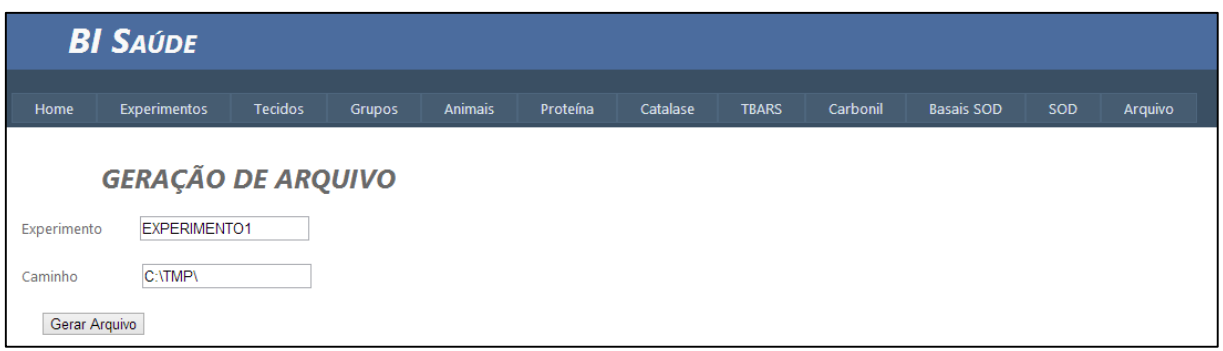

# **Figura 60 – Tela de Geração do Arquivo**

Fonte: Autor

Os valores de grupos no arquivo são substituídos por números de acordo com a lista da tabela 3 para facilitar as análises estatísticas.

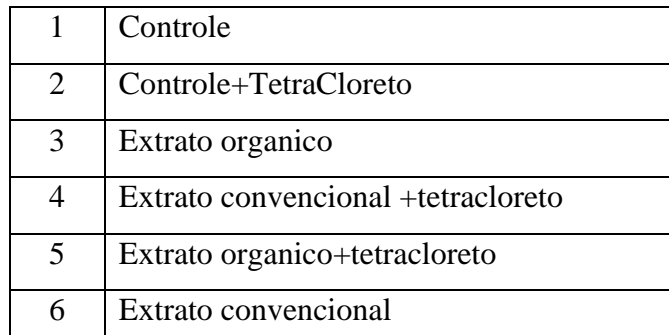

**Tabela 3 – Descritivo da análise de variância**

Fonte: Autor

## **6. RESULTADOS DA APLICAÇÃO DO BI**

As análises estatísticas não serão disponibilizadas na aplicação na primeira versão em função de algumas mudanças de paradigmas na própria pesquisa, para tal o software SPSS continuará sendo utilizado para gerar os relatórios das análises utilizados para as conclusões da pesquisa, porém as variáveis necessárias calculadas serão exportadas através de um arquivo no formato de tabela de acordo com as especificações de importação do SPSS.

Após a geração do arquivo na aplicação, o mesmo é aberto no SPSS. Essa aplicação permite abertura de arquivos de forma simples. Como pode ser visto na figura 61.

| t.               |                 |                                           |               |                  |          |                  |     |                |            |  |
|------------------|-----------------|-------------------------------------------|---------------|------------------|----------|------------------|-----|----------------|------------|--|
| Eile<br>Edit     | Data<br>View    | Transform Analyze Direct Marketing Graphs |               | <b>Utilities</b> | Add-ons  | Window<br>Help   |     |                |            |  |
|                  | ŌO.<br>$\Gamma$ | 鹭<br>$\rightarrow$                        | $\frac{1}{2}$ | m<br>Ľ           |          | ▦<br><b>HELL</b> | H   | $\frac{1}{14}$ | <b>ABC</b> |  |
| $1:$ grupo       | 1.00            |                                           |               |                  |          |                  |     |                |            |  |
|                  | grupo           | tbars                                     | carbonil      | sod              | catalase | sodcat           | var | var            | var        |  |
| $\mathbf{1}$     | 1.00            | 2.08                                      | 5.85          | 12.82            | .71      | 18.00            |     |                |            |  |
| $\overline{2}$   | 1.00            | 2.21                                      | 4.58          | 18.72            | .59      | 31.79            |     |                |            |  |
| 3                | 1.00            | .94                                       | 2.32          | 13.96            | .67      | 20.72            |     |                |            |  |
| 4                | 1.00            | 1.14                                      |               | 18.21            | .83      | 21.97            |     |                |            |  |
| 5                | 1.00            | 1.51                                      |               |                  | .72      | 32.12            |     |                |            |  |
| 6                | 1.00            |                                           |               | 16.10            |          |                  |     |                |            |  |
| $\overline{7}$   | 2.00            | 1.31                                      | 10.85         | 5.05             | .66      | 7.64             |     |                |            |  |
| 8                | 2.00            | 2.21                                      |               | 5.32             | .42      | 12.82            |     |                |            |  |
| 9                | 2.00            | 2.25                                      |               | 4.97             | .93      | 5.32             |     |                |            |  |
| 10               | 2.00            | 1.59                                      | 22.48         | 5.27             | .30      | 17.68            |     |                |            |  |
| 11               | 2.00            | 2.49                                      | 21.49         | 6.95             | .59      | 11.80            |     |                |            |  |
| 12               | 2.00            |                                           |               | 7.34             |          |                  |     |                |            |  |
| 13               | 3.00            | 3.35                                      | 4.05          | 26.98            | 1.01     | 26.71            |     |                |            |  |
| 14               | 3.00            | 1.59                                      |               | 28.16            | .92      | 30.61            |     |                |            |  |
| 15               | 3.00            | 1.59                                      | 5.14          | 17.18            | .53      | 32.35            |     |                |            |  |
| 16               | 3.00            | 1.84                                      |               | 18.37            | .42      | 43.64            |     |                |            |  |
| 17               | 3.00            | 2.33                                      | 3.05          | 28.23            | .89      | 31.58            |     |                |            |  |
| 18               | 3.00            | o la                                      |               | 29.13            |          |                  |     |                |            |  |
| 19               | 4.00            | 1.55                                      | $\sim$ .      | 3.01             | .76      | 3.97             |     |                |            |  |
| 20               | 4.00            | 1.63                                      | 5.54          | 3.13             | .49      | 6.37             |     |                |            |  |
| 21               | 4.00            | 2.29                                      |               | 2.04             | .72      | 2.83             |     |                |            |  |
| 22               | 4.00            | 3.51                                      | 4.05          | 2.12             | .67      | 3.14             |     |                |            |  |
| 23               | 4.00            | 3.72                                      | 5.43          | 4.23             | 1.00     | 4.21             |     |                |            |  |
| 24               | 4.00            | $\sim$                                    |               | 4.42             | ÷.       |                  |     |                |            |  |
| 25               | 5.00            | 2.13                                      | 7.32          | 10.76            | .75      | 14.44            |     |                |            |  |
| 26               | 5.00            | 1.76                                      | $\sim$        | 11.19            | 1.04     | 10.73            |     |                |            |  |
| 27               | 5.00            | 1.84                                      | 7.63          | 11.58            | .60      | 19.43            |     |                |            |  |
| 28               | 5.00            | 4.90                                      | 7.87          | 11.92            | .75      | 15.87            |     |                |            |  |
| 29               | 5.00<br>5.00    | 1.92                                      | 7.29          | 11.17            | .50      | 22.39            |     |                |            |  |
| 30<br>31         | 6.00            | 2.08                                      | 1.26          | 11.63            | 1.08     | 3.60             |     |                |            |  |
| 32               | 6.00            | 1.88                                      | 6.68          | 3.90<br>3.79     | .41      | 9.29             |     |                |            |  |
| 33               | 6.00            | 2.53                                      | 4.78          |                  | .95      | 2.84             |     |                |            |  |
| 34               | 6.00            | 3.60                                      | 3.67          | 2.70<br>2.73     | .87      | 3.14             |     |                |            |  |
| 35               | 6.00            | 1.43                                      | 2.01          | 3.06             | 1.35     | 2.26             |     |                |            |  |
| 36               | 6.00            |                                           |               | 2.99             |          |                  |     |                |            |  |
| 37               |                 | ×                                         |               |                  | ×        |                  |     |                |            |  |
|                  | $\overline{1}$  |                                           |               |                  |          |                  |     |                |            |  |
|                  |                 |                                           |               |                  |          |                  |     |                |            |  |
| <b>Data View</b> | Variable View   |                                           |               |                  |          |                  |     |                |            |  |

**Figura 61 – Tela do SPSS com os dados do arquivo gerado.**

Fonte: Autor

Utilizando as opções de análise estatística do SPSS pode ser gerado o relatório de ANOVA de duas vias e o teste de Tukey. O relatório é mostrado nos anexos desse trabalho.

## **7. CONSIDERAÇÕES FINAIS**

O sistema de BI desenvolvido tornou o processo de análise dos dados da pesquisa muito mais ágil. Com os cálculos todos efetuados automaticamente através dos recursos do banco de dados pode-se gerar os arquivos com os parâmetros de análise estatística com rapidez e confiabilidade.

Outro aspecto importante é a padronização dos processos de cálculo, evitando os possíveis erros humanos. Com a ferramenta desenvolvida em um conceito moderno e voltado para Web, é possível acessar a mesma sem dificuldade de compreensão. Os dados são inseridos com facilidade e com visualização do processo.

Os principais desafios encontrados durante o desenvolvimento desse trabalho foram em relação à pesquisa, conceitos biomédicos específicos e análises de dados de saúde. A compreensão desse processo exigiu tempo e estudos aprofundados. Também houve dificuldades em relação as ferramentas escolhidas para o desenvolvimento, por ser uma tecnologia nova que necessitou de estudo e pesquisa para encontrar a melhor forma de conexão com banco de dados e geração dos dados de pesquisa.

O prosseguimento desse trabalho inclui a finalização do que foi proposto inicialmente. Serão incluídos os módulos de análise estatística e geração de dados para publicação conforme definições da equipe pesquisadora. A disponibilização da aplicação para utilização integrada a pesquisa está, também, prevista nos próximos passos, bem como o desenvolvimento de novas funcionalidades e melhorias identificadas pelos usuários.

Para a geração dos gráficos da pesquisa está proposta uma análise detalhada para a definição do formato e configuração necessária, para então apresentar na aplicação esse resultado.

Como opinião do especialista foi relatado que a ferramenta acrescentou rapidez e confiabilidade aos dados, mais modernidade ao processo de visualização e facilidade no tratamento das informações. Também foi acrescentado que a aplicação precisa trazer uma gama de possibilidades de análises abrangente que possa acrescentar mais valor aos dados quando do estudo dos resultados da pesquisa.

79

## **8. REFERÊNCIAS BIBLIOGRÁFICAS**

AEBI, H., 1984. **Catalase in vitro**. Meth. Enzymol. 105, 121-126.

BUEGE, J.A., AUST, S.D., 1978. **Microsomal Lipid Peroxidation**. Meth. Enzymol. 52, 302–309.

CAVALCANTI, Cristiano Campos. **Business Intelligence (BI)**. Recife, p.14, jan. 2006. Trabalho não publicado.

FAURE, P., LAFOND, J.L., 1995.**Measurement of plasma sulphydryl and carbonyl groups as a possible indicator of protein oxidation.** In: FAVIER, A.E. et alii. (Eds.). Analysis of free radicals in biological systems. Basel: Birkhäuser Verlag, p.237-48.

GRAPHPAD, **Overview sobre o software**. Disponível em [http://www.graphpad.com/scientific-software/prism/,](http://www.graphpad.com/scientific-software/prism/) acesso em 31/08/2012.

HILLARD, Robert. **Information-Driven Business**. Wiley, 2010.

INMON, W. H. **Building the Data Warehouse**. Indianapolis: WILEY, 2005.

JAYKARAN. **Statistical Tests in Medical Research**. Jaypee Brothers Medical Publisher (P) Ltd. India, 2011.

KIMBALL, R.; ROSS, M. **The data warehouse toolkit: the complete guide to dimensional modeling**. [S.l.]: WILEY, 2002.

KIMBALL, Ralph; ROSS, Margy; BECKER, Bob; MUNDY, Joy; THORNWAITE,

Warren; **The Data Warehouse Lifecycle Toolkit.** Wiley; 2 edition (January 10, 2008).

KOBIELUS, James. **What's Not BI?**, 2010.

LEVINE, R.L., GARLAND, D., OLIVER, C.N., AMICI, A., CLIMENT, I., LENZ, A.G., AHN,B.W., STADTMAN, E.R., 1990. **Determination of carbonyl content in oxidatively modified proteins**. Methods Enzymol. 186, 464– 478.

LOWRY, O. H., N. J. ROSEBROUGH, A.L. Farr and R. J. Randall, 1951. **Protein measurement with the Folin-Phenol reagents**. J. Biol. Chem. 193: 265-275.

LUHN,H P. **A Business Intelligence System** .*IBM Journal,* 1958.

MARKLUND, S., 1985. **Handbook of methods for oxygen radical research**. Boca Rat. CRC. Press. 243-247.

O'BRIEN, James; A. MARAKAS, George M.; **Management Information Systems.** McGraw-Hill/Irwin; 9 edition (October 23, 2008).

PATIL, Preeti S.; SRIKANTHA, Rao; SURYAKANT B. Patil. **Optimization of Data Warehousing System: Simplification in Reporting and Analysis**. *IJCA Proceedings on* 

*International Conference and workshop on Emerging Trends in Technology (ICWET)* (Foundation of Computer Science), 2011.

PARK, H. J.; CHA, H. C. **Flavonoids from leaves and exocarps of grape Kyoho**. K J Biol. Science, v.7, p.327-330, 2003.

POWER, D J. **A Brief History of Decision Support Systems**, 2010.

RUD, Olivia. **Business Intelligence Success Factors: Tools for Aligning Your Business in the Global Economy**. Hoboken, N.J: Wiley & Sons, 2009.

SPSS, **Statistical Package for the Social Sciences**. Disponível em [http://pt.wikipedia.org/wiki/SPSS,](http://pt.wikipedia.org/wiki/SPSS) acesso em 31/08/2012.

MSDN, **Introduction to the C# Language and the .NET Framework**, Disponível em [http://msdn.microsoft.com/pt-br/library/z1zx9t92\(v=vs.90\).aspx,](http://msdn.microsoft.com/pt-br/library/z1zx9t92(v=vs.90).aspx) acesso em 14/06/2013.

MSDN, **Entity Framework Overview**. Disponível em [http://msdn.microsoft.com/en](http://msdn.microsoft.com/en-us/library/bb399567.aspx)[us/library/bb399567.aspx,](http://msdn.microsoft.com/en-us/library/bb399567.aspx) acesso em 14/06/2013.

MSDN, **ADO.NET Entity Data Model Designer**, Disponível em [http://msdn.microsoft.com/en-us/library/vstudio/cc716685\(v=vs.100\).aspx,](http://msdn.microsoft.com/en-us/library/vstudio/cc716685(v=vs.100).aspx) acesso em 14/06/2013.

DAVIDSON, Louis; MOSS, Jessica M. **Pro SQL Server 2012 Relational Database Design and Implementation.** Springer Science+Business Media, 2012.

RANDOLPH, Nick; GARDNER, David; MINUTILLO, Michael; ANDERSON, Chris. **Professional Visual Studio 2010**. Wiley Publishing, Inc., 2010.

# **9. ANEXOS**

Resultados da análise estatística gerada pelo arquivo do experimento utilizado no SPSS.

# **Oneway**

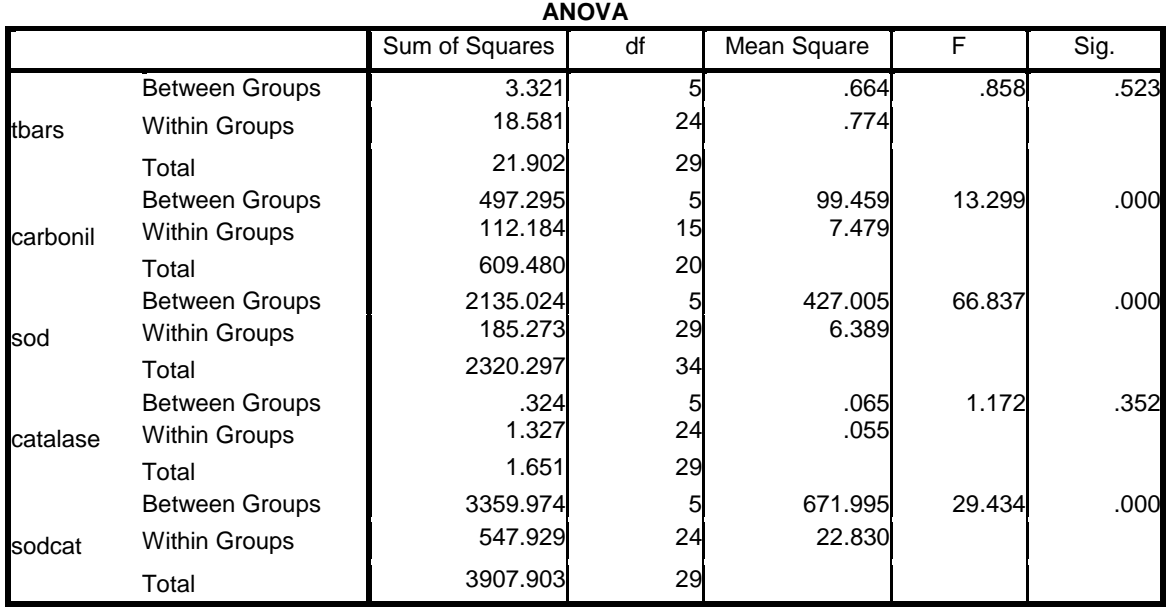

# **Post Hoc Tests**

#### **Multiple Comparisons**

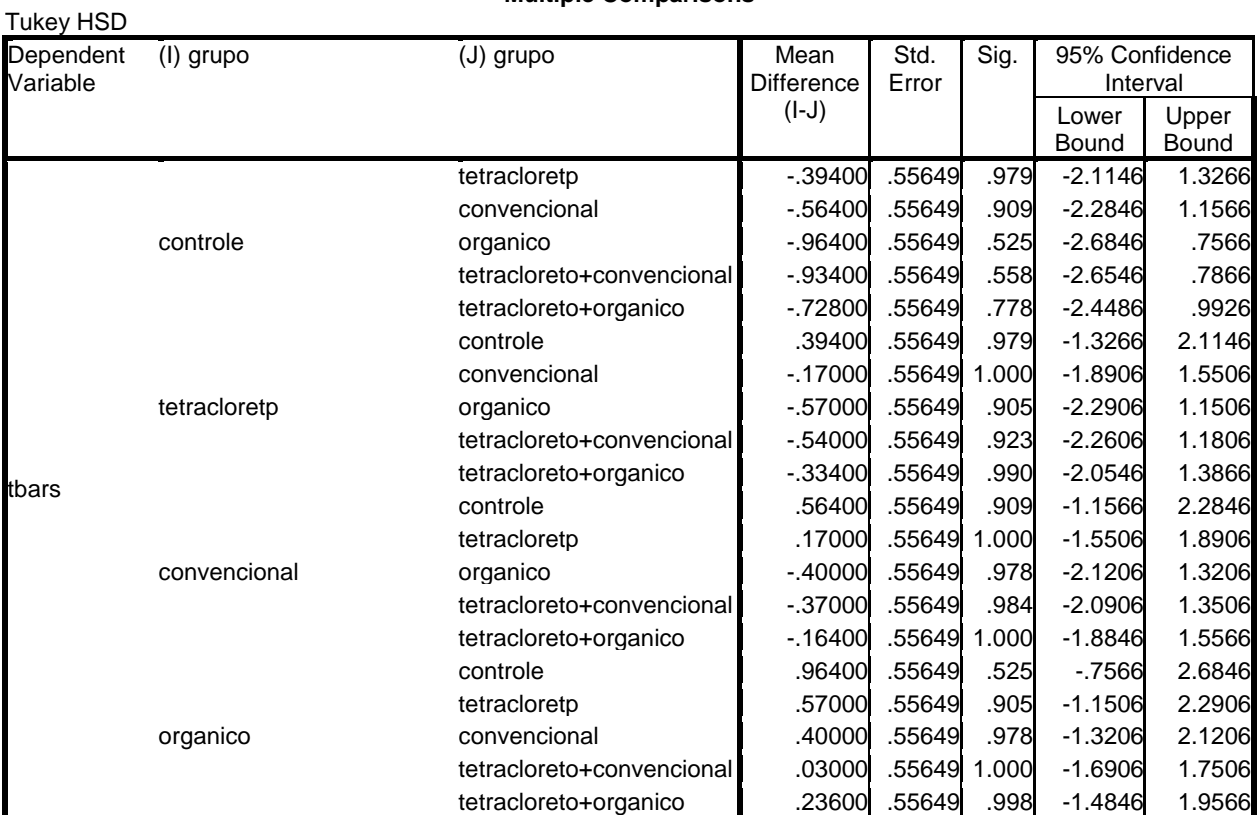

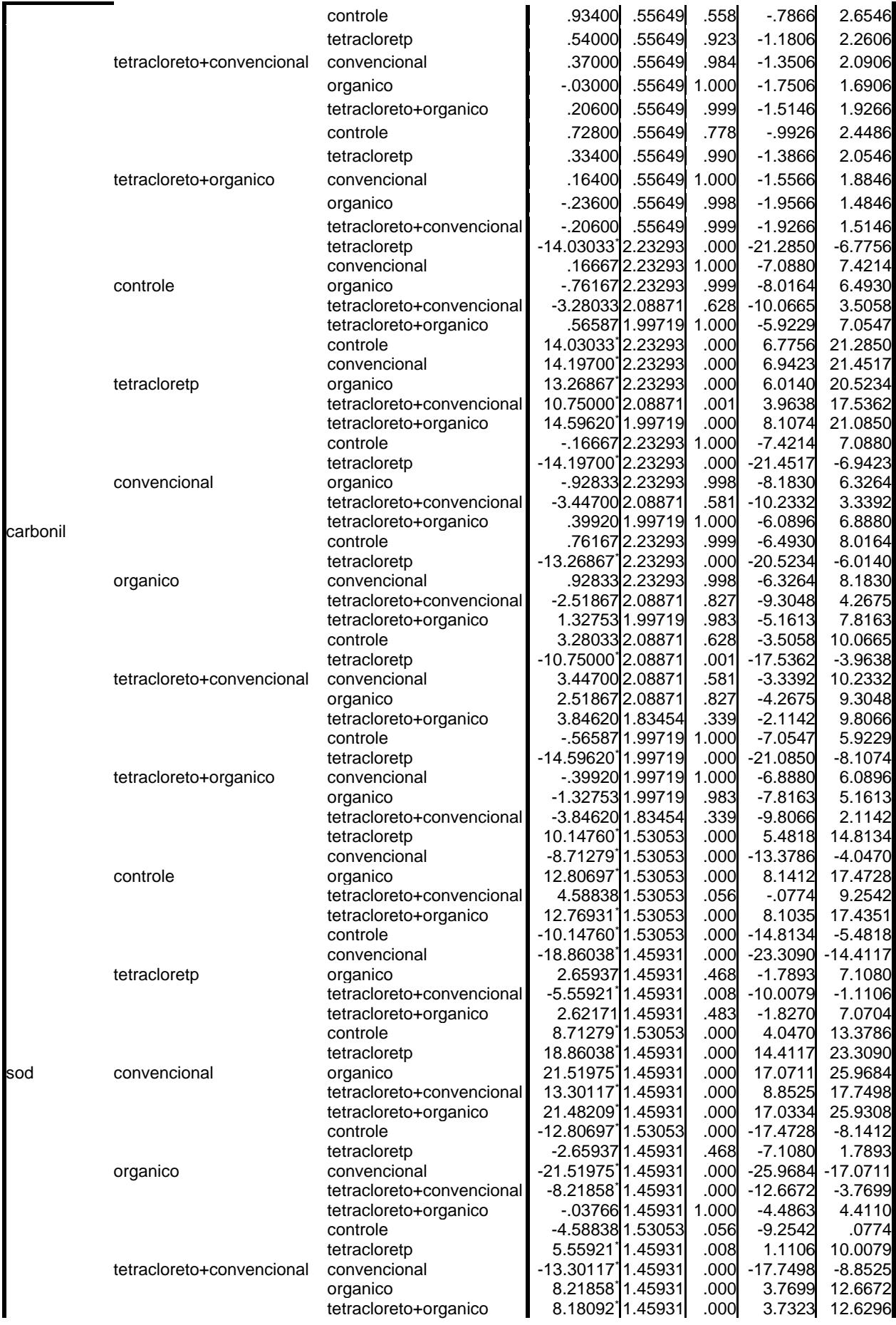

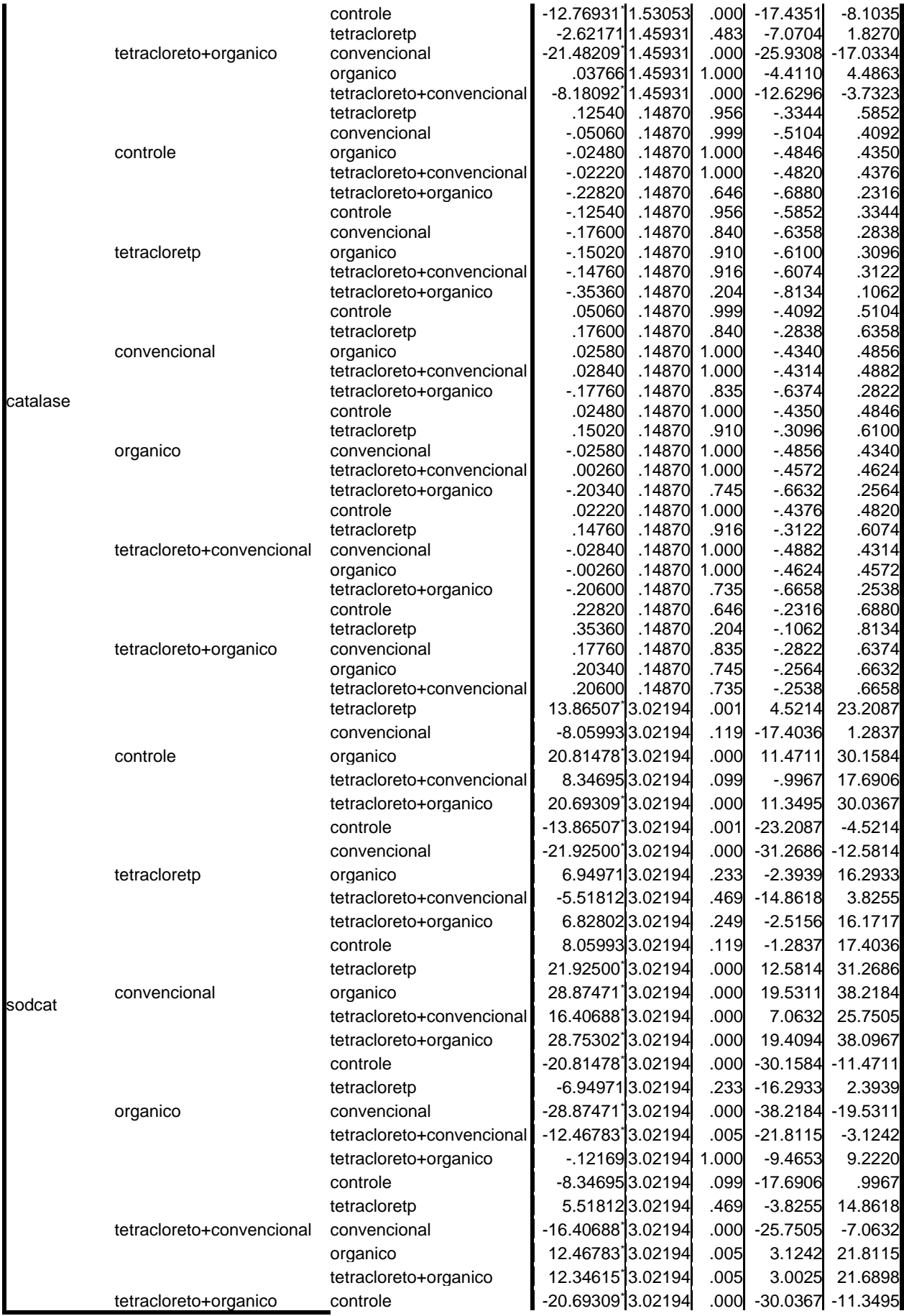

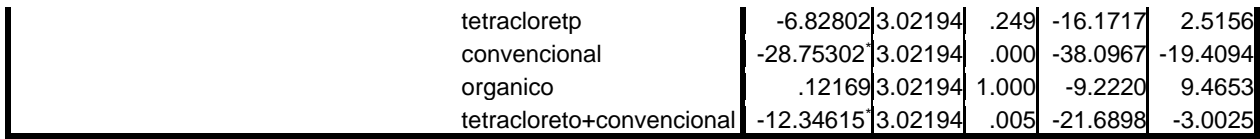

\*. The mean difference is significant at the 0.05 level.

#### **Homogeneous Subsets tbars**

Tukey HSD<sup>a</sup>

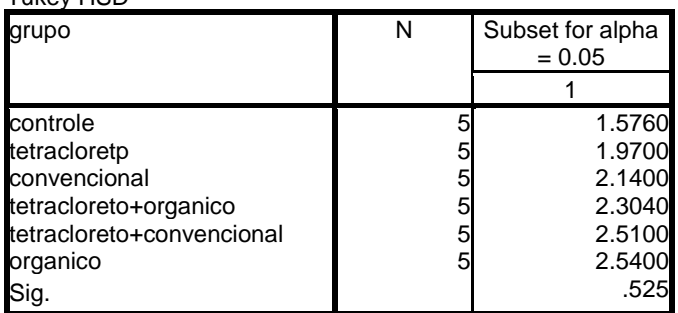

Means for groups in homogeneous subsets are displayed. a. Uses Harmonic Mean Sample Size = 5.000.

**carbonil**

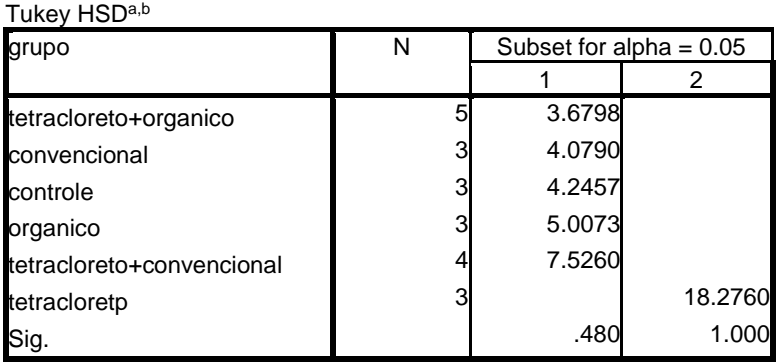

Means for groups in homogeneous subsets are displayed.

a. Uses Harmonic Mean Sample Size = 3.364.

b. The group sizes are unequal. The harmonic mean of the group sizes is used. Type I error levels are not guaranteed.

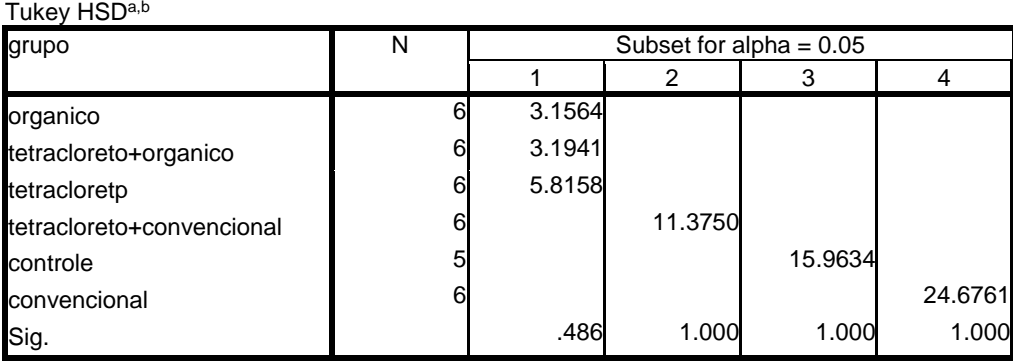

**sod**

Means for groups in homogeneous subsets are displayed.

a. Uses Harmonic Mean Sample Size = 5.806.

b. The group sizes are unequal. The harmonic mean of the group sizes is used. Type I error levels are not guaranteed.

#### **catalase**

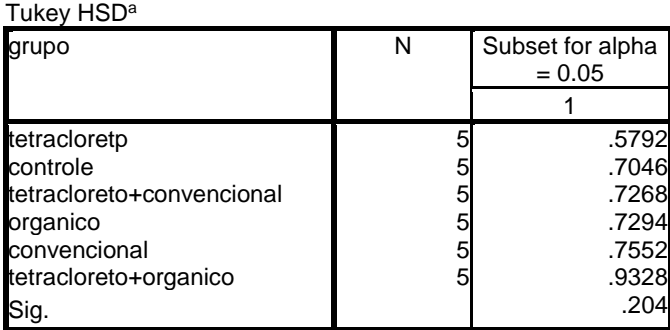

Means for groups in homogeneous subsets are displayed. a. Uses Harmonic Mean Sample Size = 5.000.

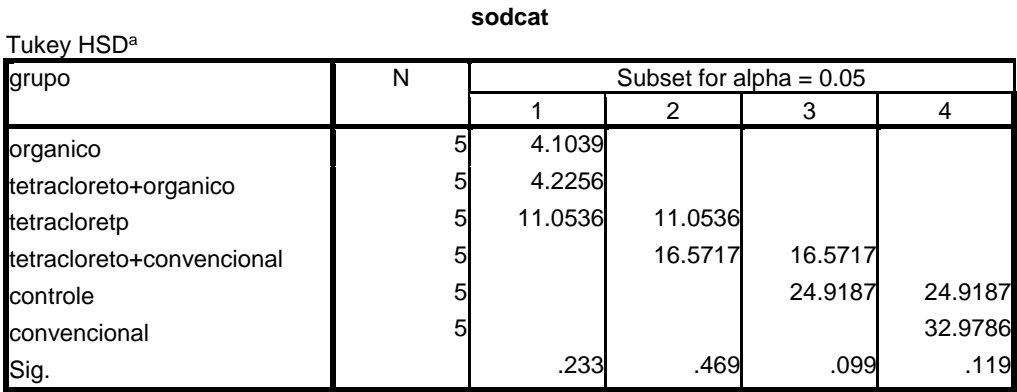

Means for groups in homogeneous subsets are displayed.

a. Uses Harmonic Mean Sample Size = 5.000.